Рівненський державний гуманітарний університет Факультет математики та інформатики Кафедра інформаційно-комунікаційних технологій та методики викладання інформатики

> «До захисту допущено» Завідувач кафедри Войтович І.С. «\_\_\_» \_\_\_\_\_\_\_\_\_ 2022 р. протокол №\_\_\_

## **КВАЛІФІКАЦІЙНА РОБОТА** на тему «**ВИКОРИСТАННЯ ІНТЕРНЕТ-ТЕХНОЛОГІЙ НА УРОКАХ ІНФОРМАТИКИ В СТАРШІЙ ШКОЛІ»**

здобувачки другого (магістерського) рівня вищої освіти спеціальності 014 Середня освіта (за спеціалізаціями) спеціалізація 014.09 Середня освіта (Інформатика) Берестень Тетяни Іванівни

- Керівник: Павлова Н. С., професор, доцент кафедри інформаційно-комунікаційних технологій та методики викладання інформатики, канд. пед. наук
- Рецензент: Остапчук Н. О., доцент кафедри інформаційно-комунікаційних технологій та методики викладання інформатики, канд. пед. наук

Рецензент:\_\_\_\_\_\_\_\_\_\_Генсіцька-Антонюк Н.О. доцент кафедри математики з методикою викладання, канд. пед. наук

Засвідчую, що у цій кваліфікаційній роботі немає запозичень з праць інших авторів без відповідних посилань Студент \_\_\_\_\_\_\_\_\_\_\_\_\_

Рівне – 2022 року

### **ВІДГУК**

на кваліфікаційну роботу здобувача другого (магістерського) рівня спеціальності 014.09 Середня освіта (Інформатика) Берестень Тетяни Іванівни на тему

# **«Використання Інтернет-технологій на уроках інформатики в старшій школі»**

Кваліфікаційна робота складається з вступу, трьох розділів, які поділені на підрозділи, висновків, списку використаних джерел та додатків. У вступі обґрунтовано актуальність теми та її визначальні структурні елементи. У першому розділі містяться відомості теоретичного змісту - проаналізовано особливості Інтернет-технологій як вагомої частини ІКТ, описано загальні напрямки використання хмарних технологій у закладах середньої освіти. Другий розділ присвячено опису реалізації Інтернет-технологій в освітньому процесі, а саме: розглянуто медіаосвітні та цифрові технології, використання хмарних сервісів для організації уроків інформатики у старшій школі, виокремлено особливості електронного діагностування результатів навчання з інформатики. Третій розділ містить практичні описи, зокрема, тестові завдання, розроблені на онлайн платформі Kahoot!, опитування, створені в Mentimeter, та колекцію уроків на платформі Netboard. У висновках узагальнено результати дослідження. Додатки вміщують скріншоти дидактичних матеріалів, діаграму результатів опитування здобувачів освіти 10-11 класів тощо.

Практична значущість дослідження полягає в тому, що результати роботи можуть бути використані вчителями при підготовці до уроків з використанням Інтернет-технологій, удосконаленні освітнього процесу з інформатики у старших класах.

Дипломна робота оформлена згідно вимог до написання кваліфікаційних робіт. Виявлені орфографічні та стилістичні помилки не можуть вплинути на оцінку дипломної роботи.

Т.І.Берестень показала готовність до самостійної професійної і науководослідницької роботи. Дипломна робота в цілому відповідає вимогам кваліфікаційного рівня та заслуговує позитивної оцінки.

Керівник: професор, кандидат педагогічних наук, доцент кафедри IKT та MBI Павлова Н. С.

«\_\_» грудня 2022 р.

### **РЕЦЕНЗІЯ**

## на магістерську роботу здобувача другого (магістерського) рівня спеціальності 014.09 Середня освіта (Інформатика) Берестень Тетяни Іванівни на тему **«Використання Інтернет-технологій на уроках інформатики в старшій школі»**

Тема магістерської роботи «Використання Інтернет-технологій на уроках інформатики в старшій школі» є актуальною та перспективною, що зумовлено широким впровадженням ІКТ в освітній процес закладів середньої освіти.

У дослідженні проаналізовано сутність, принципи Інтернет-технологій як вагомої частини ІКТ, описано використання Інтернет-технологій діяльності вчителя інформатики. У практичній частині магістерської роботи авторка представила тестові завдання з інформатики, розроблені на онлайн платформі Kahoot!, опитування, створені в Mentimeter, та колекцію уроків з інформаційних технологій на платформі Netboard для використання на різних етапах уроку, зокрема, і для електронного діагностування результатів навчання здобувачів освіти.

Магістерська робота має чітко побудовану структуру, актуальний список джерел, зміст розділів відповідає меті та завданням, очікуваним результатам. Окремі неточності не занижують практичної цінності рецензованого студентського наукового дослідження.

Магістерська робота «Використання Інтернет-технологій на уроках інформатики в старшій школі» є самостійною, цілісною та завершеною працею. Виконана на достатньо високому науковому рівні, оформлена згідно вимог нормативних документів, відповідає рівню кваліфікації «Магістр» і може бути допущена до захисту.

Рецензент: кандидат педагогічних наук,

доцент кафедри математики з методикою викладання математики Н.О.Генсіцька-Антонюк

#### **РЕЦЕНЗІЯ**

на магістерську роботу здобувача другого (магістерського) рівня спеціальності 014.09 Середня освіта (Інформатика) Берестень Тетяни Іванівни на тему «Використання Інтернет-технологій на уроках інформатики в старшій школі»

Рецензована робота складається зі вступу, трьох розділів, висновків, переліку джерел, додатків. об'єкт, предмет і завдання дослідження сформульовано коректно, список джерел містить актуальні посилання.

На основі аналізу особливостей застосування Інтернет-технологій під час організації навчально-пізнавальної діяльності здобувачів освіти досліджено функціональний аспект освітніх можливостей Kahoot, Mentimeter, Netboard та інших онлайн-сервісів. Самостійність виконання та творчий підхід студентки дозволив у практичній частині представити методичні напрацювання стосовно тематики дослідження. Робота містить рисунки та діаграми, які відповідають темі дослідження.

Разом з тим, магістерська робота містить окремі недоліки, які не мають принципового значення, суттєво не впливають на результат і не знижують загального враження від проведеного науково-дослідницького дослідження магістрантки.

Магістерська робота виконана на належному рівні. Логічна послідовність викладення теми з дотриманням норм науково-студентського дослідження, вміння опрацьовувати джерела інформації та генерувати нові ідеї заслуговують належної оцінки. Висновки та рекомендації представлені у роботі мають практичну цінність, можуть бути використані вчителями при підготовці до навчальних занять.

Магістерська робота відповідає встановленим вимогам і заслуговує високої оцінки, а Берестень Тетяні Іванівні присвоєння кваліфікації (відповідно до обраної спеціальності).

Рецензент: кандидат педагогічних наук, доцент кафедри інформаційно-комунікаційних технологій та методики викладання інформатики Сетапчук Н.О.

 $\leftarrow$   $\rightarrow$  2022 p.

## **АНОТАЦІЯ**

# **ВИКОРИСТАННЯ ІНТЕРНЕТ-ТЕХНОЛОГІЙ НА УРОКАХ ІНФОРМАТИКИ В СТАРШІЙ ШКОЛІ**

за спеціальністю 014.09 «Середня освіта (Інформатика)»

Магістерська робота містить 60 сторінок, 37 рисунків, список літератури з 33 найменувань, додатків.

**Ключові слова:** Інтернет-технології, освітній процес, хмарний сервіс, онлайнінструмент, урок інформатики.

**Об'єктом дослідження** є організація освітнього процесу у закладах загальної середньої освіти із застосуванням Інтернет-технологій.

**Предметом дослідження** є використання Інтернет-технологій на уроках інформатики в старшій школі.

**Мета дослідження**: проаналізувати особливості застосування Інтернеттехнологій під час організації навчально-пізнавальної діяльності учнів старших класів на уроках інформатики та сформувати методичні рекомендації до компетентного використання хмарних технологій вчителями інформатики. Для реалізації поставленої мети необхідно вирішити наступні **завдання:**

- дослідити поняття Інтернет-технологій;
- проаналізувати дидактичні принципи Інтернет-середовища;
- вивчити освітні характеристики Інтернет-технологій;
- обґрунтувати доцільність використання хмарних сервісів на уроках інформатики;
- описати особливості використання окремих хмарних сервісів вчителем інформатики.

**Наукова новизна дослідження:** обґрунтовано доцільність використання хмарних сервісів на уроках інформатики у старшій школі, описано використання окремих хмарних сервісів вчителем інформатики.

**Практична новизна дослідження:** сформовано методичні рекомендації до використання хмарних сервісів вчителем інформатики на уроках інформатики у старшій школі.

У першому розділі проаналізовано сутність, принципи Інтернеттехнологій як вагомої частини ІКТ, описано компоненти Інтернет-технологій. Другий розділ присвячено опису реалізації Інтернет-технологій в освітньому процесі, а саме: розглянуто медіаосвітні та цифрові технології, які можуть бути використані на уроках інформатики у старшій школі, виокремлено особливості електронного діагностування результатів навчання з інформатики. Третій розділ містить тестові завдання з інформатики, розроблені на онлайн платформі Kahoot!, опитування, створені в Mentimeter, та колекцію уроків з інформаційних технологій на платформі Netboard. У висновках узагальнено результати дослідження. Додатки вміщують скріншоти використання розроблених завдань на уроках інформатики, діаграму результатів опитування серед здобувачів освіти 10-11 класів щодо ефективності використання розроблених завдань під час навчальних занять тощо.

Аналіз науково-методичних джерел та власного досвіду дав можливість виявити багатофункціональність онлайн-сервісів, напрями їх використання на різних етапах уроку, зокрема, і для електронного діагностування результатів навчання здобувачів освіти старшої школи. З метою виконання завдань дослідження розглянуть додатки Google, віртуальна стікерна дошка Scrumblr, сервіси LearningApps, Сoggle, ThingLink, програму MyTestX, сервіси Kahoot, ClassMarker, додаток [Plickers,](http://plickers.com/) платформа Moodle, Mentimeter і Netboard.

Результати дослідження можуть бути використані вчителями при підготовці до навчальних занять з використанням Інтернет-технологій, удосконаленні освітнього процесу з інформатики у старших класах.

#### **ANNOTATION**

## **THE USE OF INTERNET TECHNOLOGIES IN COMPUTER SCIENCE LESSONS IN SENIOR SCHOOL**

Specialization 014.09 "Secondary education (Computer Science)"

Master's thesis contains 60 pages, 37 drawings, a list of used sources from 33 items, 11 appendices.

Key words: Internet technologies, educational process, senior school, cloud service, interactive, online, network

The object of research is the organization of the educational process in institutions of general secondary education with the use of Internet technologies.

The subject of research is the use of Internet technologies in Computer Science lessons in senior school.

The aim of the study: to analyze the peculiarities of the use of Internet technologies during the organization of educational activities of students in computer science classes and form methodological recommendations for the competent use of cloud technologies by computer science teachers.

The objectives of the study are:

- to explore the concept of Internet technologies;

- to analyze the didactic principles of the Internet environment;

- to study the educational characteristics of Internet technologies;

- to analyze the components and justify the feasibility of using Internet technologies in computer science lessons;

- to investigate a network of cloud services for the organization of computer science lessons in senior school;

- to study the features of electronic diagnosis of the learning outcomes of education seekers using various Internet platforms;

- to explore the functional aspect of educational opportunities of online services Kahoot, Mentimeter, Netboard;

- to diagnose and analyze the level of effectiveness of the use of developed tasks in computer science lessons in senior classes.

Having used the methods of analysis and synthesis, we studied the essence and principles of Internet technologies. The research materials were considered using the comparison method, analyzing educational tasks created with the help of Internet technologies. The results of the work are summarized.

Scientific novelty of research: specific features of the use of Internet technologies in computer science lessons in senior classes are determined.

In the first chapter the essence and principles of Internet technologies as an important part of ICT are analyzed, the components of Internet technologies (browser, search engines, social services, blogs, platforms) in the activities of a computer science teacher, which in turn ensure high-quality interaction of all participants in the educational process, are described. The second chapter is devoted to the description of Internet technologies in the educational process, namely: media-educational and digital technologies, the use of cloud services for the organization of computer science lessons in senior school are considered, and the peculiarities of electronic diagnosis of learning outcomes are highlighted. The third chapter contains computer science tests developed on the Kahoot! online platform, surveys created in Mentimeter, a collection of information technology lessons on the Netboard platform. The results of the research are summarized in the conclusions. The appendices contain screenshots of the use of developed tasks in computer science lessons, a diagram of the results of a survey among students of 10-11 grades regarding the effectiveness of using the developed tasks during lessons, etc.

The analysis of the educational opportunities of Internet platforms made it possible to reveal the multi-functionality of online services, and therefore, the possibility of using them at different stages of the lesson, in particular, for the electronic diagnosis of the learning outcomes of education seekers.

The main cloud technologies of the computer science teacher are: Google applications, Scrumblr virtual whiteboard, Learning Apps services, Coggle, ThingLink.

During the research, we found out that the following online tools are characterized by diagnostic features: My TestX program, Google Forms, Kahoot services, ClassMarker, Plickers application, Moodle platform.

Having studied the functional aspect of Internet platforms, we found out that the common properties of Kahoot and Mentimeter are conducting tests, surveys, quizzes. We use Mentimeter and Netboard mainly when studying new material in the form of presentations, network boards.

The research results can be used by teachers in preparing for lessons using Internet technologies, in improving the educational process of computer science in senior classes.

# **ЗМІСТ**

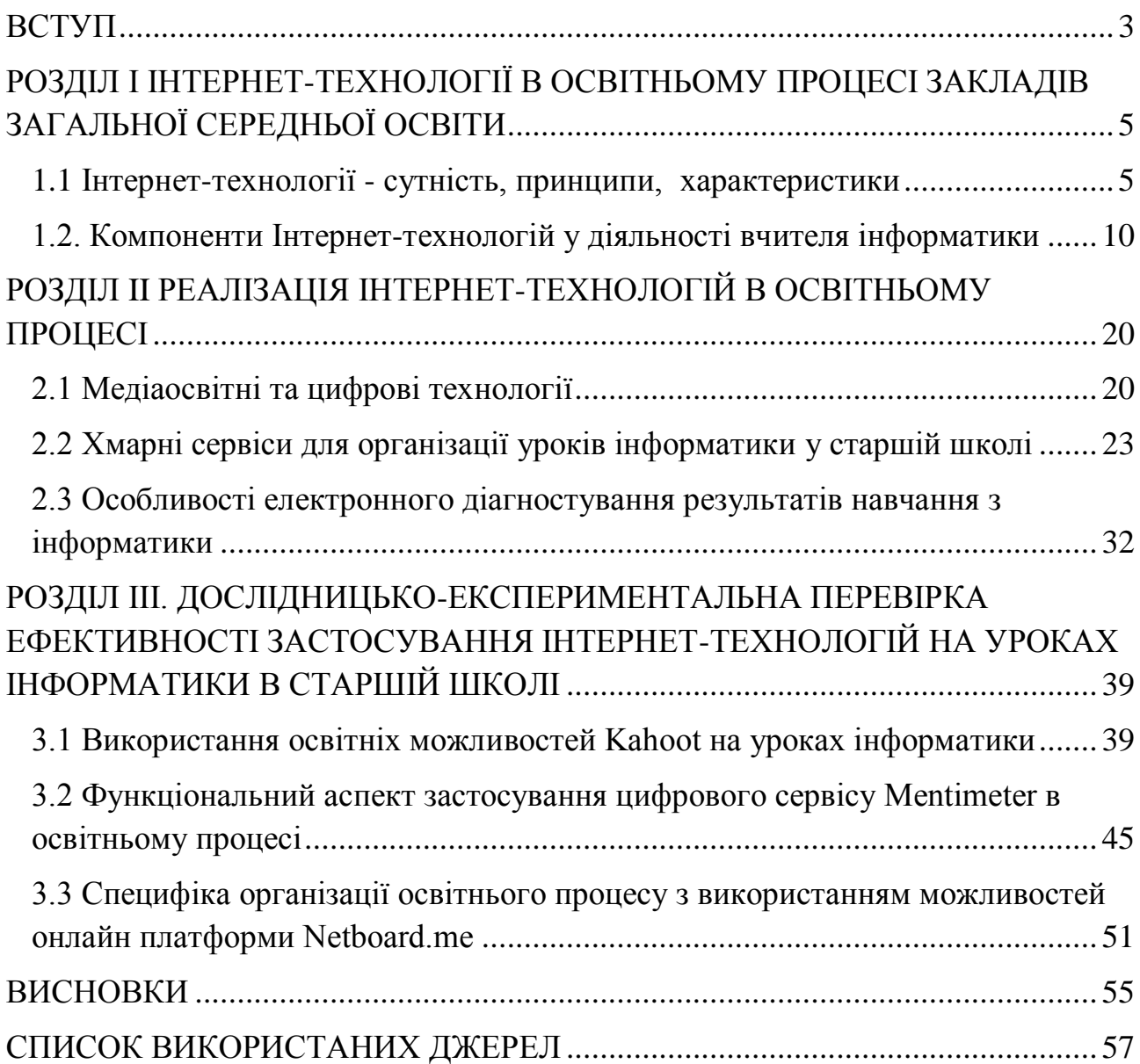

### **ВСТУП**

<span id="page-10-0"></span>В сучасну епоху важливу роль відіграє цифровізація освітнього процесу. Уроки інформатики є однією з ключових ланок трансформації та удосконалення шкільних занять, підвищення результативності співпраці школяра та учителя шляхом осучаснення методів і прийомів навчання. На даний час спостерігаємо зниження інтересу до навчальних предметів природничо-математичного циклу, проте відчуваємо гостру потребу у кваліфікованих інженерах, фахівцях у сфері ІТ та нанотехнологій.

Роль вчителя, який є ключиком до пізнання, відкриттів, теж змінюється. Здобувачі освіти мають доступ до різноманітної інформації поза межами освітнього закладу, тобто роль школи як джерела знань поступово втрачає свою актуальність. Вчителю необхідно використовувати інформаційні, технологічні можливості з метою формування конкурентноспроможної, активної особистості, яка зацікавлено приймає виклики сучасного суспільства.

**Об'єкт дослідження:** організація освітнього процесу у закладах загальної середньої освіти із застосуванням Інтернет-технологій.

**Предмет дослідження:** використання Інтернет-технологій на уроках інформатики в старших класах.

**Мета дослідження:** проаналізувати особливості застосування Інтернеттехнологій під час організації навчально-пізнавальної діяльності учнів старших класів на уроках інформатики та сформувати методичні рекомендації до компетентного використання хмарних технологій вчителями інформатики.

Для реалізації поставленої мети необхідно вирішити наступні **завдання:** дослідити поняття Інтернет-технологій;

проаналізувати дидактичні принципи Інтернет-середовища;

вивчити освітні характеристики Інтернет-технологій;

 проаналізувати компоненти та обґрунтувати доцільність використання Інтернет-технологій на уроках інформатики;

 дослідити мережу хмарних сервісів для організації уроків інформатики у старшій школі;

 вивчити особливості електронного діагностування результатів навчання здобувачів освіти за допомогою різноманітних Інтернет-платформ;

 дослідити функціональний аспект освітніх можливостей онлайн-сервісів Kahoot, Mentimeter, Netboard;

 діагностувати та проаналізувати рівень ефективності використання розроблених завдань на уроках інформатики в старших класах.

Використовуючи методи аналізу і синтезу ми вивчили сутність і принципи Інтернет-технологій. Матеріали роботи розглянули за допомогою методу порівняння, аналізуючи навчальні завдання створені за допомогою Інтернеттехнологій. Результати роботи узагальнено.

**Наукова новизна дослідження:** визначені особливості використання Інтернет-технологій на уроках інформатики в старших класах.

**Теоретична значущість дослідження**: узагальнено матеріали щодо медіаосвітніх і цифрових технологій, систематизовано відомості про використання хмарних технологій на уроках інформатики, виокремлено особливості електронного діагностування результатів навчання з інформатики.

**Практична значущість дослідження:** результати дослідження можуть бути використані вчителями при підготовці до навчальних занять з використанням Інтернет-технологій, удосконаленні освітнього процесу з інформатики у старших класах.

**Структура роботи:** складається зі вступу, трьох розділів, висновків, списку використаних 34 джерел, додатків. Загальний обсяг роботи становить 60 сторінок.

# <span id="page-12-0"></span>**РОЗДІЛ І ІНТЕРНЕТ-ТЕХНОЛОГІЇ В ОСВІТНЬОМУ ПРОЦЕСІ ЗАКЛАДІВ ЗАГАЛЬНОЇ СЕРЕДНЬОЇ ОСВІТИ**

#### <span id="page-12-1"></span>**1.1 Інтернет-технології - сутність, принципи, характеристики**

У закладах загальної середньої освіти (ЗЗСО) навчаються здобувачі освіти, які живуть в інформаційному, динамічному, емоційно напруженому середовищі. Кожен з них володіє комп'ютером та інформаційнокомунікаційними технологіями (ІКТ) на певному рівні. ЗЗСО повинні готувати майбутнє покоління відповідно до вимог часу, тому ІКТ стають потужним засобом навчання як вчителів, так і учнів. В останні півтора десятиріччя одним із головних факторів, що прискорює формування і розвиток інформаційного суспільства, є Інтернет. Він став не лише глобальним засобом комунікацій безтериторіальних і національних кордонів, але й ефективним інструментом модернізації освіти.

В «Національній стратегії розвитку освіти в Україні» на 2012–2021 роки зазначено, що «пріоритетом розвитку освіти є впровадження сучасних інформаційно-комунікаційних технологій, що забезпечують удосконалення навчально-виховного процесу, доступність та ефективність освіти, підготовку молодого покоління до життєдіяльності в інформаційному суспільстві». У зв'язку з цим вчитель має бути не лише всебічно розвиненою особистістю, але й фахівцем, який зможе ефективно вирішувати професійні завдання за допомогою ІКТ, Інтернет-технологій. C. Семчук зазначає, що «Інтернет-технології мають велику перевагу в реалізації практичних завдань в освіті. Така ситуація, яка склалася в освітянській спільноті вимагає створення інформаційного середовища, яке спроможне забезпечувати дослідницьку, інформаційнокомунікаційну діяльність особистості» [25].

Розвиток Інтернет-технологій та їх цілеспрямоване застосування в освітньому процесі створюють умови для підвищення якості навчання, зокрема: удосконалюється навчально-пізнавальна діяльність учнів; застосовуються результативні засоби підтримки групової та індивідуальної форм навчання; поглиблюється експериментально-дослідницька база освітнього процесу; зникає невідповідність між наявним змістом навчання і досягнутим результатом розвитку сучасної науки; осучаснюються методи, прийоми та засоби навчання і комунікації.

Інтернет-технології в освітньому процесі надають можливість вибрати індивідуальну траєкторію та темп вивчення навчального матеріалу, подання інформації в інтерактивному режимі та аудіовізуальній формі, організації занять з учнями у віртуальних лабораторіях, забезпечення комунікації з учнями, віддаленими в часі й територіально (дистанційні предметні олімпіади, Інтернетолімпіади, захисти дослідницьких робіт онлайн, дистанційні конференції та ін.), підвищувати і стимулювати пізнавальні інтереси школярів до навчання.

Г. Швачич вказує, що ІКТ **–** це сукупність методів, виробничих процесів і програмно-технічних засобів, інтегрованих з метою збирання, обробки, зберігання, розповсюдження, демонстрації та використання даних в інтересах їх користувачів [32]. І. Захарова розуміє під ІКТ конкретний спосіб роботи з інформацією: це і сукупність знань про способи та засоби роботи з інформаційними ресурсами, і спосіб та засоби збору, обробки та передавання інформації для набуття нових відомостей про об'єкт, що вивчається [32]. Однією з ознак інформаційних технологій є інструменти, за допомогою яких проводиться обробка інформації (інструментарій технології), тому виділяємо наступні етапи розвитку: «ручна» інформаційна технологія; «механічна» технологія; «електрична» технологія; «електронна» технологія; «комп'ютерна» («нова») технологія; «мережева» технологія.

У нашій роботі ми детально розглядатимемо специфіку «мережевої» технології. Інтернет посідає важливе місце у підготовці і проведенні навчальних занять, дозволяючи використовувати сучасні методи і засоби навчання. Зокрема, в освітньому процесі для посилення емоційного впливу на здобувачів освіти ми маємо можливість ознайомитися з відеозаписами, аналізувати карти, демонструвати графічний матеріал тощо.

Мережа Інтернет є природним глобальним полікультурним середовищем особливостями якого є:

зростаюча багатомовність Інтернет-середовища та глобальне спілкування;

- поєднання відео- та інших медіа ресурсів;
- засіб розширення кордонів полікультурного бачення світу людиною;
- ІКТ, які виступають інструментами задоволення різних потреб індивіда: комунікативних і пізнавальних, природних «стимулів» інтерактивної діяльності особистості в її сферах життєдіяльності [4, с. 81].

Аналіз ресурсів і послуг, доступних в Інтернет суб'єктам сучасної освіти (педагогу та учню), дозволяє визначити дидактичні властивості мережі Інтернет. Послуги Інтернет можна розбити на чотири групи.

*Перша група – інформаційні послуги*: рекламна інформація (електронний каталог; анкетування користувачів, електронна пошта; електронні конференції); електронні бібліотеки; статистика й інші; інформаційні колекції.

*Друга група – інтерактивні послуги*. Серед дидактичних властивостей Інтернет звертають на себе увагу технологічні можливості, тобто здатність передавати інформацію з певною швидкістю, реалізувати інтерактивність спілкування суб'єктів навчального процесу. Для освітнього процесу важливий діалоговий тип спілкування, який мотивує до обговорення. Зупинимося на чотирьох Інтернет-технологіях, що надають можливість спілкування суб'єктів навчання на відстані в освітніх установах будь-якого типу, доступні всім користувачам мережі Інтернет.

Електронна пошта – здатність не тільки передавати інформацію на будьякі відстані, але і зберігати структуровану інформацію у провайдера послуги, у відправника та одержувача електронної пошти; вести базу даних адрес кореспондентів тощо. Електронні конференції – можуть бути проведені в реальному часі, а також з відтермінованим доступом до її матеріалів. Дидактичним аспектом є залучення учасників цієї події у вільні дискусії, бесіди в режимі реального часу, для проведення яких у письмовому вигляді можливе використання чату, форуму.

*Третя група – пошукові послуги*. Для пошуку інформації у мережі використовуються спеціальні пошукові служби. Зазвичай пошукова служба – це компанія, що має свій сервер, на якому працює якась пошукова система. В даний час у вітчизняних ресурсах діє досить багато пошукових систем. Найбільш поширені з них це: Google, Meta, Nigma та ін. Пошукові системи щодня здійснюють каталогізацію текстової графічної та іншої інформації, щоб користувачі мережі Інтернет в каталогах пошукових систем могли легко знайти необхідні відомості. Базовий алгоритм пошуку інформації містить наступну послідовність дій:

1. Визначити, до якого розділу відноситься інформація.

2. Визначити, який саме пошуковий сервіс краще використовувати.

3. Виявити основні слова (або словосполучення), які характерні для тієї інформації, яку шукаєте. Спробуйте виявити ключові слова.

4. Задаючи окремі слова і фрази, необхідно враховувати мову запитів, оператори пошуку, логічні зв'язки шуканих слів і т. п. елементи, які роблять пошук значно ефективнішим.

5.Якщо відома точна фраза з шуканих матеріалів, варто використовувати її як цитату.

6. Після проведення пошуку по першому запиту, якщо знайдено досить велику кількість документів, можна звужувати коло пошуку, але перед цим необхідно встановити галочку: «Шукати в знайденому» і ввести хоча б одне нове слово чи обмеження.

7. Грамотно розташовувати матеріал і проводити його сортування за зручними ознаками («відсортовано за релевантністю» (найбільш доцільно), «відсортовано за датою» та ін.) Це помітно прискорить подальшу обробку матеріалу.

8. Фіксувати всі цікаві знайдені адреси документів в Інтернеті.

При цьому варто враховувати, що жодна з баз даних Інтернету не є всеосяжною, і якість наданих відомостей має потребу в критичній оцінці. Найбільш часті проблеми, з якими стикаються викладачі й учні при організації пошуку потрібної інформації. За сформованим запитом необхідний ресурс не буде виявлений пошуковою машиною, якщо дані ресурси відсутні в Інтернеті. Вся річ у тому, що не всі створені людством ресурси є ресурсами Інтернет, або вибрана користувачем пошукова система не має у своєму каталозі певного ресурсу. Автономні пошукові дозволяють за допомогою одного запиту звернути одночасно до кількох засобів пошуку та отримати список www – документів з декількох джерел. Крім того, запит на пошук певного ресурсу можна уточнити додатковими ключовими словами. Таким чином, прийом пошуку ресурсів в мережі Інтернет дає можливість оперативно знаходити необхідні матеріали для навчального процесу,

*Четверта група – учнівські веб-спільноти*. Віртуальна спільнота, Інтернетспільнота (Virtual community, On-line community) – соціальна група людей, котрі комунікують та взаємодіють через Інтернет за допомогою спеціалізованих сервісів та сайтів у WWW [24]. Саме вебспільноти у різноманітних проявах є необхідною складовою систем контролю за діями учнів та вчителів, дистанційної освіти, формування енциклопедичних джерел інформації, електронних засобів масової інформації, культурних та етнічних осередків у мережі. Віртуальні спільноти є популярними та слугують важливим чинником розвитку інформаційного суспільства, впливають на формування громадської думки, є зручним і ефективним середовищем обміну інформацією, основою систем дистанційного навчання. Серед існуючих типів віртуальних спільнот привертають увагу віртуальні спільноти на основі вебфорумів, які на відміну від інших типів спільнот характеризуються відкритістю, доступністю та інформативністю.

Таким чином, Інтернет-технології є вагомою частиною ІКТ, які реалізуються на основі загальних дидактичних принципів та характеризуються різним використанням в освітньому процесі усіма його учасниками.

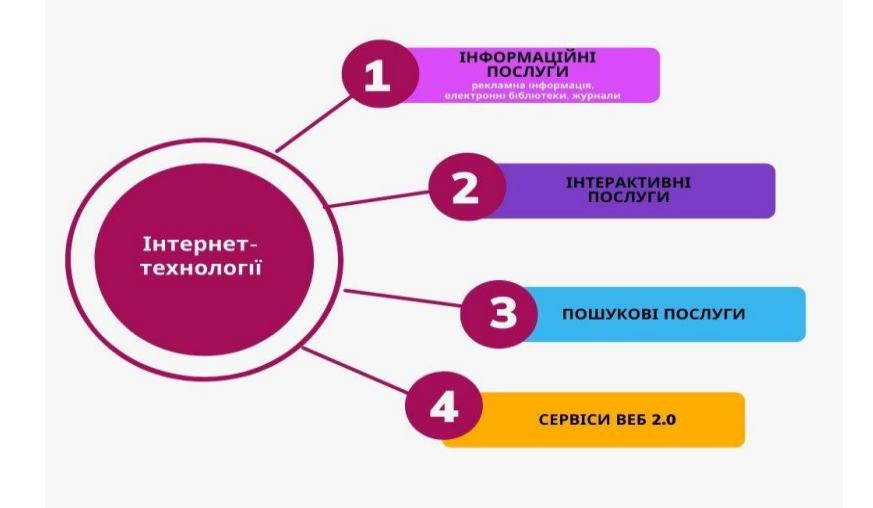

*Рис. 1.1 Компоненти Інтернет-технологій*

### <span id="page-17-0"></span>**1.2. Компоненти Інтернет-технологій у діяльності вчителя інформатики**

Інтернет-ресурси в даний час відіграють важливу роль у процесі навчання і є частиною інноваційних навчальних технологій, які разом з традиційними методами і прийомами покликані ефективно здійснювати процес навчання.

Інтернет – основна і найважливіша інформаційна технологія сучасності. Серед безлічі служб Інтернету найбільш розвиненою є WWW (world wide web), що перекладається майже як «всесвітнє павутиння» [6]. Для того, щоб користуватися можливостями WWW створено багато спеціальних комп'ютерних програм – Інтернет-браузерів. Від того, який браузер використовується, залежить багато факторів, що визначають ефективність та повноту використання різних сервісів, можливостей Інтернету.

Браузер – це програма, що використовується для перегляду веб-сайтів. Вона встановлює зв'язок із веб-сервером, завантажує на комп'ютер сторінку, розміщену за вказаною користувачем адресою, та відтворює цю сторінку на екрані.

Вигляд веб-сторінки у вікні браузера залежить, від використаних у ній тегів – команд мови розмітки HTML. Стиль оформлення сайтів визначає також інформація, записана мовою CSS (Cascade Style Sheets – каскадні таблиці стилів) у HTML-документах чи окремих файлах. Сучасні браузери здатні відображати ілюстрації, відтворювати анімацію, відеоролики і звук.

Одна з головних особливостей браузерів полягає у тому, що вони надають можливість переміщатися простором Всесвітньої павутини. Важливими параметрами для будь-якого браузера є простота та швидкість інтерфейсу. Кожен браузер має відкривати вебсторінки, завантажувати файли й виконувати ще багато яких операцій. При цьому до основних функціональних можливостей браузерів відносяться:

- відображення текстової інформації вебсторінки, а також відтворення звуку, анімації, відео;
- перехід між вебсторінками шляхом використання гіперпосилань;
- пошук вебсторінок за заданими ключовими словами або фразами;
- автоматичне створення переліку вебвузлів, що були відвідані раніше, надання прискорення в процесі доступу до них;
- відображення активних компонентів (ці об'єкти містять не тільки дані, але й програмний код). Активні компоненти при відображенні на екрані виконують роботу відповідно до вбудованої програми.

Визначальними критеріями вибору браузера є: надійність, безпека, популярність, можливості, зручність, швидкість. Інтернет-браузери мають приблизно однаковий набір функціональних можливостей і відрізняються переважно оформленням користувача інтерфейсу. Однак веб-браузери типу Google Chrome, Mozilla Firefox відрізняються від браузерів типу Internet Explorer*,* які встановлюються на клієнтський комп'ютер тим, що дозволяють зареєстрованому в них користувачу здійснювати доступ до всіх функціональних можливостей браузера з будь-якого пристрою, який має вихід в Інтернет. При цьому в браузері Google Chrome зберігаються історія користувацького пошуку, індивідуальні налаштування і закладки на певні вебадреси переглянутих сайтів,

а також надається швидкий перехід всім іншим програмним додаткам Google (електронній пошті *Gmail,* віртуальному диску, сервісу географічних карт).

Функціональне вікно програми браузера завжди включає область меню управління програмою і область основного робочого поля, в яке завантажується переглядається Інтернет-сторінка.

Найпопулярнішими браузерами вважаються Microsoft Internet Explorer, Google, Mozilla Firefox, Safari, Opera [13]. Кожен з них активно розвивався, від часу започаткування відповідного проєкту. Тому правильніше говорити про сімейства браузерів MSI, Mozila, Chromix, Opera та інші.

Головною перевагою браузера Internet Explorer є простий інтерфейс, містить засоби керування пошуком інформації в Інтернеті, надає легкий спосіб настроювання параметрів безпеки та інших корисних функцій, зокрема блокування спливаючих вікон, які під час відвідування деяких сайтів відкриваються автоматично і зазвичай містять інформацію рекламного характеру. Серед недоліків Internet Explorer слід відзначити неможливість змінювати інтерфейс і відсутність розширень від сторонніх розробників.

Головна перевага Mozilla Firefox – браузера, створеного компанією Mozilla, полягає у тому, що кожен користувач може вибрати доповнення (мініпрограми), які розширюють вбудовані функціональні можливості браузера, а також дозволяють змінити його вигляд (теми). Недоліком Mozilla Firefox є те, що цей браузер не вирізняється високою стабільністю роботи і потребує багато оперативної пам'яті, що інколи призводить до «гальмування» всієї системи.

Інтегрований пакет програм норвезької компанії Opera Software є серйозним конкурентом продуктів Microsoft і Mozilla. Браузер Opera невимогливий до ресурсів комп'ютера, характеризується високою швидкістю роботи, має зручний інтерфейс, панель інструментів, що налаштовується, а також чудовий засіб для масштабування відображуваних сторінок, що містять не лише текст, а й графіку. Стан браузера Opera може зберігатися після виходу з його вікна та відновлюватися під час його наступного відкриття. Працюючи в режимі Turbo, можна в декілька разів пришвидшити завантаження веб-сторінок і зекономити трафік. Недоліком Opera, який іноді призводить до зависання усієї системи, є раптове збільшення використання ресурсів процесора до 100 %.

Google Chrome – браузер, випущений компанією Google. Він позиціонується розробниками як швидкий, надійний та безпечний. Відразу після запуску браузер завантажує вебсторінку, що задана в налаштуваннях як домашня. Загалом кажучи, домашня сторінка браузера – це сторінка, яку він відображає за умовчанням. Як домашню зазвичай задаємо сторінку, з якої зручно розпочинати сеанс роботи з Інтернетом; це може бути, наприклад, вебсторінка певної пошукової системи.

Пошукові системи – це складні технічні комплекси, що містять десятки швидкодіючих комп'ютерів, обслуговування яких ведуть сотні фахівців.

Пошукові системи містять три основні компоненти:

• вебсторінка з пошуковим механізмом, яку користувачі використовують як інтерфейс для взаємодії з базою даних;

• база даних, де міститься інформація, що зібрана спеціальними програмами пошукової системи. Власне наявністю баз даних пояснюється висока швидкість виведення результатів пошуку на сторінку пошукової системи;

• пошукові роботи (Robots), павуки (Spiders) або хробаки (Worms) спеціальні програми, які автоматично періодично «відвідують» сайти, збирають відомості про вміст сторінок, тобто індексують їх і наповнюють бази даних пошукової системи.

Значно підвищують вибірковість пошуку фільтри, якими забезпечуються пошукові системи. Фільтри дозволяють:

• обмежити список відібраних документів за допомогою логічних операторів (так званий складний пошук);

• обмежити простір пошуку типом протоколу, за допомогою якого було створено документ (пошук на сайтах або у телеконференціях);

• обмежити відібраний матеріал часовим відрізком, певними датами створення шуканого документа;

• відібрати документи, що складені певною мовою (українською, англійською тощо);

• обмежити відбір документів територією розміщення серверів (наприклад, тільки з Європи, України чи навіть, лише з Львівської області);

• обмежити пошук певною частиною документа (заголовок, доменна адреса);

відібрати документи, які містять фразу із заданим розташування ключових слів.

В даний час існує 3 основних міжнародних пошукових системи – Google, Yahoo і MSN, що мають власні бази даних і пошукові технології. Більшість інших пошукових систем використовує в тому чи іншому вигляді технології трьох перерахованих.

Метапошукова система дозволяє вести автоматичний пошук за запитом з використанням відразу кількох пошукових машин які можуть проводити кластеризацію (об'єднання) отриманих адрес сайтів за різними критеріями. Такі системи дають можливість виявляти в списку отриманих сайтів загальні ключові фрази та групувати сайти відповідно до них. Автономні пошукові агенти продовжують розвиватися – головним плюсом метапошукових систем є їх можливість шукати в базах каталогів і пошукових машин, що дозволяє швидко переробляти великі обсяги інформації й істотно економити трафік. Автономні пошукові агенти бувають двох класів. Одні, як і звичайні пошуковики, розташовуються на публічному онлайн-ресурсі, інші встановлюються на персональний комп'ютер.

Важливими ресурсами мережі Інтернет є соціальні сервіси, за допомогою яких користувачі можуть не тільки спілкуватися між собою, а й самі створювати контент (тобто вміст) вебсторінок. Види соціальних сервісів

1. Соціальні пошукові системи.

2. Засоби для збереження закладок.

3. Соціальні сервіси збереження мультимедійних ресурсів.

4. Мережеві щоденники (блоги).

- 5. Карти знань.
- 6. Соціальні геосервіси.

Групові дії Веб 2.0 включають:

- персональні дії учасників і комунікації учасників між собою;
- записи думок, замітки та анотування чужих текстів;
- розміщення посилань на Інтернет-ресурси і їх рейтинг;
- розміщення фотографій відношення між серверами, статтями;
- розміщення книг (можливі ілюстрації) (Скрібд);
- відеосервіси;
- компіляція на одній сторінці «збірної солянки» з Інтернет-сервісів;
- географічні сервіси;
- обмін повідомленнями (месенджери, електронні RSS-розсилки, Скайп).

Блог (англ. blog, від web log, «мережний журнал або щоденник подій») це веб-сайт, основний вміст якого записи, що регулярно додаються. Блог є специфічною формою організації спільноти користувачів навколо певного автора чи авторів блога. Блоги використовуються для ведення живої дискусії між багатьма користувачами. Блогосфера – це сукупність усіх блогів в межах одного регіону.

Блоги розрізняють:

1. за тематикою:

– персональні (особисті);

– тематичні блоги.

2. за типом змісту:

– фотоблог;

– подкастинг (podcasting, скорочення від iPod и broadcasting) – розміщується аудіо- та відео- матеріали;

– відеоблог (vlog, «video blog») – розміщуються відеофайли;

– моблог «мобильный блог» – оновлення інформації здійснюється віддалено з мобільного телефону або КПК.

Засоби для зберігання закладок – дозволяють користувачам зберігати колекцію своїх закладок-посилань на вебсторінки. Будь-який користувач мережі Інтернет може знаходити на його цікавлять теми, використовуючи для пошуку ключові слова. Вебсервіс, який дозволяє користувачам систематизувати покликання, описи, забезпечуючи їх пошуковими критеріями називається соціальними закладками.

Нові соціальні засоби зберігання закладок мають принципові відмінності від можливостей, що надаються звичайним браузером, за допомогою якого користувач переглядає Інтернет-ресурси, а саме:

- покликання можна додавати з будь-якого комп'ютера, підключеного до мережі Інтернет;

- покликання доступні з будь-якого пристрою, підключеного до мережі Інтернет;

- кожна закладка повинна бути позначена одним або кількома тегами (мітками-категоріями). Користувачеві пропонується присвоїти один або декілька тегів до кожної закладці, які будуть описувати її зміст.

Соціальні мережеві сервіси для зберігання мультимедійних ресурсів – сервіси для спільного зберігання медіафайлів, засоби мережі Інтернет, які дозволяють безкоштовно зберігати, класифікувати, обмінюватися цифровими фотографіями, аудіо- і відеозаписами, текстовими файлами, презентаціями, а також організовувати обговорення ресурсів. Найбільш популярними сервісами для розміщення фотографій, схем, малюнків є сервіси: – флікр (http://www.flickr.com/), рicasa (http://picasa.google.com/) [16].

Відео користувачі найчастіше публікують на сайтах:

- ютуб (http://www.youtube.com/);

- Документи, книги зберігають найчастіше в соціальній мережі Scribd (http://www.scribd.com/), яку багато хто називає «текстової версією Ютуб». Ви можете закачувати туди книги і ділитися ними з усім світом.

Вікі – вебсайт або соціальний сервіс, структуру і вміст якого користувачі можуть спільно змінювати за допомогою інструментів, що надаються самим сайтом. Різні варіанти програмного забезпечення Вікі дозволяють завантажувати на сайти зображення, файли, що містять текстову інформацію, відеофрагменти, звукові файли і т.д. [22].

Інтернет-портал – вебсайт, що надає користувачеві Інтернету різні інтерактивні сервіси, що працюють в рамках одного вебсайту, такі як пошта, пошук, новини, форуми, обговорення, голосування. Це багатофункціональний сайт надає користувачеві різні корисні сервіси та можливість отримати повну й актуальну інформацію по одному або декількох напрямках. Перш за все, повноцінний портал, крім інформації повинен надавати корисні сервіси, скористатися якими може будь-який відвідувач. Це може бути можливість розмістити оголошення або статтю, створити свою сторіночку, коментувати записи інших користувачів і завантажувати фотографії.

Соціальні геосервіси – сервіси мережі Інтернет, які дозволяють знаходити, відзначати, коментувати, постачати фотографіями різних об'єктів, що знаходяться в будь-якому місці земної кулі з досить високою точністю; використовуються реальні дані, отримані за допомогою навколоземних супутників. Геоінформаційні системи (географічна інформаційна система, ГІС) включають в себе можливості баз даних, графічних редакторів і аналітичних засобів. Найбільш відомі й поширені географічні сервіси надаються групою google. Google Maps – збірна назва для додатків, побудованих на основі безкоштовного картографічного сервісу і технологій, які надає компанія Google за адресою [http://maps.google.com.](http://maps.google.com/)

Соціальні сервіси, що дозволяють організовувати спільну роботу з різними типами документів – інтегровані сервіси Інтернет, орієнтовані на організацію спільної роботи з текстовими, табличними документами, іншими корпоративними завданнями. Так, наприклад, можливо організувати спільне редагування документа, декількома користувачами одночасно. При цьому всі зміни будуть зафіксовані за часом їх внесення і за змістом змін.

Карти знань – спосіб зображення процесу загального системного мислення за допомогою схем. Також може розглядатися як зручна техніка альтернативної запису. Серед з'явилися в мережі останнім часом сервісів побудови карт знань найбільш простим і дружелюбним представляється сервіс Bubbl.us

Базовими сервісами вчителя інформатики та інших учасників освітнього процесу є:

- повноцінна LMS-платформа для створення курсів, організації та проведення занять через Інтернет;

- сервіс відеоконференцій – створення і проведення конкурсів і відеоконференцій, проведення занять через мережу Інтернет;

Учасники конференцій, як правило, є активними суб'єктами навчання, оскільки для учня при обговоренні певної теми більш значущою є модель «партнера у спілкуванні» або «віртуального співрозмовника», ніж гіпертекстова модель подання навчального матеріалу [31].

- блоги та форуми – публікація статей, обговорення будь-яких тем і хвилюючих питань;

- електронний методичний кабінет;

- електронні журнали, щоденники та табелі, рейтинги, розклад, автоматичний переклад в різні системи оцінювання;

- електронна реєстрація;

- реєстрація і створення порталу організації;

- рольовий доступ до функціоналу сайту – для кожної ролі користувача доступний тільки його функціонал і т. ін. [22].

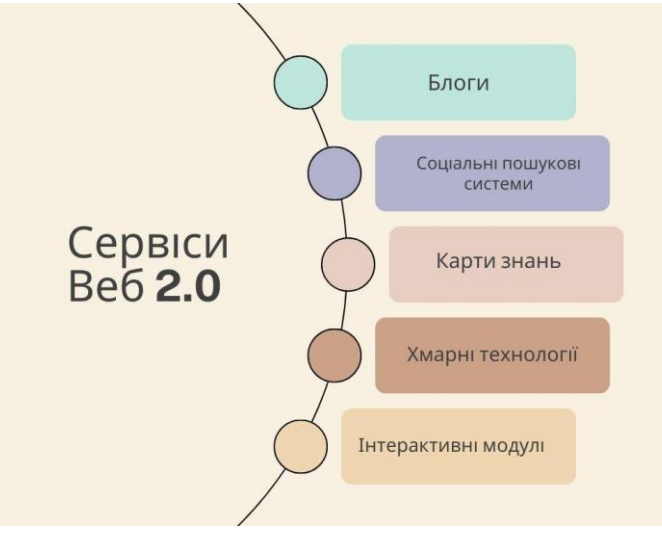

*Рис. 1.2 Сервіси Веб 2.0*

Отже, основними компонентами Інтернет-технологій вчителя інформатики є браузер, пошукові системи, соціальні сервіси, блоги, платформи, які забезпечують якісну взаємодію усіх учасників освітнього процесу.

# <span id="page-27-0"></span>**РОЗДІЛ II РЕАЛІЗАЦІЯ ІНТЕРНЕТ-ТЕХНОЛОГІЙ В ОСВІТНЬОМУ ПРОЦЕСІ**

### <span id="page-27-1"></span>**2.1 Медіаосвітні та цифрові технології**

Стрімкий розвиток ІКТ та Інтернету змінюють організацію і реалізацію освітнього процесу у закладах освіти. Освіта має здійснюватись на основі технологій, які формують у здобувачів освіти уміння вчитися, оперувати та управляти інформацією, швидко приймати рішення, пристосовуватись до потреб ринку праці. В умовах традиційних форм та методів навчання здобувачі освіти, отримуючи інформацію пасивно, не вміють самостійно її здобувати, а також застосовувати практично те, що знають. Нові інформаційні технології відкривають здобувачам освіти доступ до нетрадиційних джерел інформації, підвищують ефективність самостійної роботи, дають нові можливості для творчості, знаходження і закріплення навичок, дозволяють реалізовувати принципово нові форми й методи навчання розвиваючи в учнів такі якості, як мобільність, динамізм, конструктивність.

Мобільні технології трансформують баланс між процесом навчання та участю в ньому здобувача освіти. Саме тому цей процес і називається змішаним, оскільки характеризується новим витоком розвитку інформатизації людського суспільства. Внаслідок автоматизації та комп'ютеризації навчання змінюються підходи та методи навчання. Змінюються формати надання інформації, серед них можна відзначити гіпертекст, аудіо- та відеофрагменти, інтерактивний зміст, методи стимулювання мислення, в тому числі тести, інструменти віртуального практикуму, віддаленої лабораторії. Унікальність мобільного навчання полягає в тому, що ті, хто навчаються, опановують навчальний матеріал у будь-який час [15, с. 72]. Деякі вчені досліджують перспективи й можливості мобільного навчання. Р. Горбатюк, Ю. Тулашвілі розглядають напрями використання мобільного навчання, акцентуючи увагу на сучасних тенденціях в освіті [15, с. 75].

Автори порівнюють моделі традиційного, електронного і мобільного навчання, відзначаючи їхні відмінності, недоліки та переваги. В. Білоус, вивчаючи питання мобільних додатків із підвищення мотивації здобувачів освіти, звертає увагу на такі передумови своєчасності застосування мобільних технологій в освітньому середовищі: високий рівень і динаміка поширення мобільних пристроїв, стійкий інтерес до їх застосування, можливість перетворити їх у медіаконтент [14]. Застосування мобільних пристроїв дасть змогу вирішити такі загальні завдання:

-забезпечити швидкий доступ до навчальних і довідкових ресурсів у мережі Інтернет;

-скористатися відсутністю навантаження на локальну мережу закладу освіти завдяки наявності мобільного Інтернету;

-швидко обмінятися файлами;

-забезпечити можливість навчання без прив'язки до певного місця, що в свою чергу підвищуватиме ефективність дистанційної взаємодії.

Перелік нових освітніх моделей постійно доповнюється, найпоширенішими з них є вказані нижче.

Нові технології навчання «E-Learning – навчання за допомогою Інтернет і мультимедіа» (визначення фахівців ЮНЕСКО). BYOD (англ. «Bring your own device» – «принеси свій власний пристрій») – політика використання особистих пристроїв: комп'ютерів, смартфонів або планшетів, для робочих потреб, в тому числі на робочому місці. Адаптивне навчання (Adaptive learning) – це технологія, яка використовує комп'ютери в якості інтерактивних засобів навчання, а також дозволяє організувати розподіл людських та інших ресурсів відповідно до індивідуальних потреб кожного студента. Віртуальне навчальне оточення (Virtual Learning Environment) – освітня вебплатформа для електронного навчання. Віртуальний клас (Virtual classroom) – різновид віртуального навчального оточення – освітнє середовище, що моделює віртуальний клас або зустрічі шляхом одночасного застосування декількох комунікаційних технологій. Диференційоване навчання (Differentiated Learning) – організація

навчального процесу, при якій враховуються індивідуально-психологічні особливості особистості, формуються групи студентів з різним змістом освіти, методами навчання.

Гейміфікація (Gamification) – перенесення ігрових технік і методик в неігрові сфери. Індивідуалізоване навчання (Individualized learning) – педагогічний підхід, коли зміст, навчальні технології (наприклад, матеріали) і темп навчання залежать від здібностей та інтересів кожної дитини. Мобільне навчання (Mobile learning) – це можливість отримувати навчальні матеріали на персональні пристрої (смартфони і мобільні телефони). Спеціальні програми для мобільних пристроїв роблять доступним будь-який навчальний матеріал. «Хмарне» навчання дозволяє групі комп'ютерів, об'єднаних в мережу (зазвичай через Інтернет) працювати як один. Навчання протягом усього життя (Lifelong learning) – концепція, згідно з якою навчання триває протягом усіх життя після завершення формальної освіти. Онлайн-сторітеллінг (Online-storytelling) – використання електронних інструментів, щоб розповідати цікаві історії в освітніх цілях, наприклад – розповідаючи про дослідження або розкриваючи послідовність міркувань. Перевернутий клас (Flipped Classroom) – це така педагогічна модель, в якій типова подача лекцій і організація домашніх завдань представлені навпаки. Здобувачі освіти дивляться вдома короткі відеолекції, в той час, як в класі відводиться час на виконання вправ, обговорення проєктів і дискусії. Відео лекції часто розглядаються як ключовий компонент в перевернутому підході, які створюються викладачем і розміщуються в Інтернеті, або зберігаються в онлайн-файлообміннику. Персоналізоване навчання (Personalized Learning) – передбачає орієнтацію на інтереси студента і вибудовування освітньої траєкторії навколо них. Матеріали, темп, структура і цілі навчання можуть відрізнятися в залежності від потреб здобувача освіти. Самостійне навчання – це процес отримання знань, при якому учень сам приймає рішення, без сторонньої допомоги, формулює цілі, яких хоче досягти, визначає людські та матеріальні джерела знань, вибирає і здійснює освітню стратегію і оцінює отримані знання. Система управління навчальним процесом (Learning

Management System, LMS) – це програмний продукт або сайт, який використовується для планування, здійснення та оцінки конкретного освітнього процесу. Зазвичай система управління навчальним процесом дає викладачеві можливість створювати і представляти студентам дидактичні матеріали, стежити за участю студентів у освітньому процесі та оцінювати цю участь. Система управління навчальним процесом також дає можливість здобувачам освіти брати участь в інтерактивних заходах, наприклад, в обговоренні в тред, в відеоконференціях і в дискусійних форумах. Змішане навчання (Blended learning) – це освітня технологія, що поєднує навчання з участю учителя (обличчям до обличчя) з онлайн-навчанням, що включає елементи самостійного контролю здобувачем освіти шляху, часу, місця і темпу навчання, а також інтеграцію досвіду навчання з викладачем і онлайн. Існує широкий набір освітніх термінів, що включають змішане навчання, персоналізоване навчання та онлайн-навчання.

Отже, мережа медіаосвітніх і цифрових технологій розширюється та вдосконалюється. Розвиток інформаційного суспільства сприяє зростанню потреби та можливостей вивчення інформатики. Тому програмовий предметний матеріал ускладнюється, а методи вивчення урізноманітнюються.

### <span id="page-30-0"></span>**2.2 Хмарні сервіси для організації уроків інформатики у старшій школі**

Цифровий бум останніх десятиліть обумовлює використання хмарних технологій, завдяки цьому освіта стає ще доступнішою, адже вчитися можна скрізь: у приміщенні та на відкритій місцевості. «Хмара» – це деякий центр, сервер або їх мережа, де зберігаються дані та програми, що з'єднуються з користувачами через Інтернет.

Загальною перевагою для всіх користувачів хмарних технологій є те, що отримати доступ до «хмари» можна не лише з ПК чи ноутбука, але також з нетбука, смартфона, планшета, тому що головною вимогою для доступу є наявність Інтернету, а для роботи програмного забезпечення «хмари» використовуються потужності віддаленого сервера; користувачі використовують програми без їх установки.

Google Диск – простір для зберігання файлів і роботи з ними. Він дозволяє працювати над документами одночасно з іншими користувачами. Досить зручно в сервісі Google Диск створювати документи, презентації, таблиці, а для оцінювання ми використовуємо Google Форми.

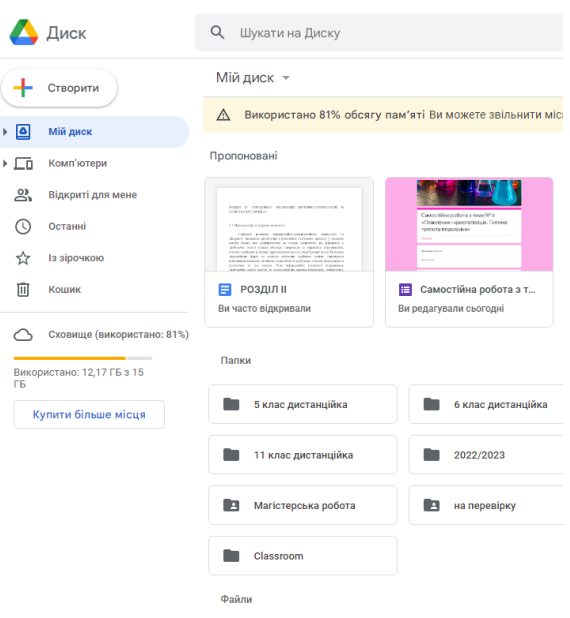

*Рис. 2.2.1 Google Диск*

Google Classroom — освітня платформа, створена компанією Google спеціально для закладів освіти ще у 2014 році (ДОДАТОК А). Цей вебсервіс допомагає організувати ефективний освітній процес у віртуальному середовищі – обмін файлами між вчителями та здобувачами освіти, встановлення термінів здачі робіт, оцінювання досягнень здобувачів освіти та інше. З використанням Google Classroom, на думку І. Войтовича та Ю. Трофименко зручно працювати як тим, хто навчає, так і тим, хто навчається, оскільки «служба забезпечує користувачів універсальним робочим апаратом, зручним інтерфейсом і засобами, необхідними учасникам освітнього процесу» [5].

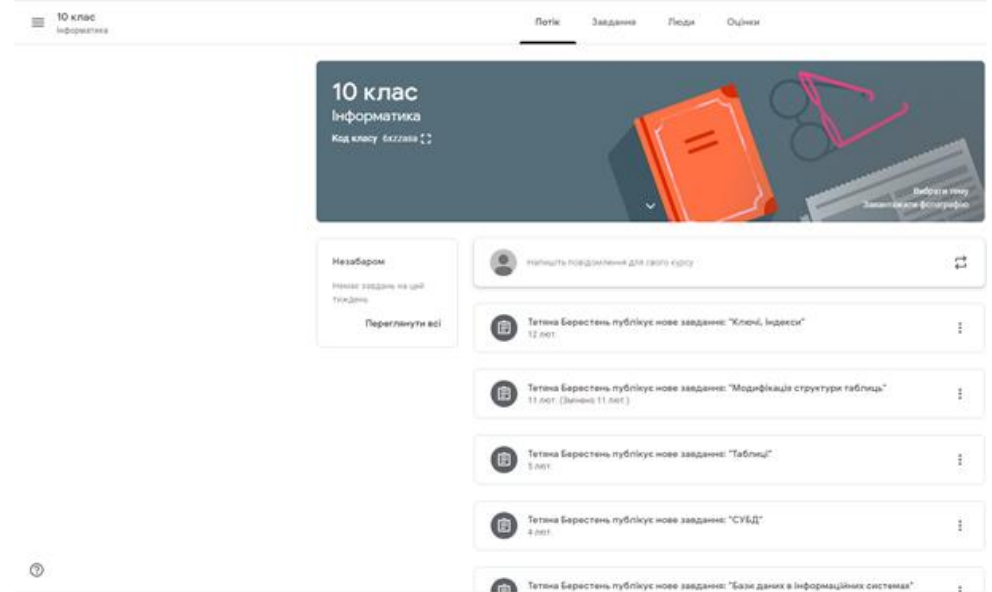

## *Рис. 2.2.2 Онлайн-клас Google Classroom*

Використання таких сервісів набуло особливої потреби під час дистанційного навчання. Тому за минулий рік за частотою пошуку Google Classroom увійшов до п'ятірки найбільш популярних запитів серед українців. Переваги Google Classroom:

Платформа безкоштовна;

 Інтеграція з внутрішніми ресурсами для проведення перевірки знань здобувачів освіти у форматах тестів та письмових робіт;

 Інтеграція із зовнішніми ресурсами (можливість додавати посилання та вбудовувати відео);

- Оцінювання письмових відповідей та додавання коментарів до роботи;
- Доступність платформи зі смартфонів;
- Планування домашніх завдань та тестів наперед;
- Можливість вказувати термін здачі роботи та час виконання;
- Демонстрація статусу виконання робіт;
- Можливість працювати з журналами одного класу декільком педагогам;
- Ранжування оцінок (помітки у журналі самостійні роботи та інше);
- Можливість залишати коментарі для обговорення завдань;
- Наявність календаря з демонстрацією успішності здобувачів освіти;
- Можливість об'єднувати учнів класу в окремі групи;

Функціонал для учнів з вадами зору;

Можливість проводити відеоуроки у межах веб ресурсу.

Недоліки:

Відсутній безлімітний віртуальний простір для класу/школи;

 Вхід до особистого кабінету учня лише за допомогою автоматично згенерованого коду доступу, обов'язкове створення гугл-акаунта для учня.

Відсутнє оцінювання усних відповідей здобувачів освіти;

Немає можливості відмічати відсутніх на уроці;

 Не можливо додавати графічні матеріали при коментуванні робіт здобувачів освіти (наприклад, прикріплення інфографіки);

 Відсутня можливість для здобувачів освіти брати участь у конкурсах та олімпіадах з особистого віртуального кабінету.

Для проведення онлайн уроків можна скористатися додатком Google Meet. Це безкоштовний застосунок, для початку користування яким достатньо мати обліковий запис. Серед переваг застосунку варто виділити:

 До зустрічі в Google Meet можуть додатися до 100 учасників. У розширеному варіанті G Suite – 250 користувачів.

 З 30 вересня діє обмеження на дзвінки – 60 хвилин. Цього вдосталь для ефективної взаємодії під час дистанційного уроку чи просто спілкування.

 Google Meet можна використовувати у більшості браузерів, але оптимальний варіант – робота в Chrome.

 Для використання застосунку необхідно мати обліковий запис Google. З одного боку, це викликає певні незручності, але з іншого – відеодзвінки в застосунку є більш захищеними.

Для рефлексії й актуалізації опорних знань під час занять з використанням дистанційних технологій можна використати дошку Scrumblr.

Віртуальна стікерна дошка Scrumblr розрахована на багато користувачів (Додаток Б). Цей сервіс – потужний інструмент для спільної роботи з інформацією в реальному часі. Кілька користувачів можуть одночасно вносити правки і бачити чужі зміни в реальному часі. Крім того, можна додавати іменовані колонки і переміщати в них стікери. На стікерах можна редагувати текст, змінювати їх місце розташування і позначати кольоровим «магнітиком». Для початку роботи не потрібно реєструватися, це дуже зручно, оскільки під час онлайн уроку покликання на віртуальну дошку можна надіслати до чату Google Mееt.

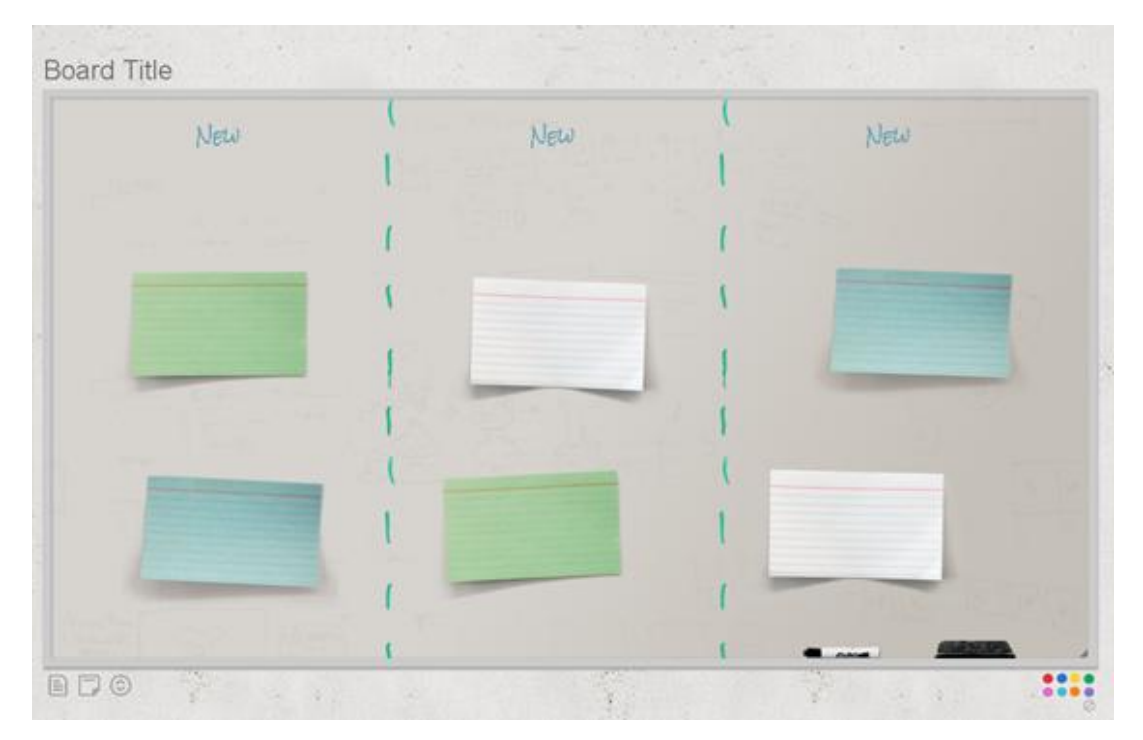

*Рис. 2.2.3 Віртуальна стікерна дошка Scrumblr*

Багатофункціональним і зручним є сервіс LearningApps.org, який використовують під час занять з елементами дистанційних технологій (ДОДАТОК В). Це онлайн-платформа для створення інтерактивних вправ, конструктор для розробки різноманітних завдань з різних предметних галузей для використання і на уроках, і в позаурочний час. Сервіс Learningapps є додатком Web 2.0 для підтримки освітніх процесів у навчальних закладах різних типів. Конструктор призначений для розробки, зберігання інтерактивних завдань з різних предметних дисциплін, за допомогою яких учні можуть перевірити і закріпити свої знання в ігровій формі, що сприяє формуванню їх пізнавального інтересу. За допомогою платформи Learningapps можна доповнити будь-який урок інтерактивною вправою. На сайті доступна база завдань, розроблених учителями з різних країн для усіх предметів шкільної програми. Кожен із ресурсів можна використати на своєму уроці, змінити відповідно до власних потреб, розробити схожий чи зовсім інший навчальний модуль. У кожній групі доступні декілька шаблонів вправ, опис та зразки яких можна попередньо переглядати перед тим, як створити власний навчальний ресурс. У технології створення в LearningApps.org інтерактивних завдань різних рівнів складності – вікторин, кросвордів, пазлів чи ігор – використовується майже однаковий алгоритм дій, якого потрібно дотримуватися [1]. Спочатку необхідно відкрити сайт http://learningapps.org/ та зареєструватися.

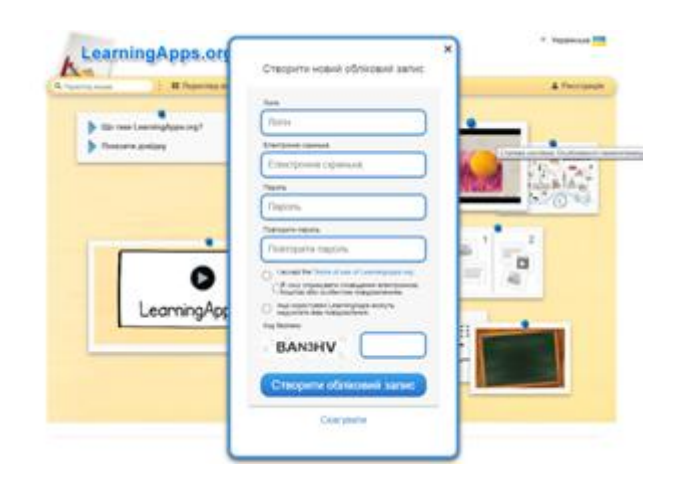

*Рис. 2.2.4 Реєстрація на сайті LearningApps.org*

Перш ніж розпочати створення власних інтерактивних завдань з колекції шаблонів, варто переглянути вже готові, натиснувши «Перегляд вправ». У полі «Категорія» вибираємо потрібний нам предмет.

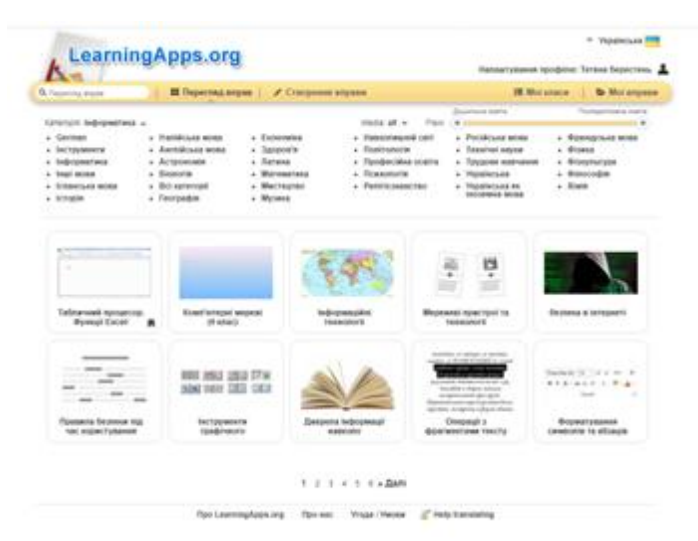

*Рис. 2.2.5 Категорії предметів*
Також можна вибрати вправу за наступним критерієм: Дошкільна освіта; Початкова освіта; Середня школа; Старша школа; Післядипломна освіта. Пошук можливо здійснювати й за допомогою відповідного поля (пошук можна здійснювати не лише за тематикою, а й за прізивщем автора – в цьому разі відкриються всі завдання цього автора). Режим «Створення вправи». Із запропонованого списку назв шаблонів є можливість обрати один. Є велика кількість вправ, наприклад, числова пряма, кросворд, знайди пару, заповни пропуски, знайди слова та інші. Вибравши інтерактивне завдання, можемо створити аналогічне, натиснувши на кнопку: «Створити нову вправу». У вправах є функції додавати текст, зображення, звук, відео.

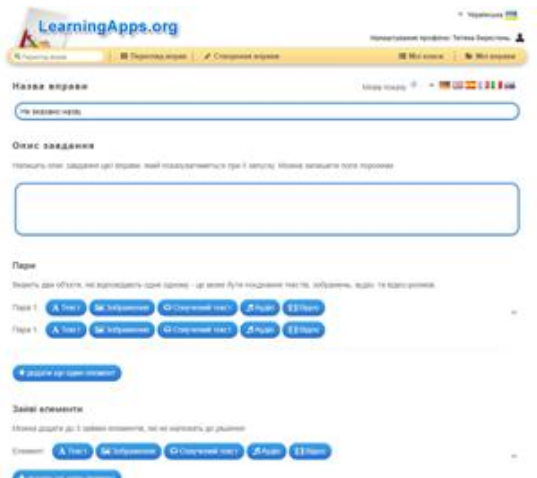

### *Рис. 2.2.6 Створення вправи*

За бажанням результат своєї роботи можливо запропонувати іншим користувачам за допомогою опції «Публічні вправи». Потрібно заповнити запропоновану форму та дочекатися відповіді розробника сервісу. Усі створені нами завдання можна переглянути, натиснувши на розділ «Мої вправи», їх можна розділити в папки за певними темами чи класами.

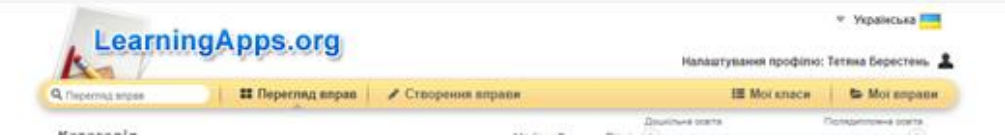

*Рис. 2.2.7 Меню сервісу LearningApps.org*

29 Отже, LearningApps.org – один з найкращих Інтернет-ресурсів для створення дидактичних онлайн-матеріалів до уроків. Один з небагатьох сервісів, який дозволяє завантажити створений дидактичний матеріал на свій комп'ютер

з подальшим використанням завдань на інших пристроях, які не мають підключення до мережі Інтернет. Використання LearningApps.org на уроках інформатики сприяє підвищенню пізнавальної активності здобувачів освіти, ефективному засвоєнню ними навчального матеріалу, виявленню труднощів та способів їх подолання, підвищенню результативності навчання.

Для побудови ментальних карт на уроках інформатики корисно використати інструмент Сoggle (ДОДАТОК Г). Ментальні карти – це унікальна технологія роботи з інформацією, спосіб зображення процесу загального системного мислення за допомогою схем, діаграм, на якій відображено слова, ідеї, завдання або інші елементи, розташовані радіально навколо одного слова або ідеї. Сoggle – це онлайн інструмент для створення і спільної роботи над майндкартами. Він працює в нашому браузері, тому нічого не потрібно ні завантажувати, ні встановлювати. Ментальні карти використовують для навчання, складання списків справ, проведення тренінгів, написання рефератів. Переваги карт полягають у тому, що інформацію записувати легше, швидше і менше за обсягом. Під час читання мапи видно взаємозв'язки в інформаційному блоці, структуру і логіку. При використанні ментальних карт людина розвиває мислення, пам'ять і уяву. Для того, щоб створити таку карту, ми виконуємо наступний алгоритм дій:

 починаємо з центральної ідеї посередині чистого аркушу, використовуючи малюнок і хоча б 3 кольори;

 використовуємо картинки, символи, коди і заповнюємо ними весь вільний простір;

 вибираємо ключові слова і друкованим текстом наносимо на гілки, використовуючи верхній та нижній регістр;

кожен елемент (слово/картинка) повинен мати власну гілку;

лінії повинні бути з'єднані, починаючи від центральної ідеї;

центральні лінії товстіші, органічні і текучі;

 всі наступні гілки стаючи тоншими в залежності від радіального розходження від центру;

30

- робимо лінії такої ж довжини, як і слово/картинка;
- використовуємо кольори на власний розсуд і на всій карті пам'яті;
- розробляємо свій особистий стиль майнд меппінгу;
- використовуємо акценти і показуємо асоціації на своїй карті пам'яті;
- зберігаємо ясність інтелектуальної карти, використовуючи радіальну ієрархію

в цифровому порядку, або охоплюючи всі гілки.

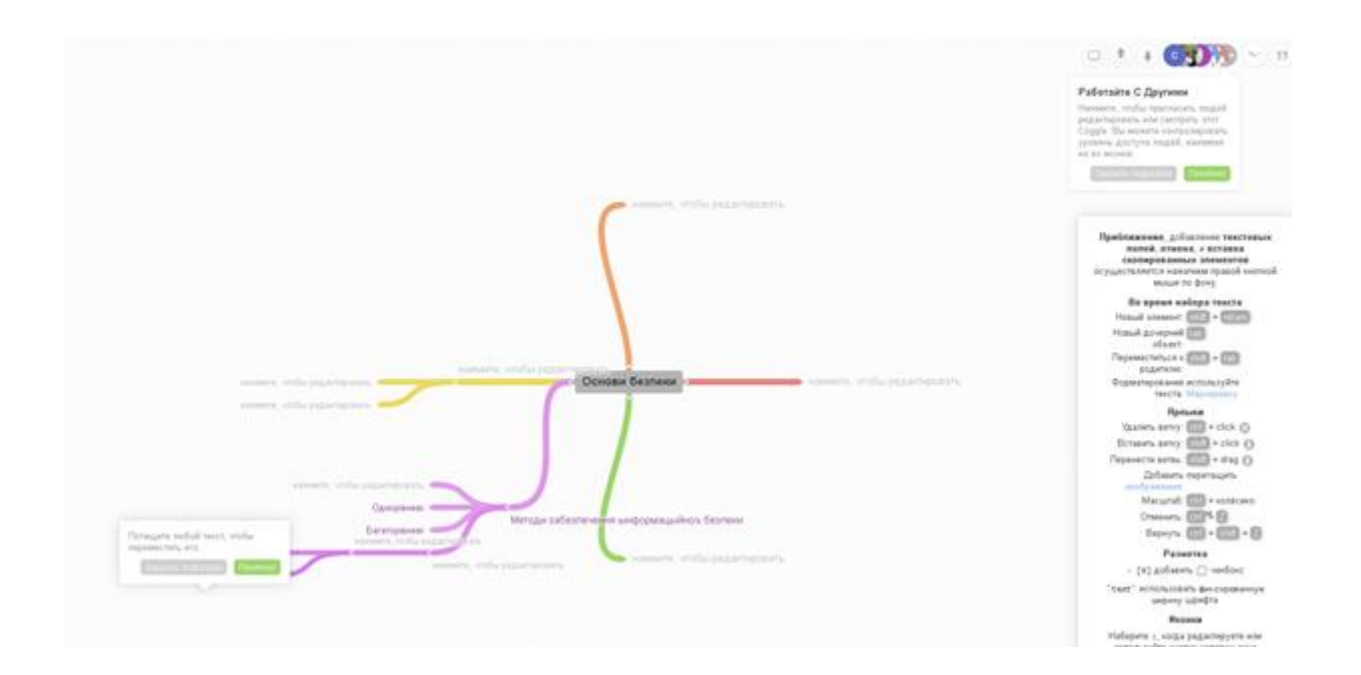

### *Рис. 2.2.8 Створення ментальної карти*

ThingLink – це сервіс, що дозволяє створювати мультимедійні плакати, а іншими словами, «інтерактивні картинки», на які наносяться маркери. При наведенні на них може з'являтися будь-який мультимедіа контент. Це англомовна платформа, тому ми працюємо в браузері GoogleChrome, який має вбудований перекладач вебсторінок. Сервіс підтримує завантаження по URLфото, відео, звуку з популярних хостингів: YouTube, VimeoVideo та ін. Можна вставляти текстові коментарі для покликання на сервіси, щоправда, покликання коментар на кожен маркер буде один. Також маємо можливість вибрати маркер з колекції (всього представлено 26). По кожному зображенню можна переглядати детальну статистику. У сервісі можлива спільна робота із зображеннями, якщо зроблені відповідні налаштування, і навіть без

реєстрації. Можна створювати власний канал (stream), який представлений у вигляді інтерактивного альбому або зробити канал з вподобаних зображень (функція «Touch» – торкання). Є можливість додавати коментарі.

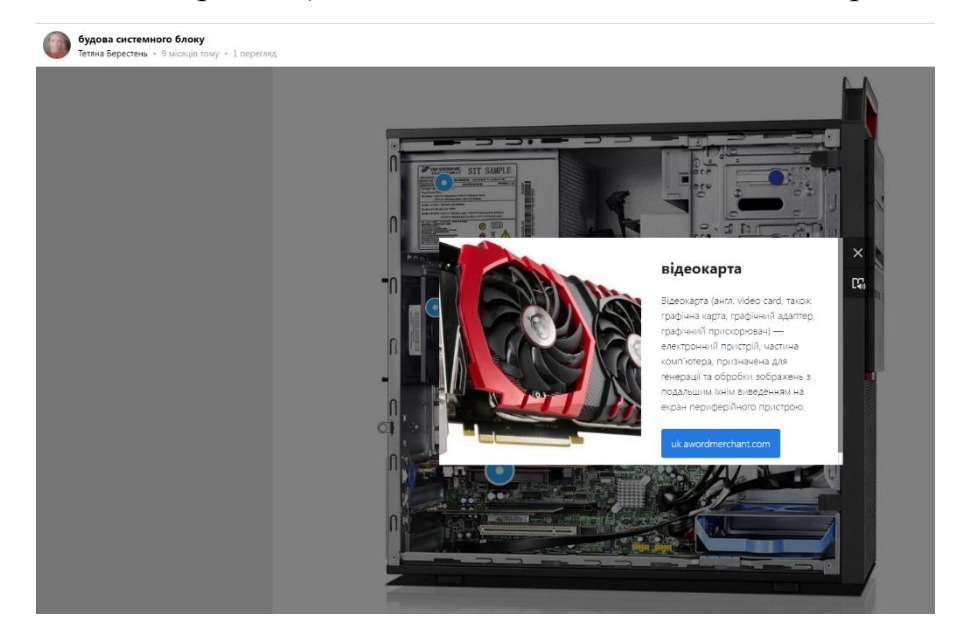

*Рис. 2.2.9 - Приклад вправи на онлайн-платформі ThingLink*

## **2.3 Особливості електронного діагностування результатів навчання з інформатики**

Результативність освітнього процесу багато в чому залежить від розробки методики дослідження рівня знань. Діагностування результатів навчання необхідне при будь-якій організації занять. Це засіб управління пізнавальною діяльністю здобувачів освіти. Але для того, щоб синхронно з діагностувальною функцією реалізовувалася і навчальна, необхідно створити певні умови, ключовою з яких є об'єктивність. В процесі діагностики виявляються переваги та недоліки знань та вмінь учнів, що дає можливість керувати освітнім процесом, вдосконалювати форми і методи навчання.

Запровадження тестових технологій у діагностувальну діяльність учителя дало можливість перейти від порівняння навчальних результатів здобувачів освіти за суб'єктивними «мірилами» того, хто перевіряє, до об'єктивного визначення результатів навчання, тобто кількісного співвіднесення певних властивостей дитини, набутих унаслідок навчання, з еталоном, який узято за одиницю виміру. У процесі педагогічного вимірювання такими властивостями можуть бути знання, вміння, компетентності, здібності тощо. Основними засобами педагогічного тестування є тест і тестове завдання. На сьогодні більшість закладів освіти, навчальних кабінетів підключені до мережі Інтернет. Тому організовувати та проводити тестування стає дедалі простіше.

Розглянемо деякі програми для проведення тестування знань здобувачів освіти. При умові доступу одночасно до декількох комп'ютерів без мережі Інтернет можна використати програму MyTestX. Програма MyTestX забезпечує на комп'ютері створення, редагування, використання та автоматичне відкриття навчальних тестів. Програма безкоштовна, проста і зручна у використанні, має постійну підтримку від виробника.

MyTestX працює з дев'ятьма типами завдань: одиночний вибір, множинний вибір, встановлення порядку проходження, встановлення відповідності, вказівка істинності чи хибності тверджень, ручне введення числа (чисел), ручне введення тексту, вибір місця на зображенні, перестановка букв. Завдання типу так/ні легко можна отримати, використовуючи тип з одиночним вибором. У тесті можна використовувати будь-яку кількість об'єктів [18].

Google Форми – зручний інструмент для проведення тестів та опитувань серед здобувачів освіти. Таблиця відповідей дозволяє не тільки побачити всі відповіді, а й зробити статистичний аналіз та візуалізацію результатів. Натиснувши на кнопку Google Форми, ми відразу переходимо до створення тесту. У білому прямокутнику потрібно вказати назву тестової роботи. Після цього натискаємо на ідентичний напис вгорі зліва. У результаті з'являється вказана нами назва. Нижче, під назвою, якщо потрібно, є можливість вказати пояснення до тесту.

33

Можна налаштувати форму, змінити зовнішній вигляд. Тестові завдання можуть бути з короткими відповідями, з варіантами відповідей, на встановлення відповідностей та ін. Додатково є функція «Обов'язкові відповіді», де здобувачі освіти повинні пройти певні питання обов'язково. Такі питання позначаються червоним кольором та зірочкою. Наприклад, деякі завдання за темою «Технічні та програмні засоби добування інформації» для 11 класу.

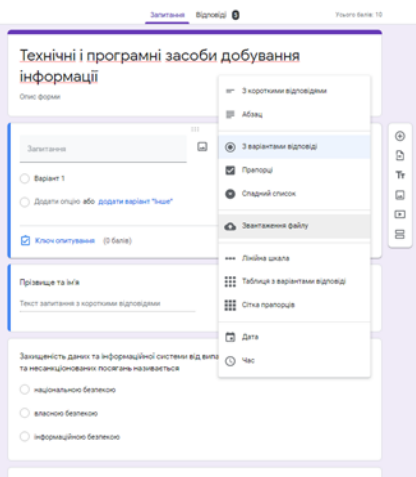

#### *Рис. 2.3.1 Тестові завдання в Google Формі*

На сторінці створення тесту є можливість швидкого перегляду статистики результатів – для цього потрібно натиснути "Відповіді → Підсумок відповідей" у верхньому меню. Діаграми та графіки дозволяють нам побачити загальну картину, але не деталізують результати роботи кожної дитини. Щоб отримати відомості у вигляді таблиці, натискаємо "Відповіді → Переглянути відповіді", і Google автоматично пропонує нам скористатися своїм сервісом Google Таблиці. Підтверджуємо вибір цього способу аналізу даних. Тоді відкривається таблиця з відповідями кожного учасника тестування.

Безоплатний онлайн-сервіс Kahoot! дає змогу створювати інтерактивні навчальні ігри: вікторини, обговорення, опитування. Аби розпочати роботу на платформі, потрібно зареєструватися. Безоплатний онлайн-сервіс Kahoot! дає змогу створювати інтерактивні навчальні ігри, що складаються з низки запитань із кількома варіантами відповідей. Такі гейміфіковані форми роботи застосовуються у навчанні — для діагностування навчальних результатів школярів. Сервіс може стати у пригоді керівнику та педагогічному колективу освітнього закладу для різних форм наукової, методичної та організаційної роботи. Участь в іграх, створених за допомогою платформи, сприяє спілкуванню та співпраці у колективі, підвищує рівень обізнаності в інформаційнокомунікаційних технологіях, стимулює критичне мислення.

Для організації та використання сервісу Kahoot! достатньо комп'ютера, підключеного до мережі Інтернет, та проектора з екраном, на якому будуть відображатися запитання. Для відповідей учні використовують свої мобільні телефони [12].

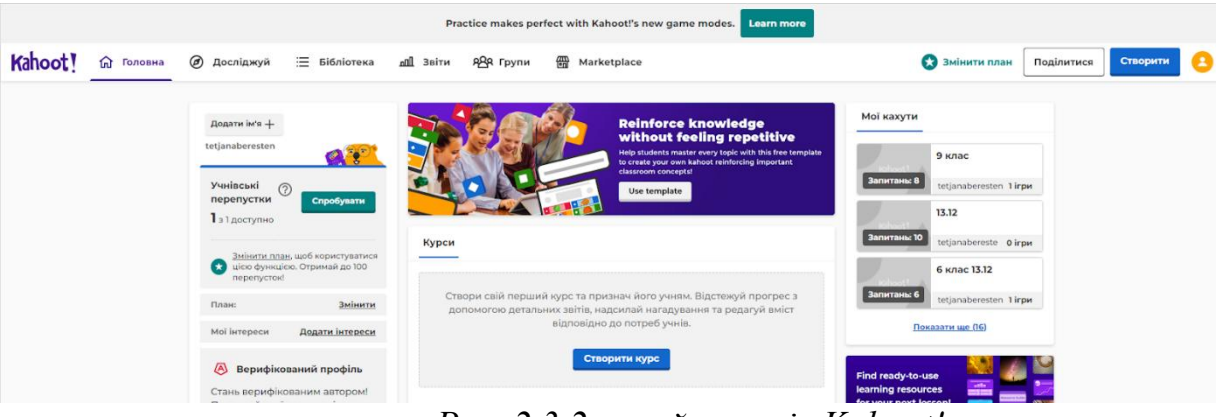

*Рис. 2.3.2 онлайн-сервіс Kahoot!*

[Plickers](http://plickers.com/) – це додаток, що дозволяє миттєво оцінити відповіді всього класу. Для роботи з Plickers необхідно:

- один мобільний телефон у вчителя під управлінням iOS або Android з встановленим додатком Plickers;
- набір карток з QR-кодами (необхідно роздрукувати з офіційного сайту);
- проектор з відкритим сайтом Plickers в режимі Live View. Проектор в цілому необов'язковий, але дуже корисний, особливо для створення «вау-ефекту».

 Додаток можна використовувати для отримання миттєвої реакції. Запитайте учнів «Вам усе зрозуміло?», і вони піднімуть у відповідь картки, що говорять «так» або «ні». Додаток миттєво відображає статистику класу, і, виходячи з цього, ми можемо рухатись далі або опрацьовувати незрозумілу тему.

З допомогою Plickers можна проводити невеликі оглядові тести наприкінці вивчення певного розділу. Для цього треба внести у додаток список класу і список питань. Учні піднімають свої картки одночасно, а планшет забезпечує інформацією про те, як впоралася кожна дитина. Це дає можливість дізнатися про прогрес всього класу, а не кількох його представників, як буває, коли опитування ведеться усно.

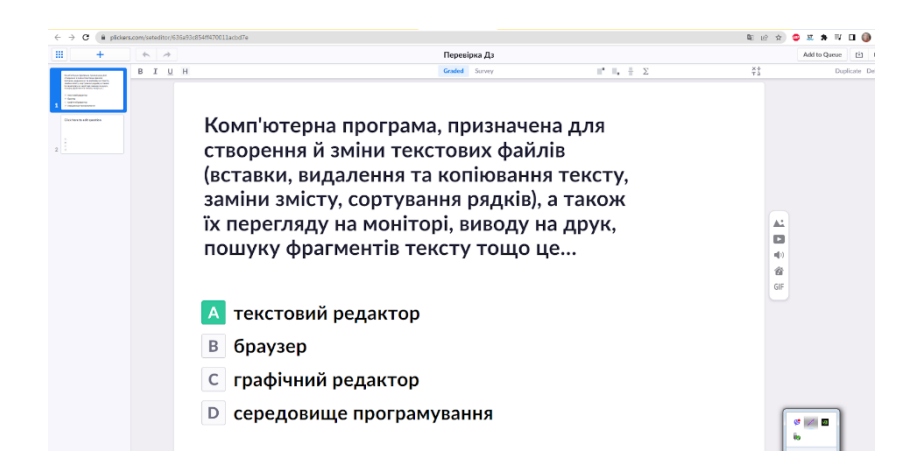

*Рис. 2.3.3 Створення вправи*

Існують і інші не менш цікаві сервіси для контролю та перевірки знань учнів [13]. Moodle – навчальна платформа, доступна і багатофункціональна. Застосовується багатьма вітчизняними і закордонними освітніми закладами. Ресурс безкоштовний. Може обслуговувати як кілька осіб, так і великі навчальні установи. Дозволяє формувати тестові завдання різних типів, здійснювати оцінювання, завантажувати навчальні матеріали, вести облік успішності тих, хто навчається, спілкуватися з учнями та колегами тощо [17].

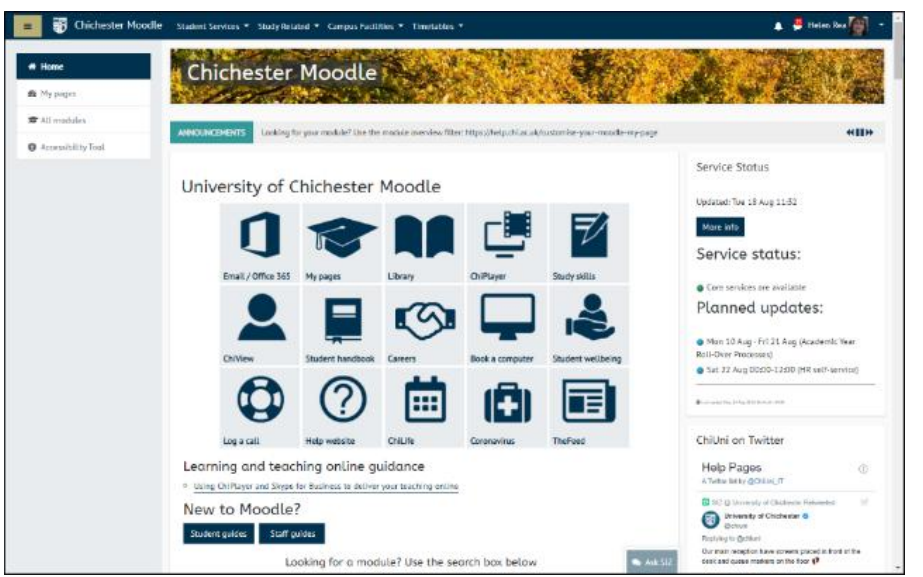

*Рис. 2.3.4 Навчальна платформа Moodle*

ClassMarker дає можливість створювати різноманітні тести, використовуючи необмежену кількість запитань і відповідей, передивлятися результати оцінювання, аналізувати статистику. Можна реєструвати користувачів у групах. Ресурс дозволяє миттєво отримувати результат оцінювання і за потреби показувати його користувачеві або приховувати. Передбачений безкоштовний професійний план для онлайн-тестування – до 100 тестів, проведених на місяць (це 1200 тестів щорічно) [].

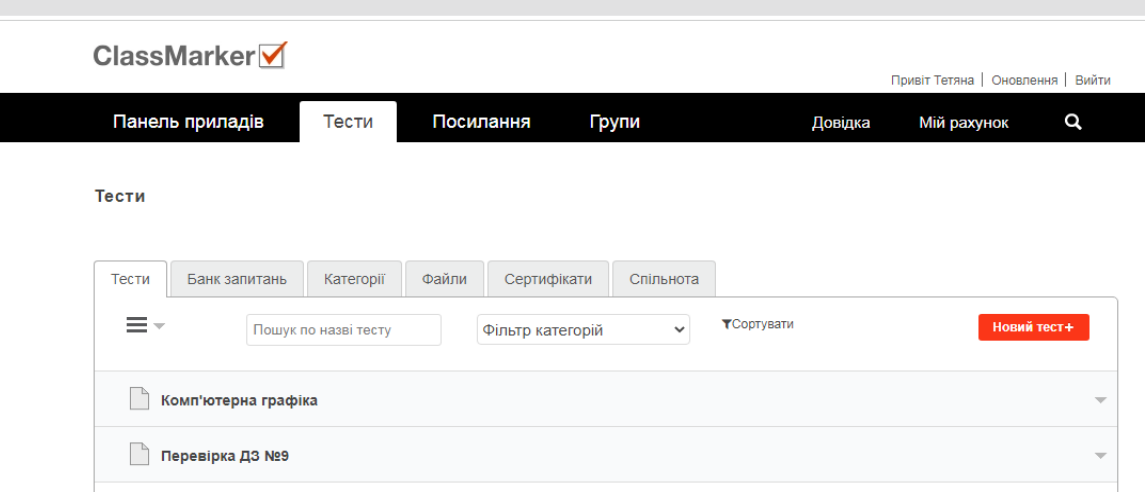

#### *Рис. 2.3.5 Приклад створених вправ в ClassMarker*

Поряд з перевагами тестового контролю слід відмітити, що серед педагогів існують і думки про те, що тести не дають об'єктивного уявлення про якість засвоєного здобувачами освіти змісту навчального предмета. Таке ставлення до тестового контролю насамперед можна пояснити великою імовірністю вгадування правильної відповіді. Це характерно для найпоширеніших завдань закритої форми, а серед них — завдання з альтернативними відповідями: «так ні». За таких умов імовірність вгадування правильної відповіді справді недопустимо висока. Подолати цей недолік можна, збільшивши кількість варіантів відповідей. Тому питання повинно бути чітким, лаконічним, зрозумілим, не перевантаженим зайвими словами.

І все ж, незважаючи на недоліки, можна говорити про те, що сьогодні стрімкого поширення набуває тестова діагностика освітньої діяльності оскільки даний метод перевірки знань не є часо- та ресурсозатратним, а при правильній структурованості повноцінно розкриває навчальні результати учнів. Технологічний розвиток суспільства сприяє розширенню мережі цифрових діагностувальних методів співпраці, які урізноманітнюють освітній процес та підвищують результати навчання школярів.

# **РОЗДІЛ III. ДОСЛІДНИЦЬКО-ЕКСПЕРИМЕНТАЛЬНА ПЕРЕВІРКА ЕФЕКТИВНОСТІ ЗАСТОСУВАННЯ ІНТЕРНЕТ-ТЕХНОЛОГІЙ НА УРОКАХ ІНФОРМАТИКИ В СТАРШІЙ ШКОЛІ**

У освітньому процесі закладу ЗЗСО використовується багатофункціональна мережа Інтернет-технологій, яка щоразу збагачується новими інструментами. Здобувачі освіти та вчителі є активними споживачами контенту всесвітньої павутини. З метою підвищення якості освітнього процесу педагоги постійно використовують онлайн інструменти на різних етапах навчального заняття. Проаналізувавши особливості цифрових прийомів, ми виділили три ефективні, багатофункціональні, трендові Інтернет-технології, які використовуємо на уроках інформатики у старшій школі: Kahoot!, Mentimeter, Netboard.

### **3.1 Використання освітніх можливостей Kahoot на уроках інформатики**

Kahoot! – онлайн сервіс для створення інтерактивних завдань, наприклад, тестів, опитування, вікторин, навчальних ігор. Платформу можна використовувати під час роботи з учнями будь-яких вікових категорій (ДОДАТОК Д). Із Kahoot! можна створити**:**

- квіз (Quiz). Для кожного питання 4 варіанти відповіді, одна з яких правильна.

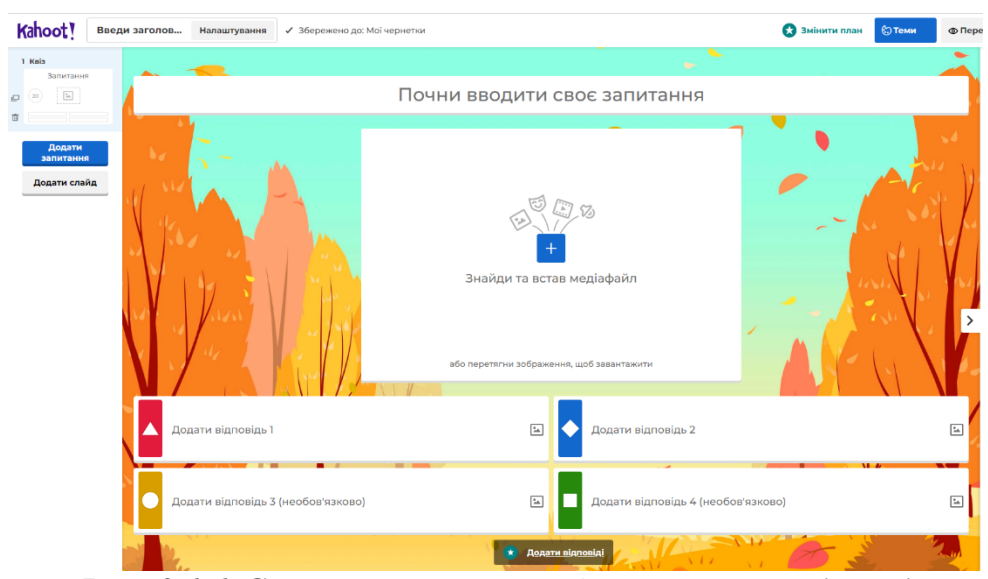

*Рис. 3.1.1 Створення вправи з 4 варіантами відповідей*

Почни вводити своє запитання <u> a magamatha na mga mara</u>  $Q^{\heartsuit}$ .<br>та встав медіаф

- тест (True or False). До кожного питання 2 варіанти відповіді, правильна одна.

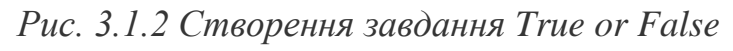

 $\bigcirc$  $\blacktriangle$  is  $\overline{O}$ 

Kahoot можна використовувати безкоштовно, але з платним тарифом є додаткові форми питань: відкриті запитання, опитування тощо. Проте, безкоштовної версії цілком достатньо, щоб зробити заняття інтерактивним.

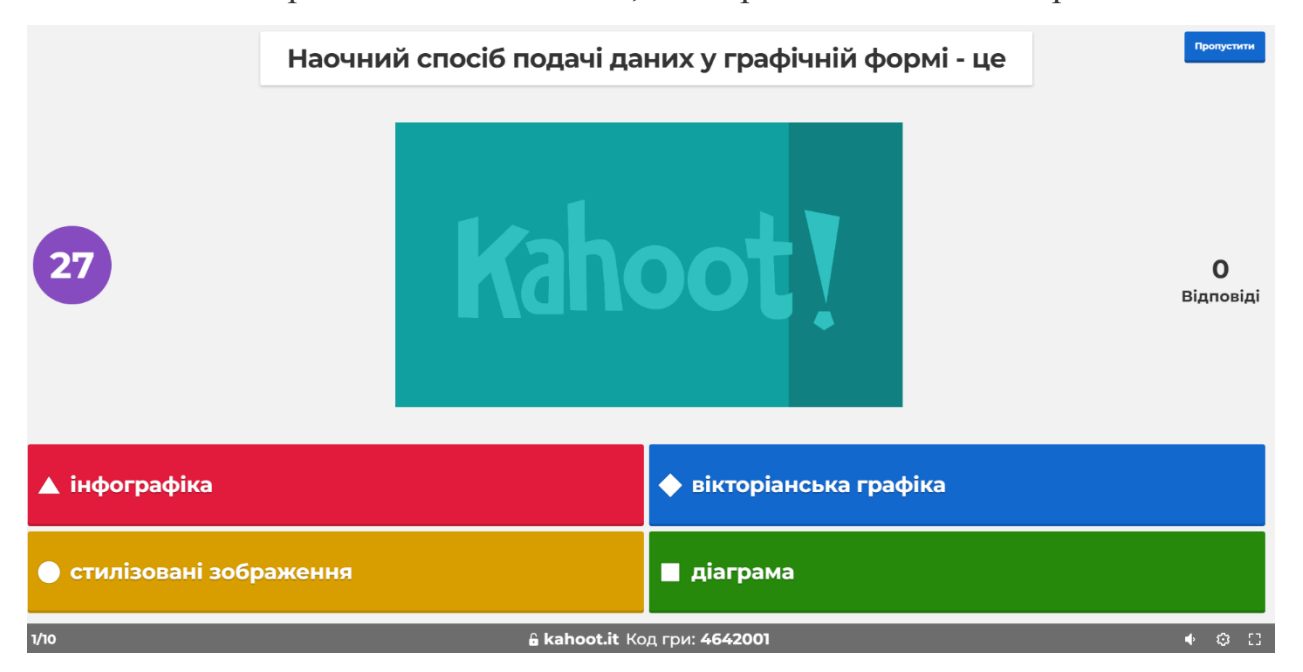

*Рис. 3.1.3 Приклад вправи*

Учитель може створювати тест та надсилати його як домашнє завдання, як завдання для закріплення пройденого матеріалу або використовувати під час пояснення нового матеріалу, щоб переривати свою лекцію та утримувати увагу здобувачів освіти.

Наведемо приклади деяких завдань створених для уроків інформатики в сервісі Kahoot. При вивченні теми «Бази даних. Системи керування базами даних» в 9 класі була створена вікторина за допомогою сервісу Kahoot <https://create.kahoot.it/share/9/cc329142-666e-4c7a-aa4d-7c62d2cc9152>

(додаток). Для 10 класу при вивченні теми «Моделі і моделювання. Аналіз та візуалізація даних» створено опитування <https://create.kahoot.it/share/10/a0e70067-99a3-4732-bb19-88d1331c886d> (додаток) Для здобувачів освіти 11 класу при опрацюванні модуля «Документообіг» створено тестові завдання [https://create.kahoot.it/share/11/a2666f95-6d5f-4643](https://create.kahoot.it/share/11/a2666f95-6d5f-4643-b2a5-e7b677cfd9e4) [b2a5-e7b677cfd9e4](https://create.kahoot.it/share/11/a2666f95-6d5f-4643-b2a5-e7b677cfd9e4)

Після пояснення або завершення великої теми здобувачам освіти можна запропонувати додатковий тест за допомогою Kahoot! замість звичайного письмового тестування. Kahoot! дозволяє використовувати математичні символи при створенні запитань, тому такий формат підійде і для точних наук. Під час онлайн уроку чи заняття досить важко утримувати увагу здобувачів освіти при поясненні матеріалу. Тому можна спробувати не просто розказувати тему з презентацією, а підготувати тест Kahoot! та активізувати здобувачів освіти невеличкими паузами з цікавими питаннями по темі.

Квізи здобувачі освіти можуть проходити індивідуально, а можна створити змагання, де за швидкість та правильність відповідей учасники отримують бали. Невеличке змагання завжди допоможе зробити заняття цікавішим.

Для того, щоб створити завдання-гру через Kahoot!, потрібно зареєструватися на Kahoot! перейшовши на сайт [https://getkahoot.com/.](https://buki.com.ua/away?to=https://getkahoot.com/) Натиснути кнопку «Sign Up» та обрати яку анкету ви створюєте: «Учитель», «Учень», «Для домашнього користування», «Для бізнесу». Вказавши адресу електронної скриньки та придумавши пароль, слід натиснути «Sign Up». Обрати тарифний план. План «Basic» є безкоштовним. Завершальною дією даного алгоритму буде ввести ім'я та нікнейм, та натиснути «Save and continue».

Реєстрацію завершено. На адресу електронної скриньки, яку вказували під час реєстрації надійде лист.

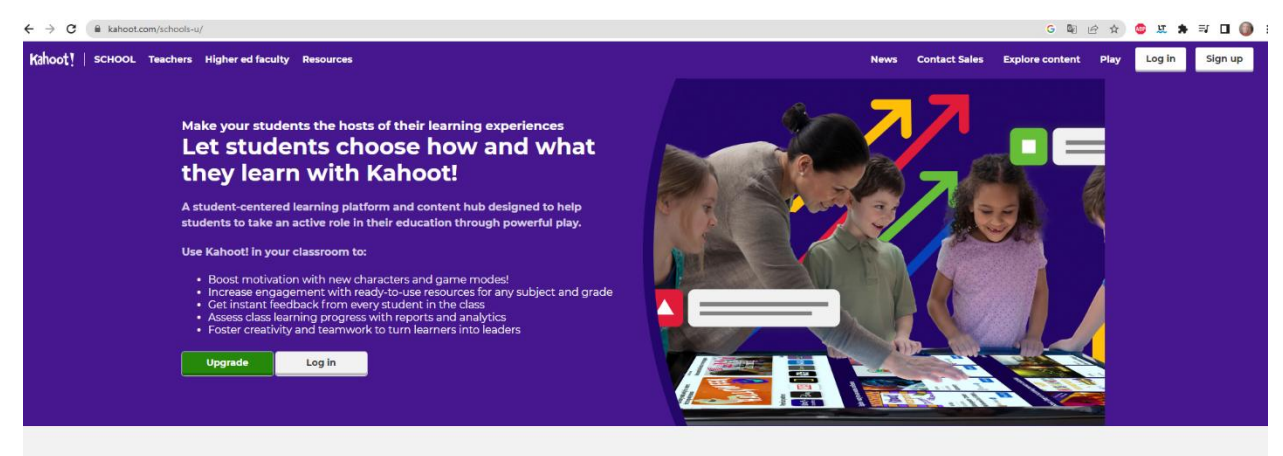

*Рис. 3.1.4 Реєстрація на сайті Kahoot!*

Після реєстрації одразу відкривається головний екран із такими елементами:

- 1. Кнопка «Create» (1) перехід в конструктор для створення нових ігор Kahoot!
- 2. Розділ «My Kahoots» (2) перелік ігор, які було створено з цього акаунту
- 3. Розділ «Challenges in progress» (3) перелік ігор, до яких було уже відкрито доступ іншим користувачам.
- 4. Розділ «What's new» це стрічка новин та корисних текстів про сервіс від команди Kahoot!

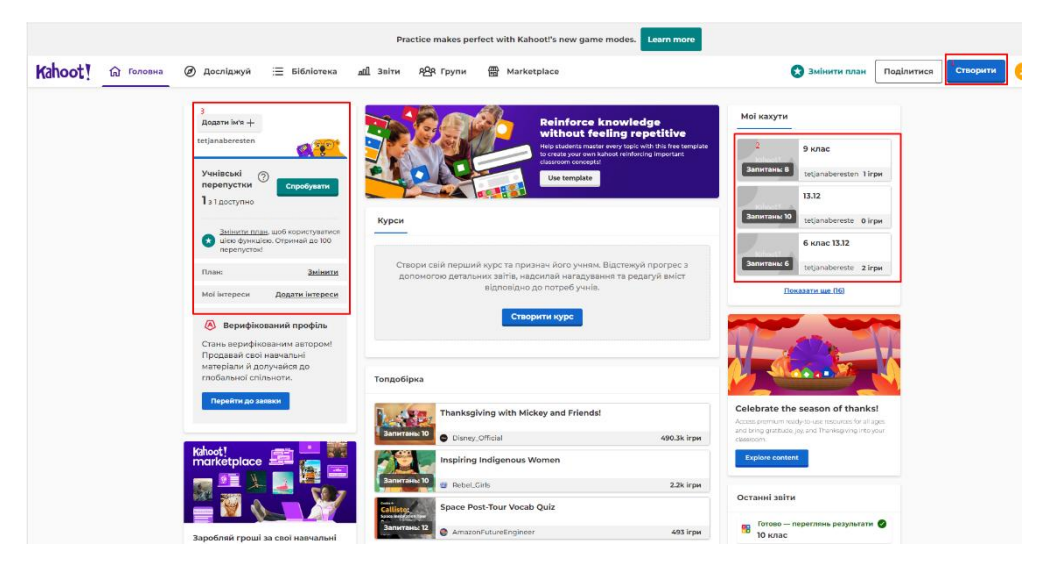

*Рис. 3.1.5 Перелік створених вправ*

Для створення нового тесту Kahoot! краще одразу продумати структуру та відповіді. Для тестів можна використовувати фото та відео, у питаннях писати формули. Самі питання та відповіді Kahoot! можна писати будь-якою мовою. Алгоритм створення:

1. Натиснути «Create»

2. У новому вікні натиснути «New Kahoot!», щоб створити власний тест із нуля або вибрати один із запропонованих шаблонів.

Kahoot! пропонує такі шаблони:

- $\bullet$  Teach with slides лише для користувачів із платним тарифом
- Kahoot for formative assessment кахут для перевірки знань. Відкрито при безкоштовній версії.
- Practice spelling and adjectives with Puzzle доступно із платним тарифом.
- Student selfie Kahoot! кахут із яким учні можуть розказати про себе.

Відкрито при безкоштовній версії.

Get to know your teacher - кахут із яким учитель може розказати про себе.

Відкрито при безкоштовній версії.

Introduce new topics with a «Blind» Kahoot! – кахут для пояснення нової теми. Відкрито при безкоштовній версії.

Вікно конструктора, у якому створюються тести Kahoot!, має декілька частин:

1. Поле для введення тексту запитання або опису завдання

2. Поле, куди можна додавати фото чи відео

3. Поле, де можна виставити таймер для відповіді на одне запитання (Time limit) та кількість балів, які отримує учасник за кожну правильну відповідь

4. Поля для створення варіантів відповідей

5. Поле, де відображаються вже створені питання. За допомогою кнопки «Add question» додаються нові запитання.

6. Поле для введення назви нового кахуту та опису тесту.

7. «Preview» – попередній перегляд створеного кахуту.

| Kahoot!                                                                          | Enter kahoot title<br>Exit<br><b>Settings</b>                                                                                                    | Done |
|----------------------------------------------------------------------------------|----------------------------------------------------------------------------------------------------|------|
| Quiz<br>Type your question<br>$\boxed{\frac{1}{2} \Delta}$<br>20<br>Add mues ion | Click to start typing your question                                                                                                    |      |
| <b>Question bank</b>                                                             | <b>Time limit</b><br>20<br>sec<br>$\frac{9}{24}$<br>З<br>Drag and drop image from your computer<br>Points<br>1000<br>Image library<br><b>YouTube link</b><br><b>Upload image</b><br>٠ |      |
| <b>Import spreadsheet</b>                                                        | Add answer 2<br>Add answer 1<br>Add answer 3 (optional)<br>Add answer 4 (optional)                                                                                                    |      |

*Рис. 3.1.6 Створення вправи в Kahoot!*

Тепер можна наповнювати новий тест Kahoot! питаннями. Потрібно створити потрібну кількість запитань, дату тесту назву та опис і зберегти. Для створення одного запитання потрібно:

сформулювати саме завдання або запитання у відведеному полі;

- надати варіанти відповідей та oдразу поставити позначку, щоб система знала правильну відповідь;
- встановити кількість часу, відведеного на це запитання

До запитань формату «quiz» має бути обов'язково 4 варіанти відповідей. Завершений тест зберігається і тепер його можна надсилати здобувачам освіти. Алгоритм наступний:

натисніть «Play» на тому тесті, який плануєте надіслати учням.

 виберіть формат роботи. «Teach» – підходить для звичайних занять у класі. «Assign» – для дистанційного навчання, адже дозволяє надіслати тест учням для самостійного проходження у встановлений термін.

для «Assign» встановіть дату, до якої потрібно пройти тест.

 скопіюйте посилання на тест або код, який учні можуть увести в вікно на сайті kahoot.it

При створенні тесту в розділі опису можна додати відео (Lobby video), яке здобувачі освіти обов'язково мають подивитися перед початком тестування [30].

Участь у вікторинах та опитуваннях, створених за допомогою сервісу Kahoot, сприяє спілкуванню здобувачів освіти та їх співпраці у колективі, підвищує рівень обізнаності, стимулює критичне мислення. Застосувавши опитування та вікторини в Kahoot на уроках інформатики, можемо зробити висновок, що здобувачам освіти цікаво виконувати завдання, тому що це свого роду змагання для них, боротьба за першість.

## **3.2 Функціональний аспект застосування цифрового сервісу Mentimeter в освітньому процесі**

Mentimeter - простий і доступний в освоєнні інструмент опитування, що забезпечує миттєвий зворотний зв'язок від аудиторії. Його зручно використовувати для опитування здобувачів освіти в режимі реального часу в закладі освіти, оскільки він доступний і на мобільних пристроях, і в електронному середовищі (ДОДАТОК Е).

Онлайн-опитування може містити серію запитань з різними типами відповідей:

- множинний вибір (один або кілька з кількох);
- відкриту відповідь;
- оцінка за шкалою;
- ранжування відповідей у межах 100%;
- введення відповіді у вигляді точки на координатній площині.

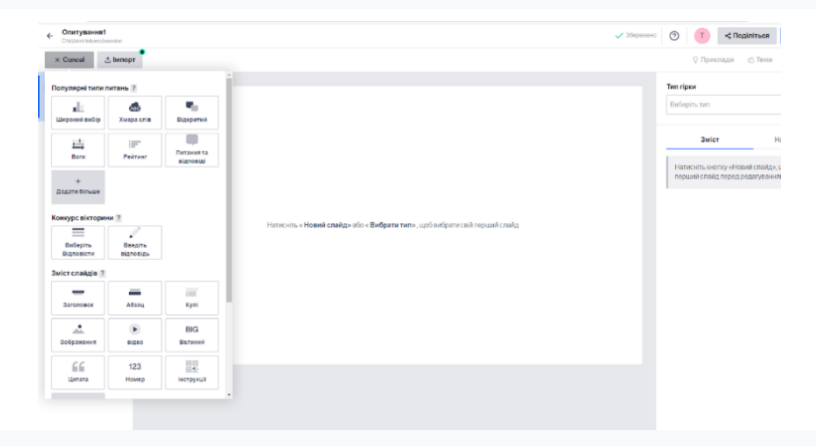

*Рис. 3.2.1 Вибір слайдів в Mentimeter*

.<br>ب

Питання з широким вибором. Здобувачі освіти можуть вибрати одну або кілька правильних відповідей.

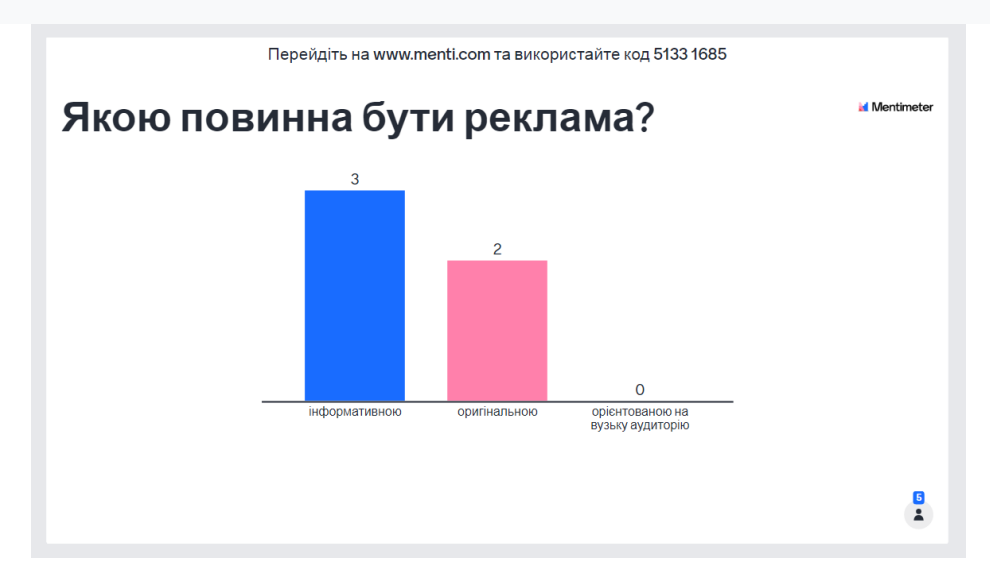

*Рис. 3.2.2 Питання з широким вибором*

Питання з відкритою відповіддю. Здобувачі освіти вводять відповідь у текстовому вигляді. Результати можуть відображатися у різних форматах: у вигляді прямокутних блоків, хмари слів, слів, що розташовуються один над одним та ін.

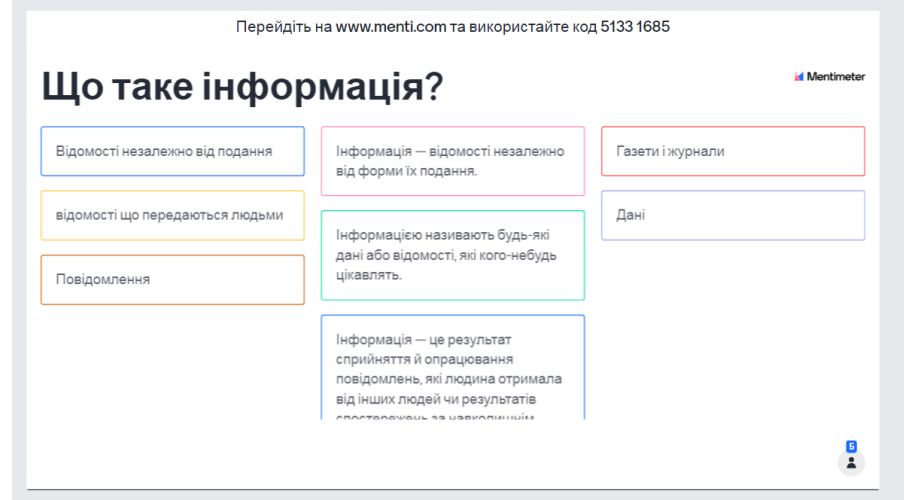

*Рис. 3.2.3 Питання з відкритою відповіддю*

Запитання з прив'язкою відповіді до шкали. Здобувачі освіти оцінюють зазначені параметри (показники) у межах встановленої шкали, наприклад, від 0

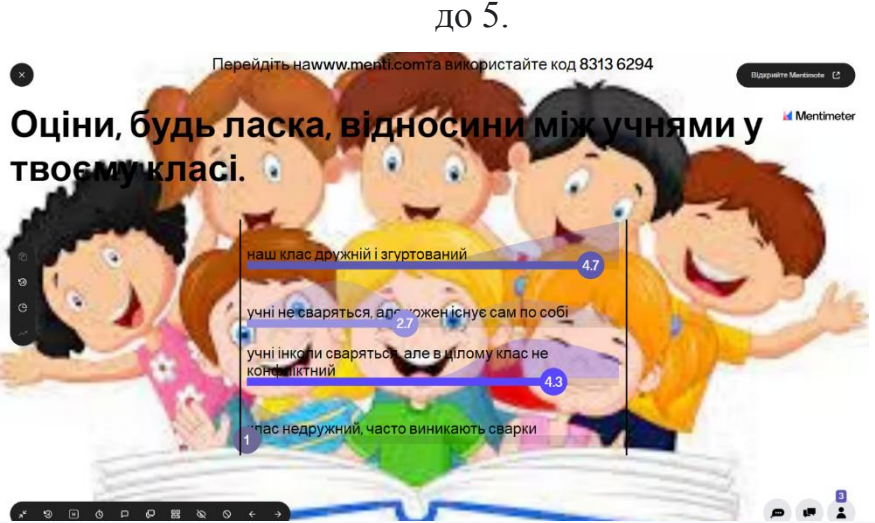

*Рис. 3.2.4 Питання з прив'язкою відповіді до шкали*

Вікторина. Здобувачі освіти обирають варіанти відповідей за встановлений організатором час.

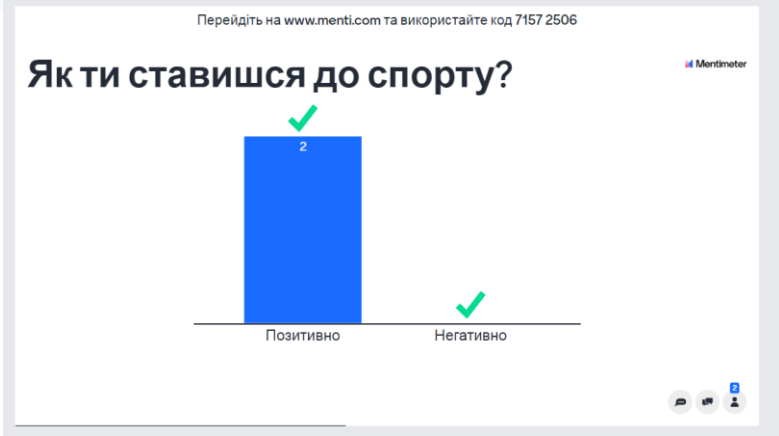

*Рис. 3.2.5 Вікторина в Mentimeter*

Для роботи з програмою потрібна реєстрація на сайті [https://www.mentimeter.com.](https://www.mentimeter.com/) Для проведення опитування в аудиторії необхідні технічні пристрої: ПК з трансляцією зображення на екран – у вчителя; смартфони або планшети з доступом до Інтернету – у здобувачів освіти. Опитування здійснюється на сайті, тому спеціальної програми на смартфоні або планшеті не потрібно.

Алгоритм підготовки та проведення онлайн-опитування здобувачів освіти в навчальному закладі:

1. Учитель заздалегідь створює опитування, включаючи одне чи кілька питань.

2. В класі вчитель запускає опитування із ПК. На екрані (дошці результатів опитування) відображається адреса та код опитування для здобувачів освіти.

3. Здобувачі освіти, використовуючи мобільні пристрої, входять до сайту https://www.menti.com/, вводять код опитування і відповідають питання. 4. На екрані миттєво відображаються результати опитування.

Проводити опитування можна як у закладі освіти, так і в асинхронному режимі – в період заданого інтервалу опитування.

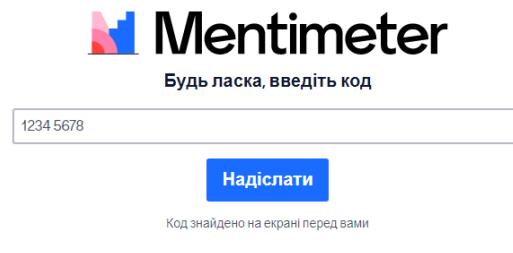

*Рис. 3.2.6 Вікно для введення коду*

Налаштування програми дозволяють:

- задати режим участі в опитуванні здобувачі освіти можуть відповідати лише на поточне запитання чи все;
- змінити дизайн представлення результатів;
- встановити часові рамки проведення опитування;
- очистити результати та провести опитування повторно;
- згенерувати QR-код для швидкого доступу до опитування;
- за допомогою спеціального плагіна вбудовувати опитування у презентацію MS PowerPoint (для версії 2013);
- надати доступ до опитування можна за посиланням або за допомогою вбудовування html-коду в елемент LMS Moodle, на сайт чи блог.

При використанні програми у режимі безкоштовного тарифного плану існують такі обмеження:

1. опитування може містити не більше 2 питань;

- 2. голосування відбувається анонімно;
- 3. немає можливості експорту результатів, спільного використання та налаштування оформлення.

Анонімне голосування може ефективно застосовуватися як інструмент формувального оцінювання, коли потрібно визначити загальний рівень розуміння теми, питання здобувачами освіти. Це дає ряд позитивних моментів, зокрема:

- анонімність дозволяє респонденту уникнути стереотипного мислення та висловити відкрито особисту думку;
- відсутність критики або негативної оцінки з боку оточення дозволяє респондентам легше представити себе;
- результати будуть більш точними, оскільки учасники не схильні до тиску з боку оточення;
- анонімність дозволяє уникнути негативного домінування думки одного чи кількох учасників опитування.

Щоб створити опитування у презентації за допомогою Mentimeter слід зареєструватися: ввести ім'я та прізвище, а також пошту та пароль, або використати інший спосіб – увійти через Facebook або Google.

На панелі завдань вибираємо кнопку Create presentation (Створити нову презентацію). Далі даємо презентації назву.

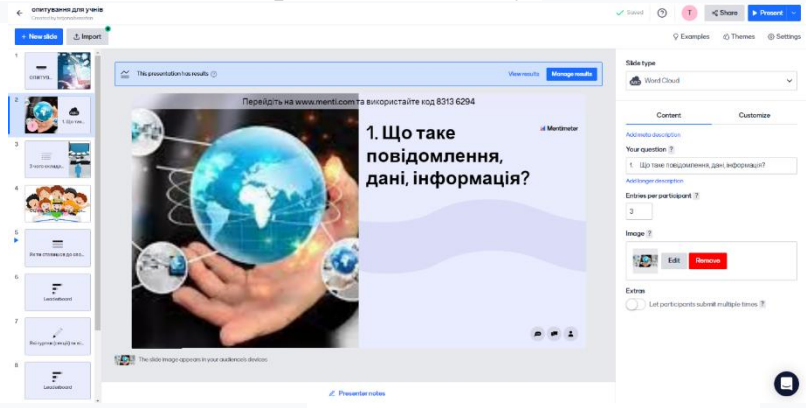

*Рис. 3.2.7 Створення слайду*

На платформі Mentimeter можна створювати прості презентації з нуля, а можна використовувати його як додаток: PowerPoint, Keynote, Visme. Переходимо на панель інструментів, яка називається Content Slides (Слайди для контенту). Заповнюємо поля заголовка («Heading») та тексту («Paragraph»). З лівого боку панелі натискаємо кнопку Add slides («Додати слайди») — з'являються нові сторінки.

Якщо використовувати дану платформу для створення презентації [PowerPoint](https://presium.pro/blog/microsoft-powerpoint) або будь-якої іншої програми, в Mentimeter знадобляться лише слайди з опитуваннями. Для цього створюємо новий слайд. З правого боку панелі вибираємо тип питання. Серед них – Multiple Choice («Множинний вибір»), Word Cloud («Хмара слів»), Open Ended («Відкриті питання»), Scales («Шкала», Ranking («Рейтинг»), Q&A («Питання та відповіді»)). Вибір формату питання залежить від заходу та мети виступу.

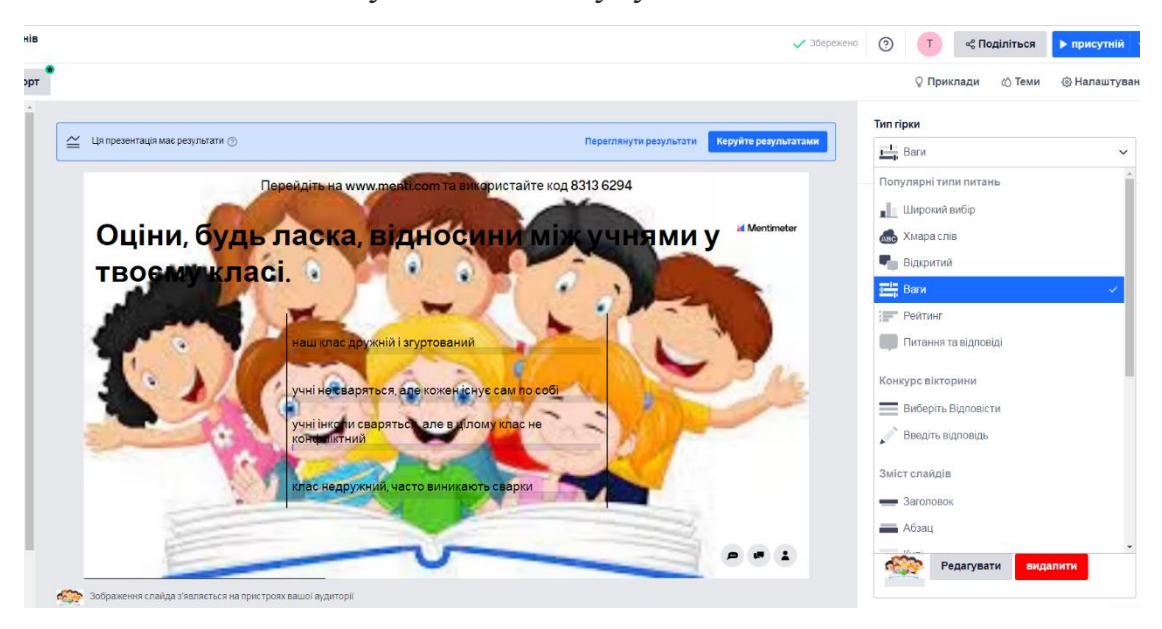

*Рис. 3.2.8 Вибір типу питання*

Якщо створювати презентацію в Mentimeter з нуля, можна проілюструвати виступ, додавши [фотографії або відео.](https://presium.pro/blog/images_for_presentation) Також можна виділити цитату чи важливі цифри. Для всього цього в панелі керування зліва є відповідні шаблони: Image («Малюнок»), Video («Відео»), Quote («Цитата») і Number («Число»).

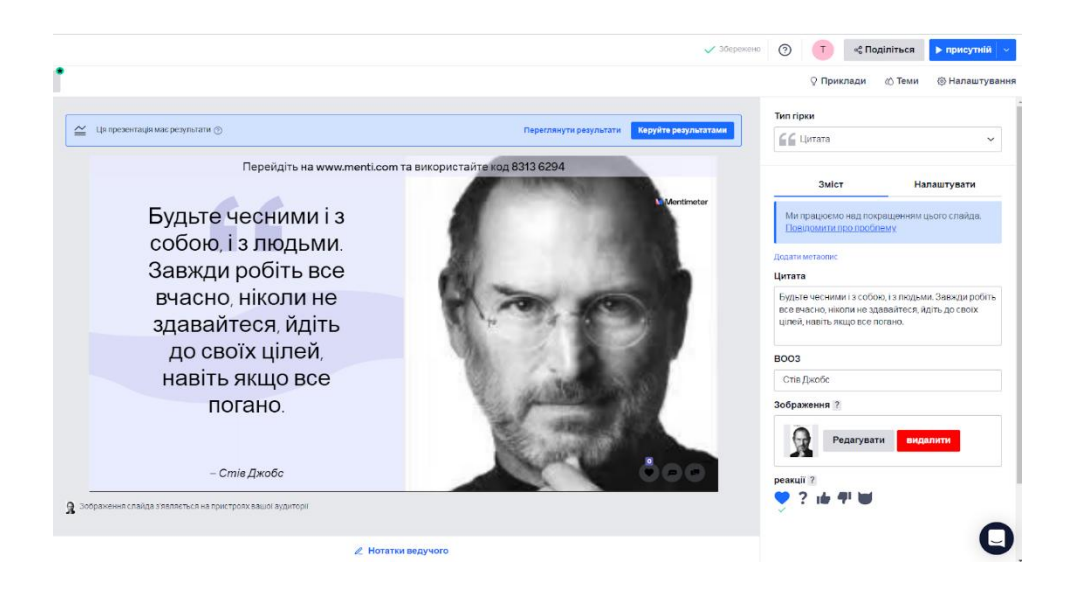

Приклад створеного опитування для здобувачів освіти 10 класу Туменського ліцею<https://www.menti.com/al3eeuh6wqj8> або QR код.

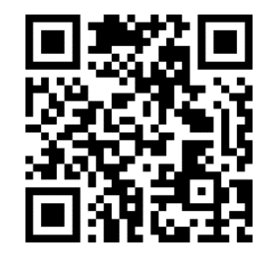

Таким чином, Mentimeter є багатофункціональним цифровим сервісом, який урізноманітнює форми освітньої взаємодії, сприяє ефективному засвоєнню навчального матеріалу, реалізації компетентнісно-діяльнісного підходу в освіті. Мережа онлайн інструментів постійно розширюється, тому наша фахова скарбничка теж збагачується новими прийомами співпраці.

## **3.3 Специфіка організації освітнього процесу з використанням можливостей онлайн платформи Netboard.me**

Netboard.me – простий і безкоштовний сервіс який можна використовувати для створення сайтів, сторінок, колекції візуальних закладок для здобувачів освіти. При наповненні сторінок інформацією є можливість додавати тексти, покликання, документи (презентації, файли pdf, word), відео, графічні зображення. Аудіофайли завантажувати не можна, але можна вказати покликання на даний аудіофайл (ДОДАТОК Ж).

Для роботи на даній платформі слід виконати реєстрацію, придумати логін і ввести адресу електронної скриньки після чого увести пароль.

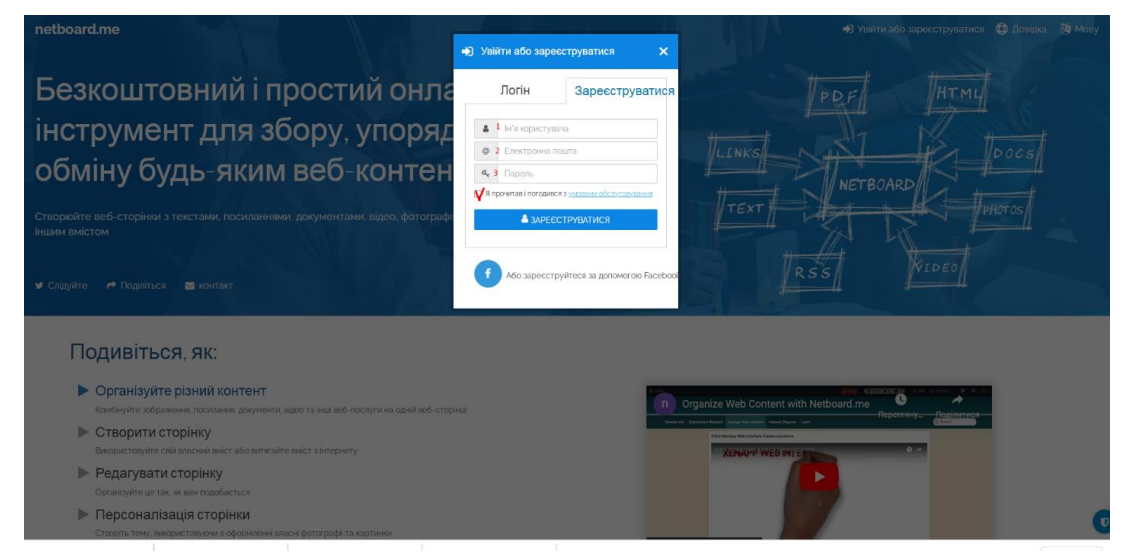

*Рис. 3.3.1 Реєстрація на сайті Netboard.me*

Наступний обов'язковий крок погодитися з умовами обслуговування після чого натиснути синю кнопку «Зареєструватися», інший варіант реєстрації за допомогою Facebook. На адресу електронної скриньки надійде лист для підтвердження облікового запису.

Для того, щоб створити колекцію закладок слід обрати команду «Створіть нову мережеву дошку».

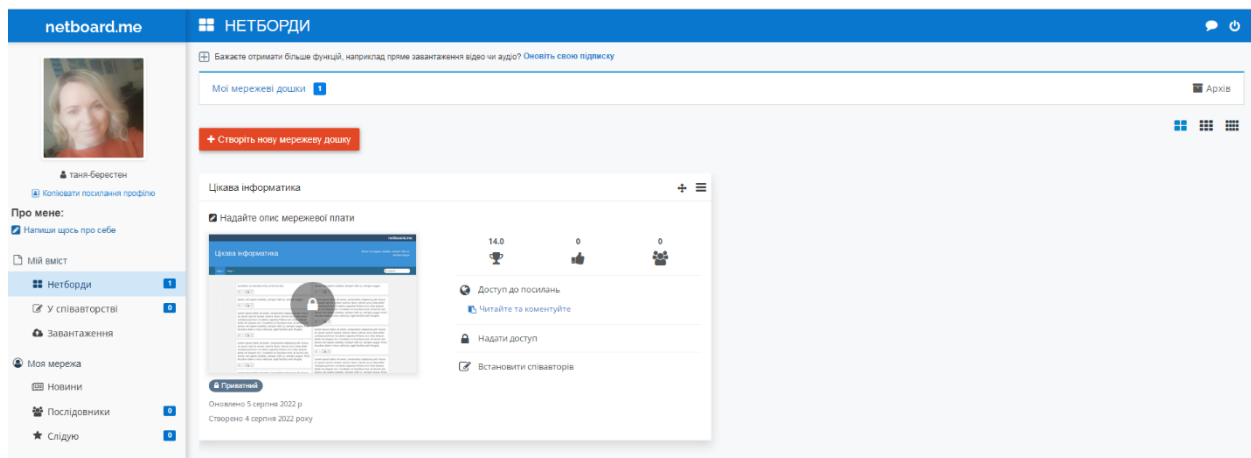

### *Рис. 3.3.2 Створення мережевої дошки*

В інформаційному вікні слід записати назву мережевої дошки та обов'язково визначитися чи дану дошку ми розмістимо в мережу Інтернет або це буде приватний доступ і працювати з даним файлом можуть здобувачі освіти які мають покликання.

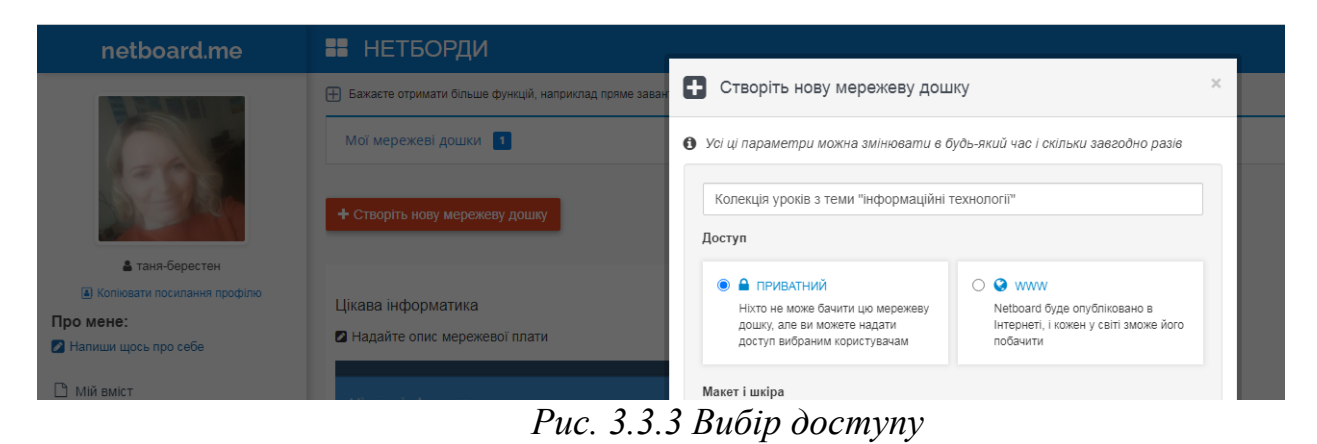

Наступними кроками алгоритму, є вибір дизайну дошки й виконання налаштувань які дадуть можливості коментувати публікації, голосувати за допомогою «лайків» і спільно працювати над створенням публікацій.

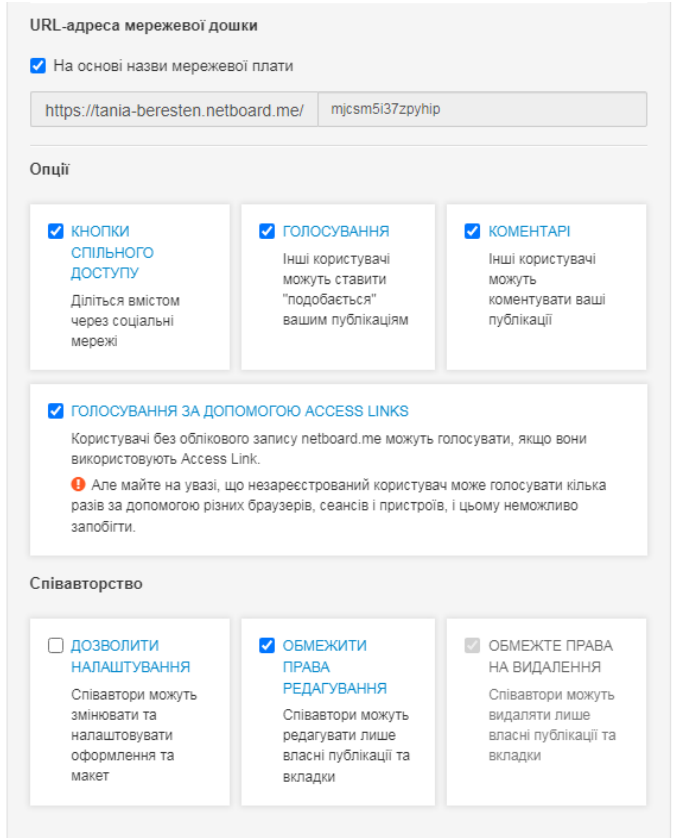

*Рис. 3.3.4 Налаштування мережевої дошки*

Після збереження всі налаштувань переходимо до наповнення мережевої дошки: перш за все ми можемо почати завантаження постів вказувати

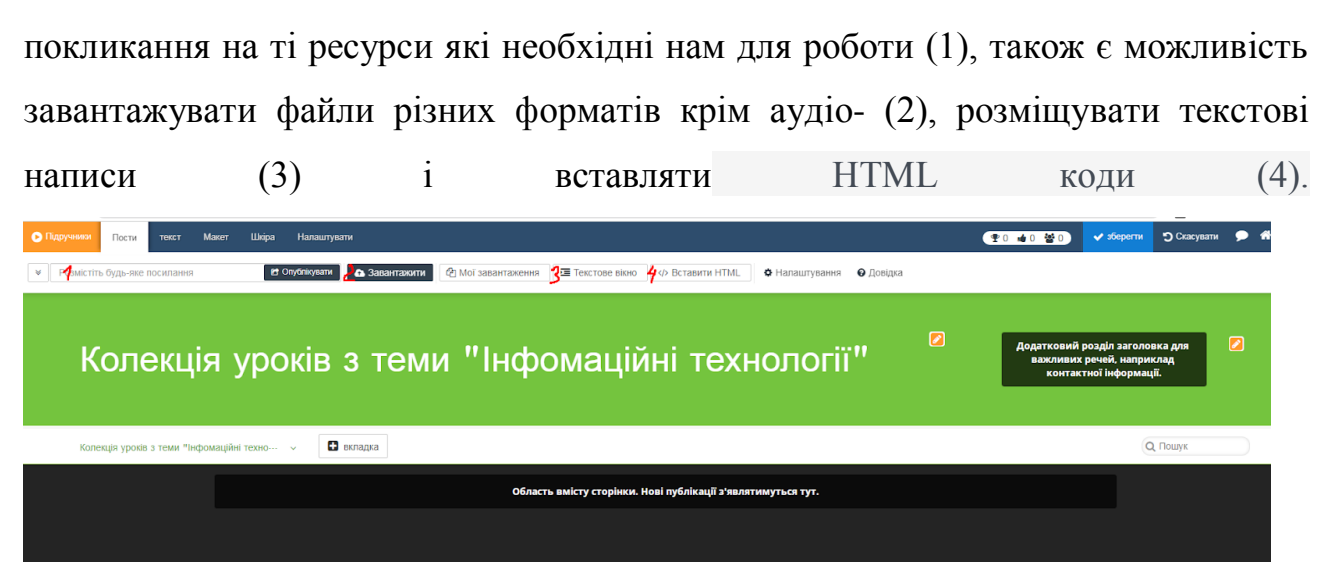

*Рис. 3.3.5 Колекція уроків з теми "Інформаційні технології"*

Приклад колекції закладок для здобувачів освіти з теми «Інформаційні технології в суспільстві» [https://tania-](https://tania-beresten.netboard.me/m8uxxuh619z02iu/?link=YudOd7eZ-ghKFu5ZB-RNN9fyhk)

[beresten.netboard.me/m8uxxuh619z02iu/?link=YudOd7eZ-ghKFu5ZB-RNN9fyhk](https://tania-beresten.netboard.me/m8uxxuh619z02iu/?link=YudOd7eZ-ghKFu5ZB-RNN9fyhk)

Після наповнення даної сторінки інформацією є можливість зберегти свою роботу, експортувавши її в pdf формат.

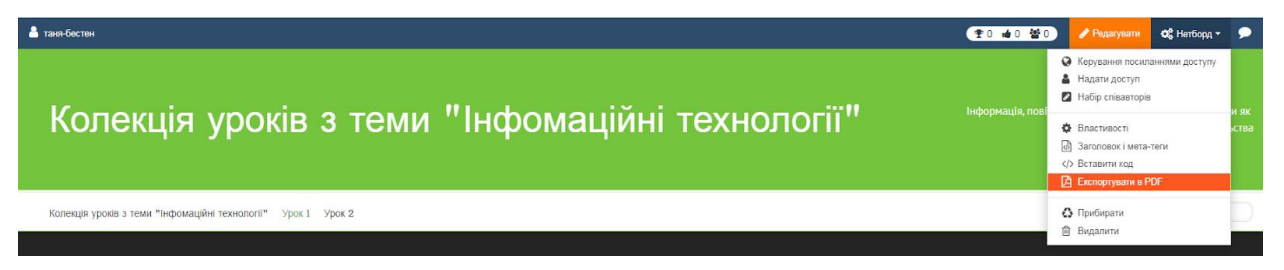

*Рис. 3.3.6 Експорт матеріалів в pdf формат*

Отже, цифрові інструменти освітньої взаємодії урізноманітнюють способи співпраці з дітьми, сприяють формуванню наскрізних умінь, покращенню результатів навчальної діяльності.

#### **ВИСНОВКИ**

Інтернет-технології – мережеві технології, які характеризуються багатофункціональністю і полікультурністю.

Проаналізувавши дидактичні особливості всесвітньої павутини ми виділили чотири групи цифрових послуг:

 інформаційні послуги: рекламна інформація (електронний каталог; анкетування користувачів, електронна пошта (одержання послуги); електронні конференції (знайомство з інформації); електронні газети та ресурси); електронні бібліотеки; журнали; статистика й інші; інформаційні колекції;

 інтерактивні послуги (здатність передавати інформацію з певною швидкістю, реалізувати інтерактивність спілкування суб'єктів навчального процесу);

 пошукові послуги (для пошуку інформації у мережі використовуються спеціальні пошукові служби, найбільш поширені з них це: Google, Meta, Nigma та ін.);

учнівські веб-спільноти на базі сервісів веб 2.0.

Дослідивши особливості мережевих технологій на уроках інформатики, виявили наступні Інтернет-компоненти вчителя: браузер, пошукові системи (вебсторінка, база даних, пошукові роботи, фільтри), соціальні сервіси.

Базовими сервісами вчителя інформатики та інших учасників освітнього процесу є:

- повноцінна LMS-платформа для створення курсів, організації та проведення занять через Інтернет;

- сервіс відеоконференцій – створення і проведення конкурсів і відеоконференцій, проведення занять через мережу Інтернет;

- блоги та форуми – публікація статей, обговорення будь-яких тем і хвилюючих питань;

- електронний методичний кабінет;

- електронні журнали, щоденники та табелі, рейтинги, розклад, автоматичний переклад в різні системи оцінювання.

55

Проаналізувавши мережу хмарних сервісів для організації уроків інформатики у старшій школі, ми з'ясували, що вагомою перевагою хмарних технологій є доступність.

Аналіз освітніх можливостей Інтернет-платформ дав можливість виявити багатофункціональність онлайн-сервісів, а отже, можливість використання на різних етапах уроку, зокрема, і для електронного діагностування результатів навчання здобувачів освіти.

Основними хмарними технологіями вчителя інформатики є: додатки Google, віртуальна стікерна дошка Scrumblr, сервіси LearningApps, Сoggle, ThingLink.

У ході дослідження з'ясували, що діагностувальними особливостями характеризуються наступні онлайн інструменти: програма MyTestX, Google Форми, сервіси Kahoot, ClassMarker, додаток [Plickers,](http://plickers.com/) платформа Moodle.

Вивчивши функціональний аспект Інтернет-платформ, ми з'ясували, що спільними властивостями Kahoot і Mentimenter є проведення тестів, опитувань, вікторин, Mentimeter і Netboard використовуємо переважно під час вивчення нового матеріалу у вигляді презентацій, мережевих дошок.

#### **СПИСОК ВИКОРИСТАНИХ ДЖЕРЕЛ**

- 1. Бакай Л. Підготовка інтерактивних вправ для уроку інформатики в середовищі Learning. Apps [Електронний ресурс] / Л. Бакай – Режим доступу: <http://surl.li/ebooh>
- 2. Биков В., Жук Ю. Засоби навчання нового покоління в комп'ютерно орієнтованому навчальному середовищі [Електронний ресурс] / В. Биков, Ю. Жук – Режим доступу: https://core.ac.uk/download/pdf/20054158.pdf
- 3. Вакалюк Т. Актуальні питання сучасної інформатики: збірник наукових праць студентів, магістрантів та викладачів [Електронний ресурс] / Т. Вакалюк. – Житомир: Вид-во ЖДУ ім. Франка, 2016. - Вип. 2. – 146с. – Режим доступу: <http://eprints.zu.edu.ua/24734/>
- 4. Вовковінська Н. Інформатизація середньої освіти: програмні засоби, технології, досвід, перспективи: навч.-метод. посібник [Електронний ресурс] / Н. Вовковінська. – К.: Педагогічна думка, – 2003. – 272с. – Режим доступу: [http://irbis-nbuv.gov.ua/cgi-bin/irbis\\_nbuv/cgiirbis\\_64.exe?](http://irbis-nbuv.gov.ua/cgi-bin/irbis_nbuv/cgiirbis_64.exe)
- 5. Войтович І.С., Трофименко Ю.С. Особливості використання Google Classroom для організації дистанційного навчання студентів. Науковий часопис НПУ імені МП Драгоманова. Серія 2: Комп'ютерно-орієнтовані системи навчання. 2018. №20. С.39-43.
- 6. Волкова Н. Педагогіка: навчальний посібник [Електронний ресурс] Н. Волкова. – К.: Видавничий центр «Академія», 2007. – 618с. – Режим доступу: <https://pedagogy.lnu.edu.ua/departments/pedagogika/library/volkova.pdf>
- 7. Володіна І., Володін В. Інформатика: підручник для 10 кл. загальноосв. навч. закл.: рівень стандарту [Електронний ресурс] / І. Володіна, В. Володін. – Х.: Гімназія 2010. – Ч. 1. - 352с.: іл.. – Режим доступу: [https://shkola.in.ua/1743](https://shkola.in.ua/1743-informatyka-10-klas-volodina-2010-ch-1.html) [informatyka-10-klas-volodina-2010-ch-1.html](https://shkola.in.ua/1743-informatyka-10-klas-volodina-2010-ch-1.html)
- 8. Гнатюк Д*.* ІТ технології перепустка до майбутнього: Інформаційні технології в школі / Д*.* Гнатюк // Директор школи. – 2003. – руд. – №47.
- 9. Гуревич Р., Кадемія М. Інформаційно-комунікаційні технології в навчальному процесі: посібник для педагогічних працівників і студентів педагогічних вищих навчальних закладів [Електронний ресурс] / Р. Гуревич, М. Кадемія. – Вінниця: ДОВ «Вінниця», – 2002. – Режим доступу: [https://dut.edu.ua/uploads/l\\_741\\_96203634.pdf](https://dut.edu.ua/uploads/l_741_96203634.pdf)
- 10.Жалдак М. Мультимедійні системи як засоби інтерактивного навчання: посібник [Електронний ресурс] / Жалдак М., Жук Ю., Соколюк О., Дементієвська Н., Пінчук О., Соколов П. / - К.: Педагогічна думка, 2012. – 112с. – Режим доступу: [https://lib.iitta.gov.ua/618/4 /Multymed\\_syst\\_posibn.pdf](https://lib.iitta.gov.ua/618/4%20/Multymed_syst_posibn.pdf)
- 11. ДНЗ «Одеський центр провесійно-технічної освіти». Застосування нових педагогічних технологій [Електронний ресурс] – Режим доступу: <https://profosvita.od.ua/a193741-suchasnij-navchalnij-protses.html>
- 12. Жалдак М. Оцінювання якості програмних засобів навчального призначення для загальноосвітніх навчальних закладів: монографія [Електронний ресурс] / Жалдак М., Шишкіна М., Лапінський В., Скрипка К. – К.: Педагогічна думка, 2012. – 132с., іл. – Режим доступу: [https://lib.iitta.gov.ua/619/4/Ocin\\_](https://lib.iitta.gov.ua/619/4/Ocin_) Jakost\_PZ.pdf
- 13. Жук Ю. Організація навчальної діяльності у комп'ютерно орієнтованому навчальному середовищі: посібник [Електронний ресурс] / Жук Ю., Соколюк О., Дементієвська Н., Пінчук О. - К.: Педагогічна думка, 2012. – 128с. – Режим доступу: [https://lib.iitta.gov.ua/617/7 /Organ\\_Navch\\_komp\\_sered.pdf](https://lib.iitta.gov.ua/617/7%20/Organ_Navch_komp_sered.pdf)
- 14. Змішане навчання ключ до змін. [Електронний ресурс]/ Режим доступу: <https://fc.vseosvita.ua/o/00216g-1aba.doc>
- 15.Карташова Л., Регейло І., Стрижак О. Технологія змішаного навчання в системі відкритої післядипломної освіти / Л. Карташова, І. Регейло, О.Стрижак ДВНЗ «Ун-т менедж. освіти». – Київ, 2019 – 196 с.
- 16.Класифікація сервісів. [Електронний ресурс] Режим доступу: <https://ukrbukva.net/page,2,90568-Internet-Servisy-Internet.html>
- 17. Кобилянський О., Дембіцька С. Використання Інтернет-технологій у процесі вивчення безпеки життєдіяльності [Електронний ресурс] / О. Кобилянський, С. Дембіцька. - Режим доступу:<http://surl.li/ebonu>
- 18. Король О., Використання тестових технологій для перевірки знань на уроках інформатики [Електронний ресурс] /О.Король – Режим доступу: <http://surl.li/ebojl>
- 19. Круковець Є., Наумук І. Використання Інтернет-технологій на уроках інформатики [Електронний ресурс] / Є. Круковець, І. Наумук. – Режим доступу: <http://eprints.mdpu.org.ua/id/eprint/2810/>
- 20. Морзе Н. Інформатика (рівень стандарту): підручник для 10 (11) кл. закладів загальної середньої освіти / Н. Морзе, О. Барна. – К.: УОВЦ «Оріон», 2018. – 240с.: іл. – Режим доступу:<http://surl.li/ebokb>
- 21.Навчальна програма для 10-11 класів загальноосвітніх навчальних закладів. Інформатика (рівень стандарту) – К., 2018. – Режим доступу: <https://osvita.ua/school/program/program-10-11/58877/>
- 22. Новітні Інтернет-технології. Характеристика соціальних сервісів Веб 2.0: місце та роль в освіті [Електронний ресурс] – Режим доступу: <https://lemekha.blogspot.com/>
- 23. Основні функціонали веб-браузерів [Електронний ресур] Режим доступу: <http://surl.li/ebooo>
- 24. Пелещишин А., Кравець Р., Сєров Ю. Аналіз існуючих типів віртуальних спільнот у мережі Інтернет та побудова моделі віртуальної спільноти на основі веб-форуму [Електронний ресурс] / А. Пелещишин, Р. Кравець, Ю. Сєров, – Режим доступу: <http://surl.li/ebokd>
	- 25. Пройдаков Е. Теплицький Л. Англо-український тлумачний словник з обчислювальної техніки, Інтернету і програмування. – Вид: 1. – К.: Видавничий дім «СофтПрес», – 2005. – 546с. – Режим доступу: [http://www.irbis-n](about:blank)buv. gov.ua /cgi-bin/ua/elib.exe?
	- 26.Семчук С. Впровадження Інтернет-технологій в освітній процес закладів вищої освіти [Електронний ресурс] / C. Cемчук. – Режим доступу: <http://ppsh.udpu.edu.ua/article/view/235223>
- 27. Сергійчук О. Дидактичні можливості інформаційно-комунікаційних технологій на уроках трудового навчання [Електронний ресурс] / О. Сергійчук, С. Рябець. – Режим доступу:<http://surl.li/ebonr>
- 28. Соціальні мережі в моєму житті. Тематика блогу «Загальні характеристики соціальних мереж» [Електронний ресурс] / – Режим доступу: <https://myblog16532.blogspot.com/>
- 29.Стрельніков В., Губачов В. Дидактичні можливості інформаційних технологій навчання / В. Стрельніков, В. Губачов // Імідж сучасного педагога. – 2003. – № 7-8.
- 30. Тиркалова О. Що таке Kahoot!? [Електронний ресурс] / О.Тиркалова Режим доступу:<http://surl.li/atjia>
- 31. Хімічук Г. Ментальні карти [Електронний ресурс]/ Г.Хімічук Режим доступу: <http://surl.li/ebonj>
- 32.Швачич Г. Сучасні інформаційно-комунікаційні технології: Навчальний посібник [Електронний ресурс] / Г. Швачич, В. Толстой, Л. Петречук, Ю. Іващенко, О. Гуляєва, О. Соболенко. – Дніпро: НМетАУ, 2017. – 230с. – Режим доступу: [https://nmetau.edu.ua/file/ikt\\_tutor.pdf](https://nmetau.edu.ua/file/ikt_tutor.pdf)
- 33.Шиман О. Практичний курс з використання сучасних інформаційних технологій: навч. посіб. для студентів гуманіт. спец. пед. ВНЗ / О. Шиман. – Бердянськ : БДПУ, – 2007.

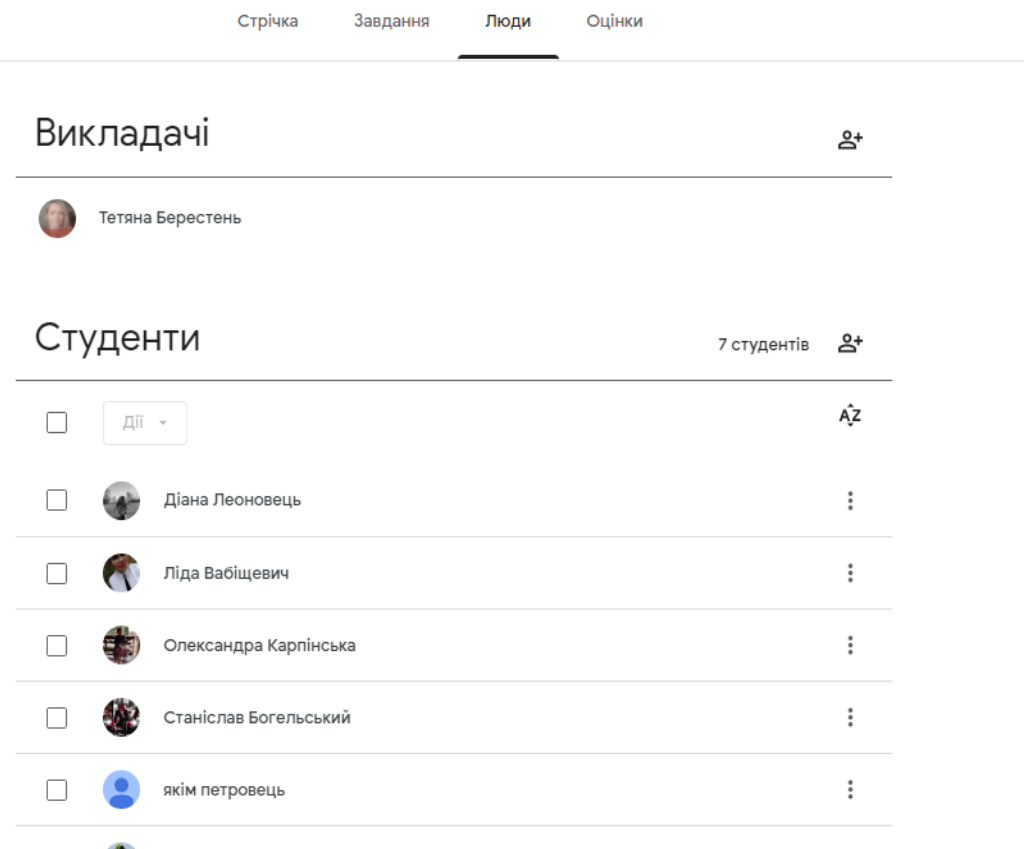

Організація змішаного навчання за допомогою GoogleClassroom

## *Рис. А.1 Вікно онлайн-класу GoogleClassroom*

| ÷ | → C   ● classroom.google.com/u/4/c/MT\tiMzMxMTbMz/a/MjcSMTQxMTE1OTcy/submissions/by-status/arid-sort-name/all |                                                   |                                       |                                      |                                      |                                         |                                    | <b>A CA Tourynament</b>              |  |   |
|---|----------------------------------------------------------------------------------------------------|---------------------------------------------------|---------------------------------------|--------------------------------------|--------------------------------------|-----------------------------------------|------------------------------------|--------------------------------------|--|---|
| m | 10 клас<br>Інформатика                                                                                        |                                                   |                                       |                                      | Інструкції<br>Робота учня            |                                         |                                    |                                      |  | Œ |
|   | ⊠<br>Повернути<br>12 banis<br>$\sim$                                                                          |                                                   |                                       |                                      |                                      |                                         |                                    |                                      |  | ෂ |
|   | Voi orygentu<br>Сортування та фільтрація даних                                                                |                                                   |                                       |                                      |                                      |                                         |                                    |                                      |  |   |
|   | Сортувати за статусом -                                                                                       | 25<br>0<br>Призначено<br>Здали                    |                                       |                                      |                                      |                                         |                                    |                                      |  |   |
|   | Призначено                                                                                                    | Tect Nº 10                                        |                                       |                                      |                                      |                                         |                                    |                                      |  |   |
|   | Аліна Гречко                                                                                                  | Google @opwin<br>$\qquad \qquad \Box$<br>yci<br>٠ |                                       |                                      |                                      |                                         |                                    |                                      |  |   |
| □ | $\mathcal{L}$<br>Ангаліна Коржовник                                                                           | <b>Се и Аліна</b> Гречко                          | Aureniua                              | Avenue                               | Богдан                               | Вікторія Дейнеко                        | <b>• Діана Новик</b>               | <b>В</b> Зоряна                      |  |   |
| □ | Ангеліна Коржовник                                                                                            | Призначено.                                       | Корзковник<br>Призначено              | Коржовник<br>Призначено.             | Макаренко<br>Призначено              | Привиачено.                             | Призначено.                        | Вабіщевич<br>Призначено.             |  |   |
|   | Богдан Макаренко                                                                                              | • илля кренько<br>Призначено                      | <b>В Ирына Дижурко</b><br>Призначено  | <b>В Ірина Діжурко</b><br>Призначено | <b>• КОТОК МИКОЛА</b><br>Призначено  | <b>D</b> <i>Dinn</i> fyct<br>Призначено | <b>В</b> Люба Густ<br>Призначено   | <b>В</b> Любочка Густ<br>Призначено. |  |   |
|   | Вікторія Дейнеко                                                                                              |                                                   |                                       |                                      |                                      |                                         |                                    |                                      |  |   |
|   | Діана Новик                                                                                                   | Map'nita<br>Леоновець<br>Призначено.              | <b>В</b> Михола Деймехо<br>Призначено | Missona Kotok<br>Призначено          | <b>В</b> Назар Докурко<br>Призначено | Соня Докурко<br>Призначено              | <b>В</b> Тамя Бензюк<br>Призначено | Tapac Xonesv<br>Призначено           |  |   |
|   | Зорима Вабіщевич                                                                                              | <b>В</b> Тарас Хомич                              | <b>О Юлія Коржовник</b>               | Darhan                               | Maria Drapeza                        |                                         |                                    |                                      |  |   |
|   | илля кренько.                                                                                                 | Призначено                                        | Призначено                            | Призначено                           | Призначено                           |                                         |                                    |                                      |  |   |
|   | Ирына Дижурко                                                                                                 |                                                   |                                       |                                      |                                      |                                         |                                    |                                      |  |   |

*Рис. А.2 Призначення завдань для здобувачів освіти* 

### ДОДАТОК Б

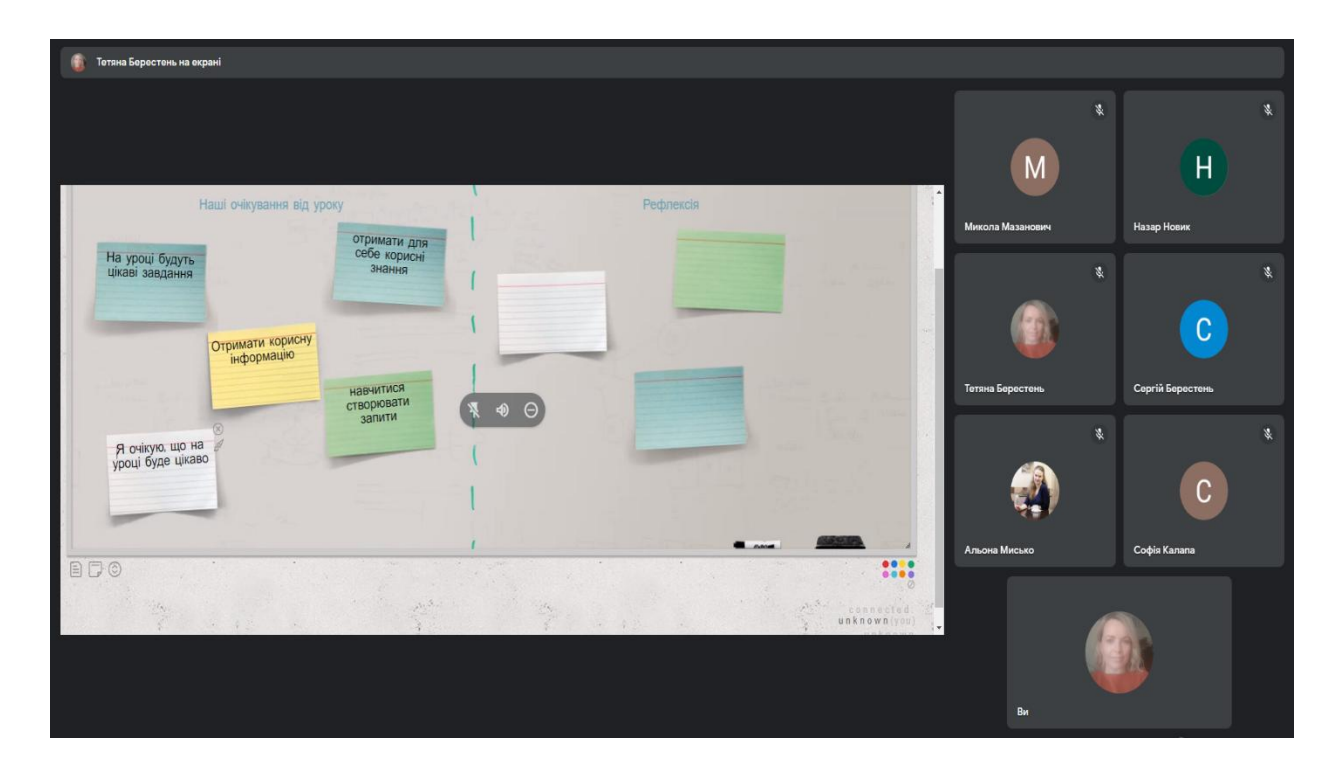

### Віртуальна стікерна дошка Scrumblr

*Рис. Б.1 Організація занять з використанням інтерактивної дошки Scrumblr*

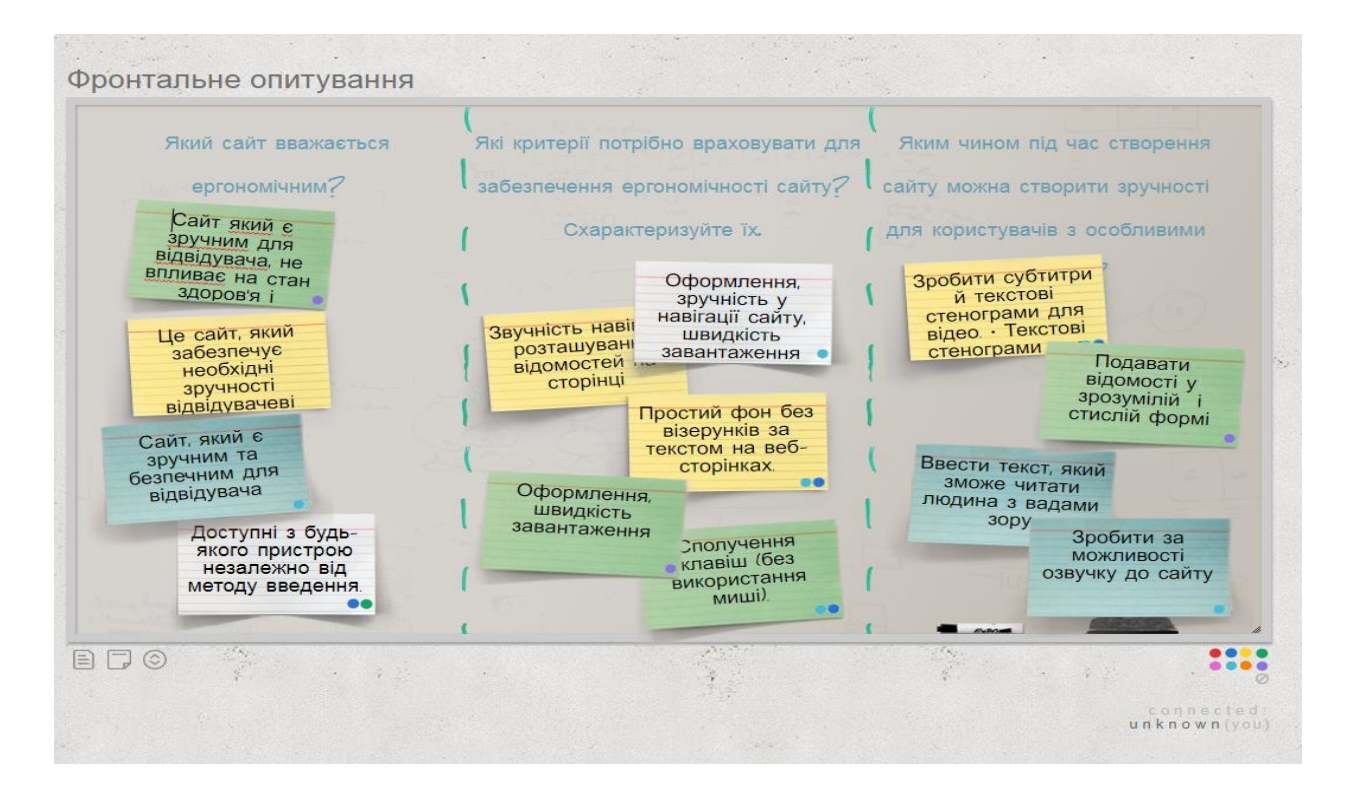

*Рис. Б.2 Приклад створеної дошки здобувачів освіти 10 класу*

Специфіка інтерактивного навчання у електронних класах LearningApps

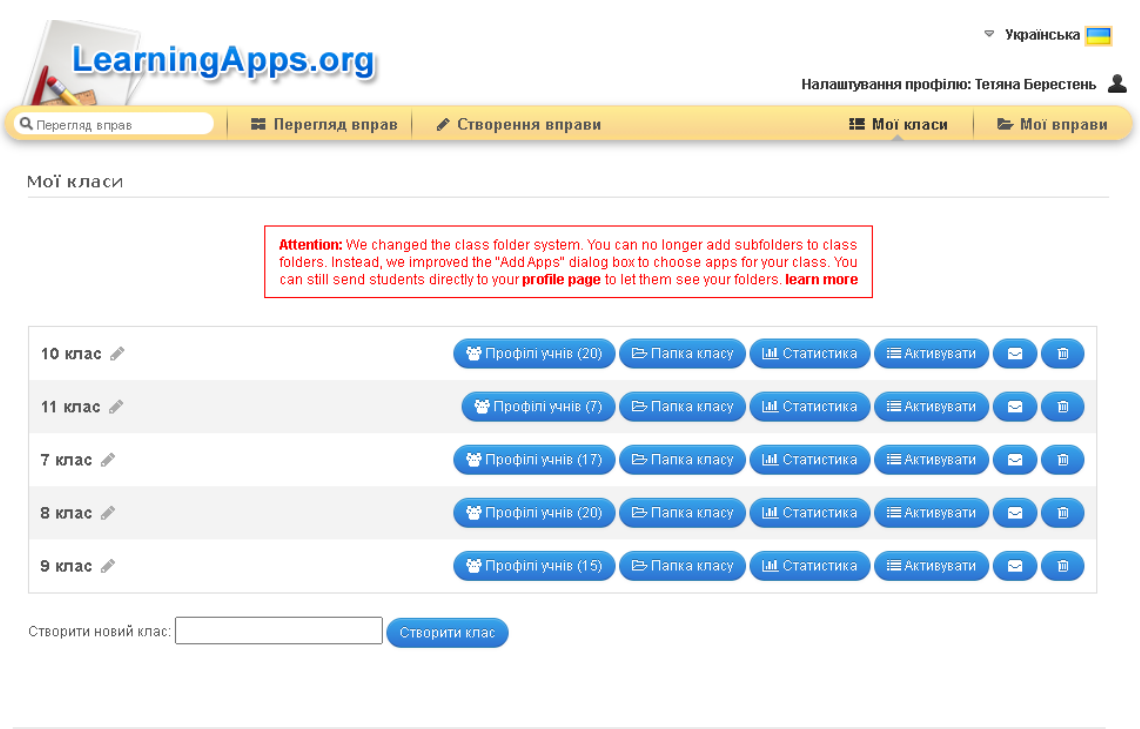

Про LearningApps.org Про нас Угода / Умови <mark>С</mark> Help translating

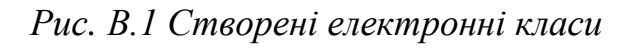

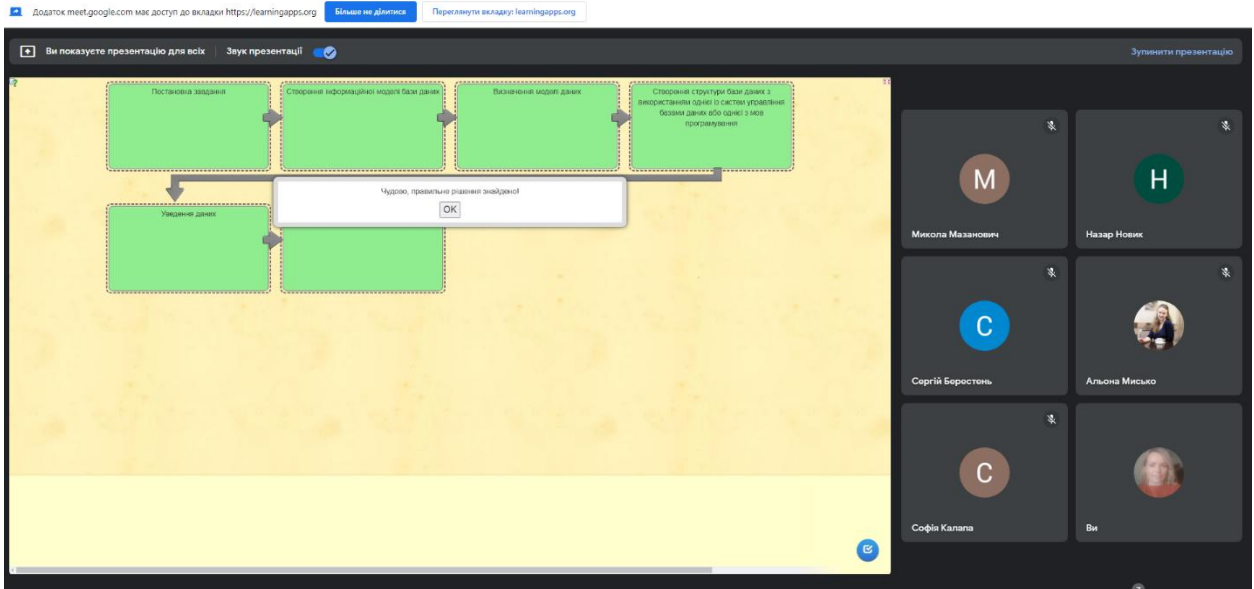

*Рис. В.2 Приклад використання LearningApps.org під час онлайн-заняття*

Створення ментальної карти на тему «Інформаційні процеси» за допомогою сервісу Coggle

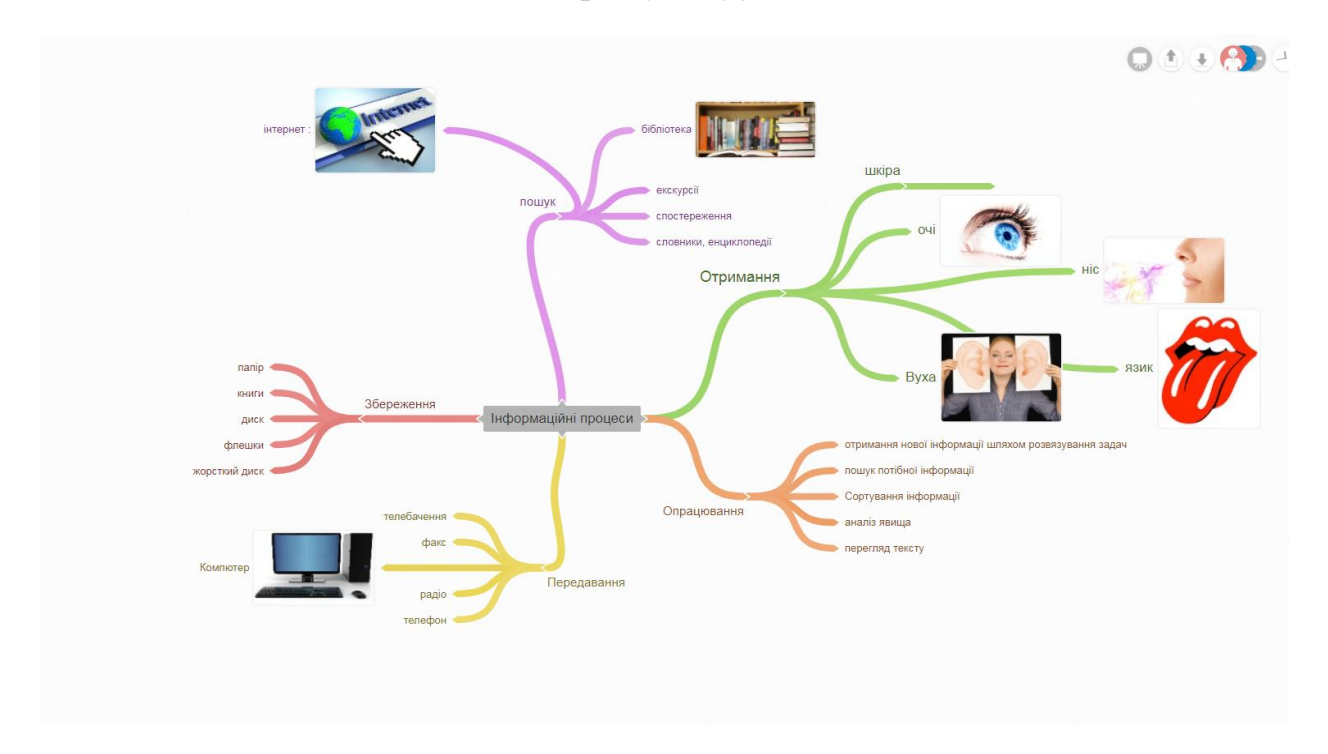

*Рис. Г.1 Приклад створеної ментальної карти*

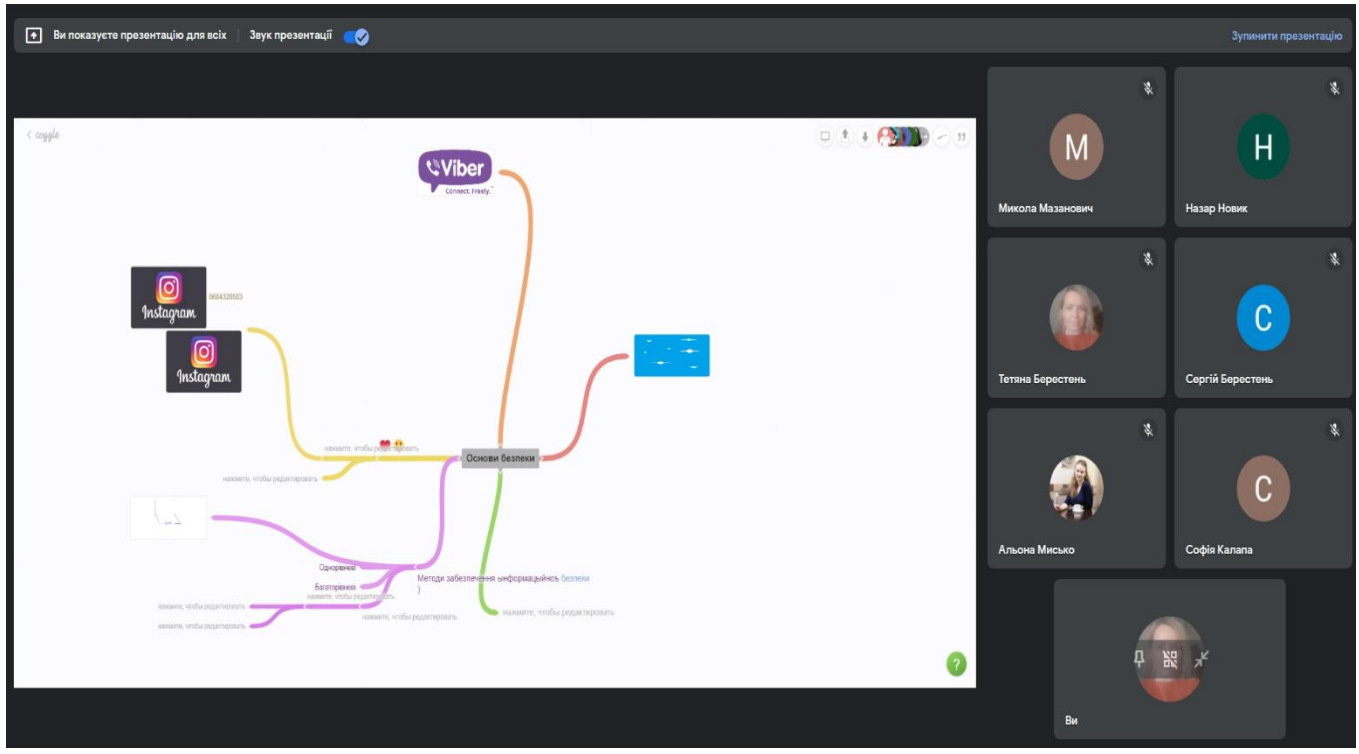

*Рис. Г.2 Використання сервісу Coggle під час онлайн-заняття*
# Використання тестових завдань створених на платформі Kahoot! у процесі навчання інформатики здобувачів освіти 10 класу

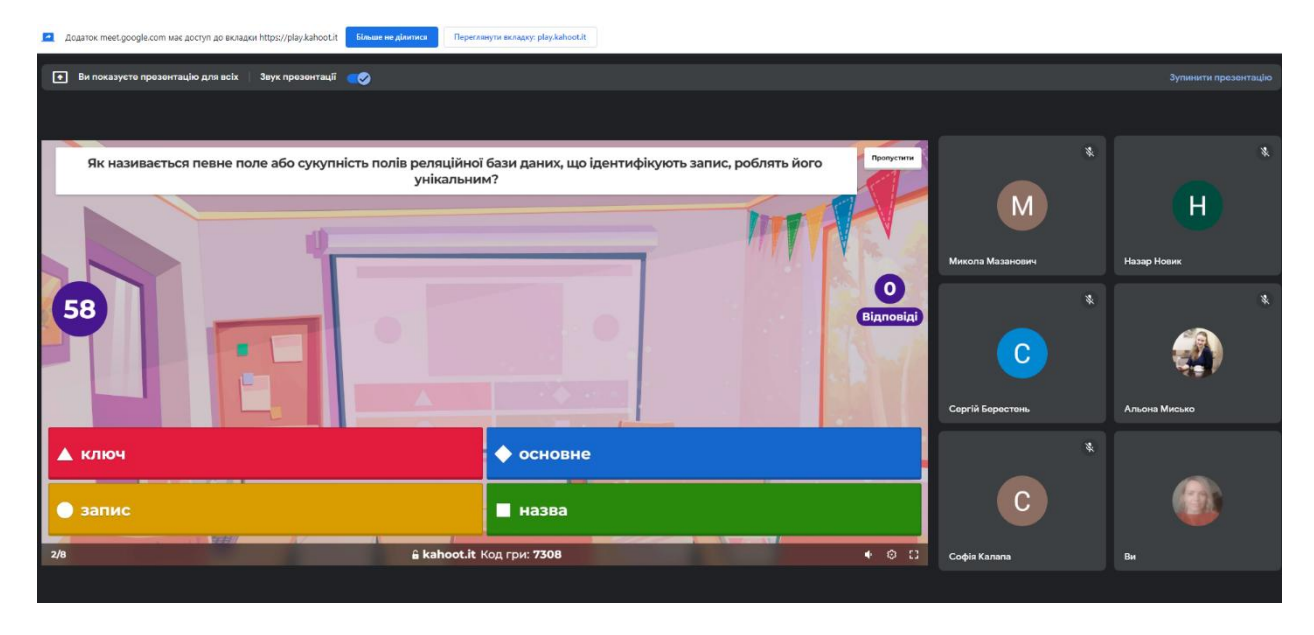

*Рис. Д.1 Проведення вікторини під час онлайн-заняття*

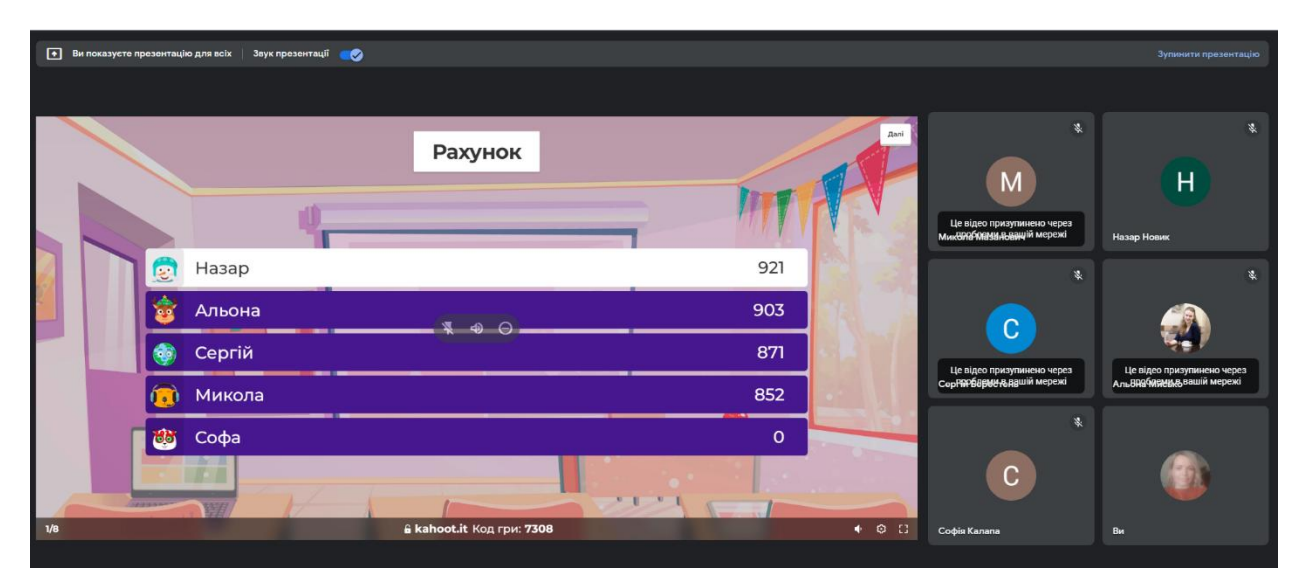

*Рис. Д.2 Приклад результатів*

Проведення онлайн-заняття з використанням сервісу Mentimeter

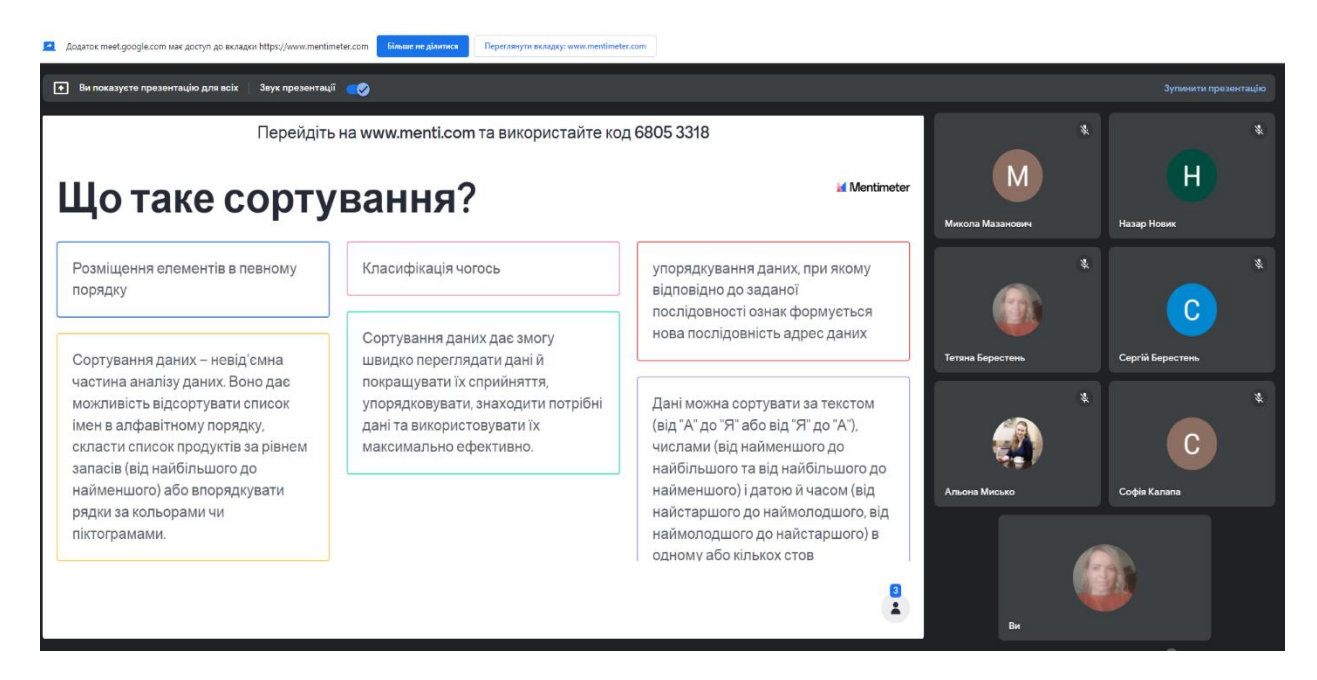

*Рис. Е.1 Проведення опитування з використанням Mentimeter*

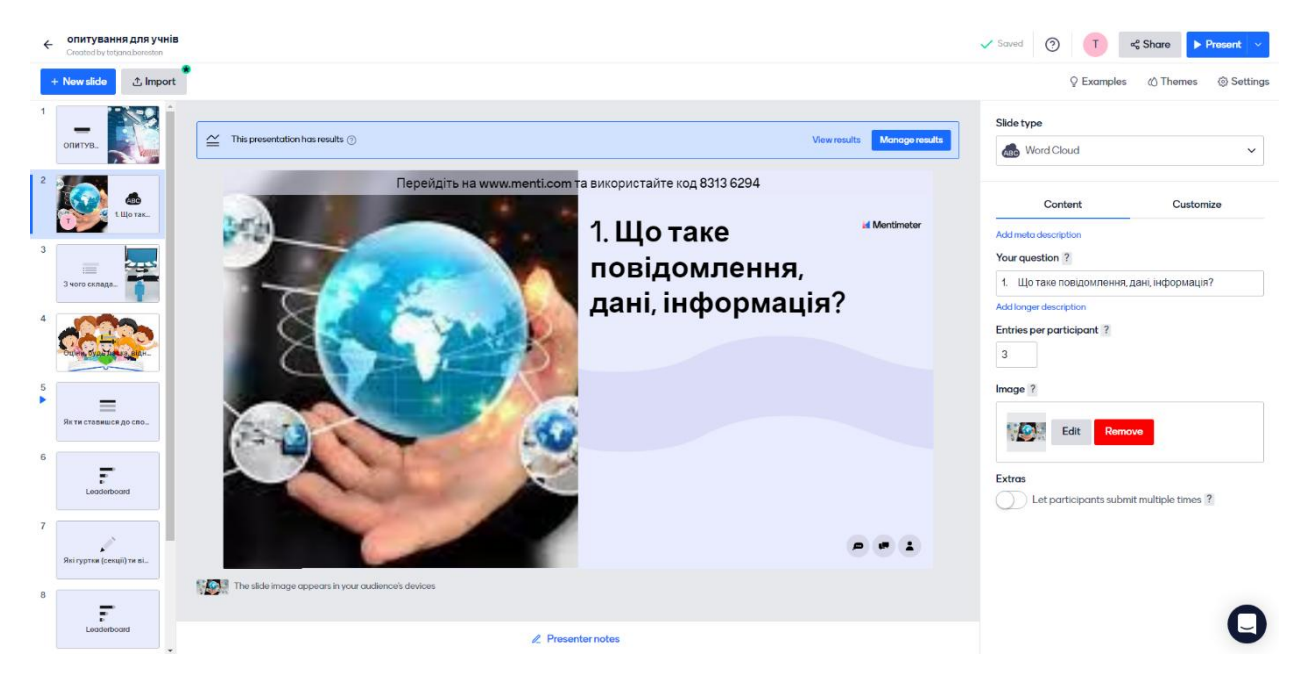

*Рис. Е.2 Створення презентації в Mentimeter*

# ДОДАТОК Ж

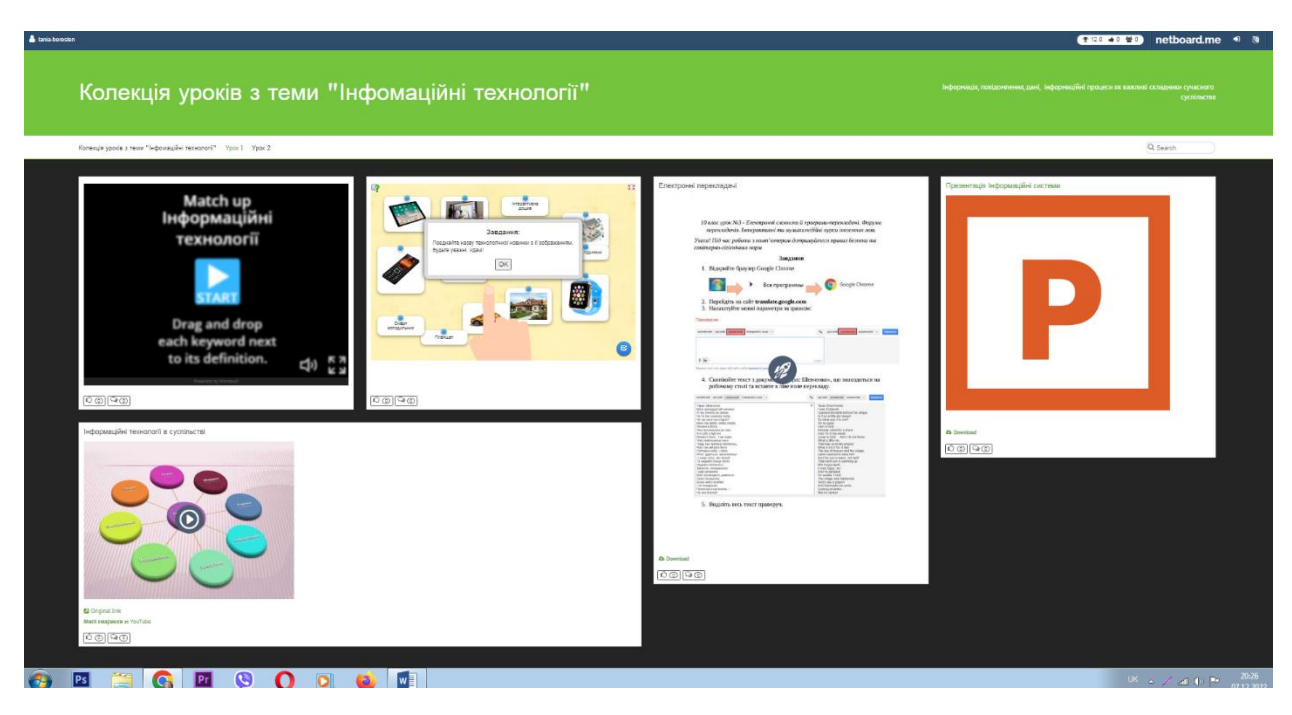

Колекція уроків з інформаційних технологій створена на платформі Netboard

*Рис. Ж.1Приклад наповнення вправ на платформі Netboard*

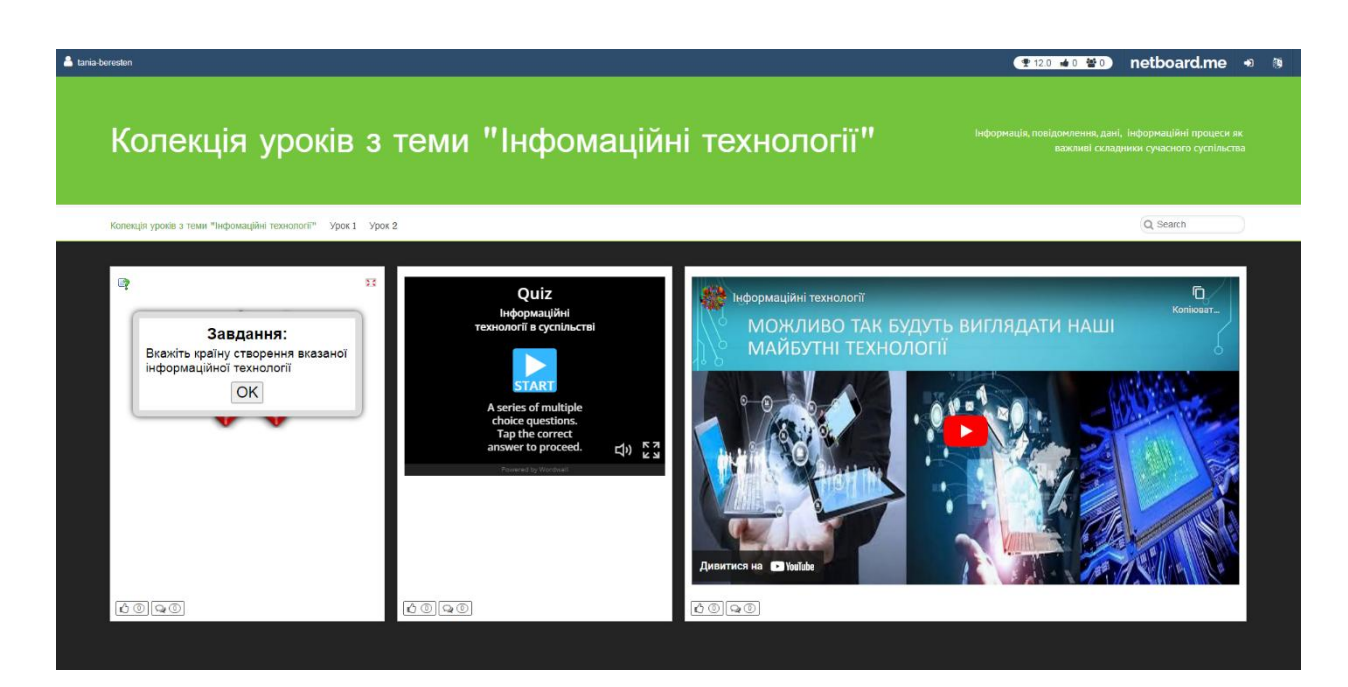

*Рис. Ж.2 Приклад вправ на тему «Інформаційні технології в суспільстві»*

Опитування здобувачів освіти 10-11 класів щодо використання Інтернеттехнологій на уроках інформатики

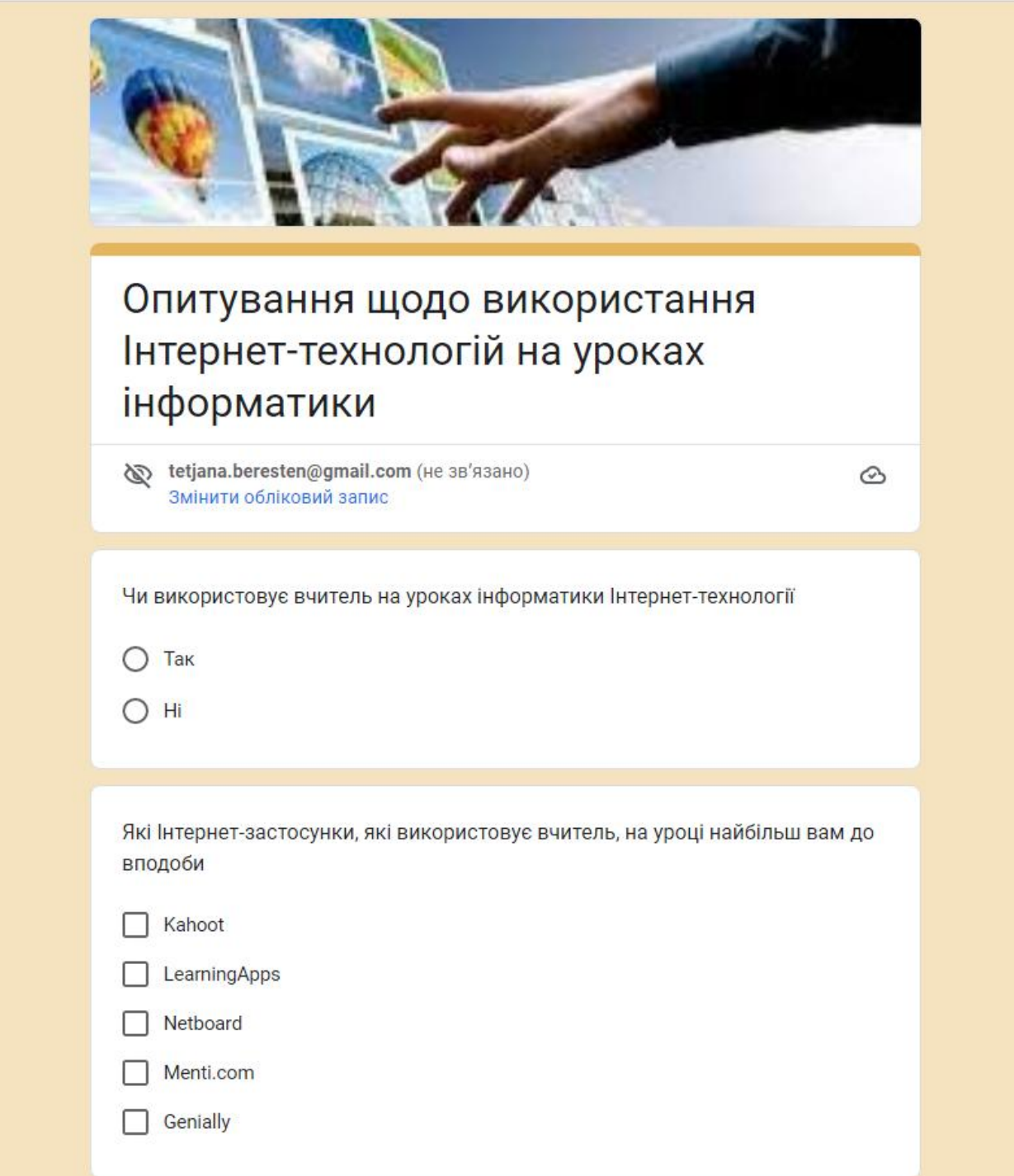

*Рис. З.1*

#### Результати опитування здобувачів освіти 10-11 класів Туменського ліцею

Чи використовує вчитель на уроках інформатики Інтернет-технології 14 відповідей

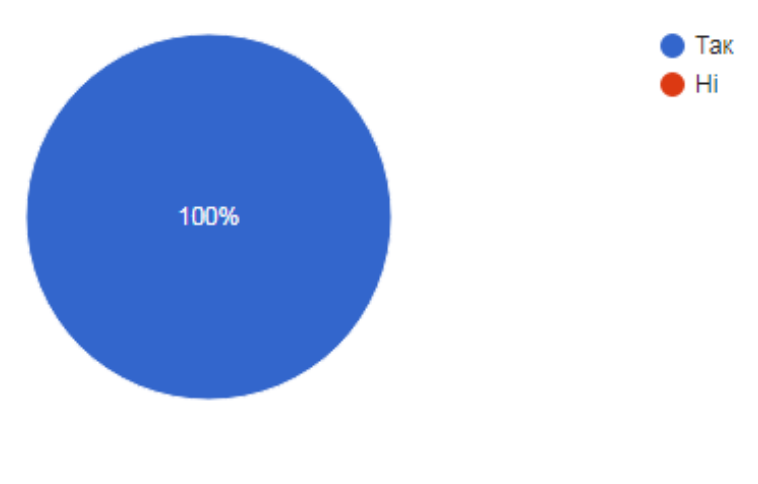

*Рисунок З.1*

| Копіювати Які Інтернет-застосунки, які використовує вчитель, на уроці найбільш вам до вподоби

14 відповідей

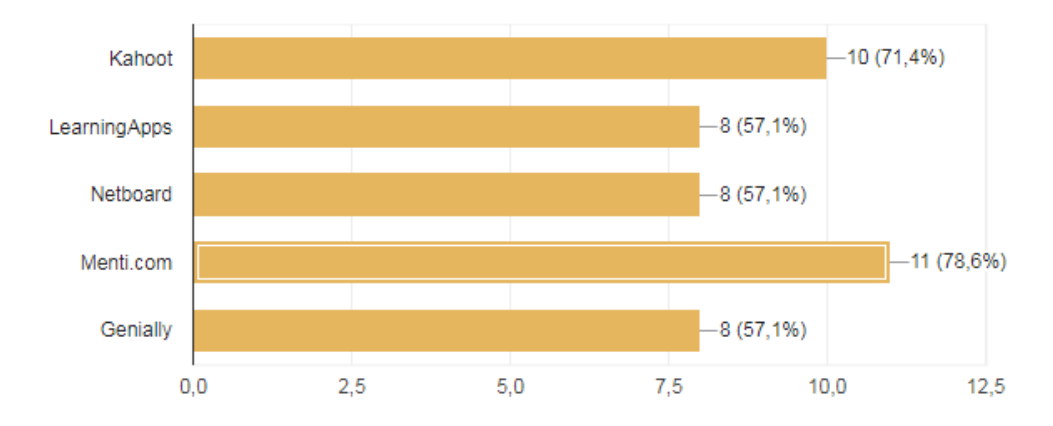

*Рисунок З.2*

## Сертифікат учасника ІІІ міжнародної студентської наукової конференції Діждиталізація науки як виклик сьогодення

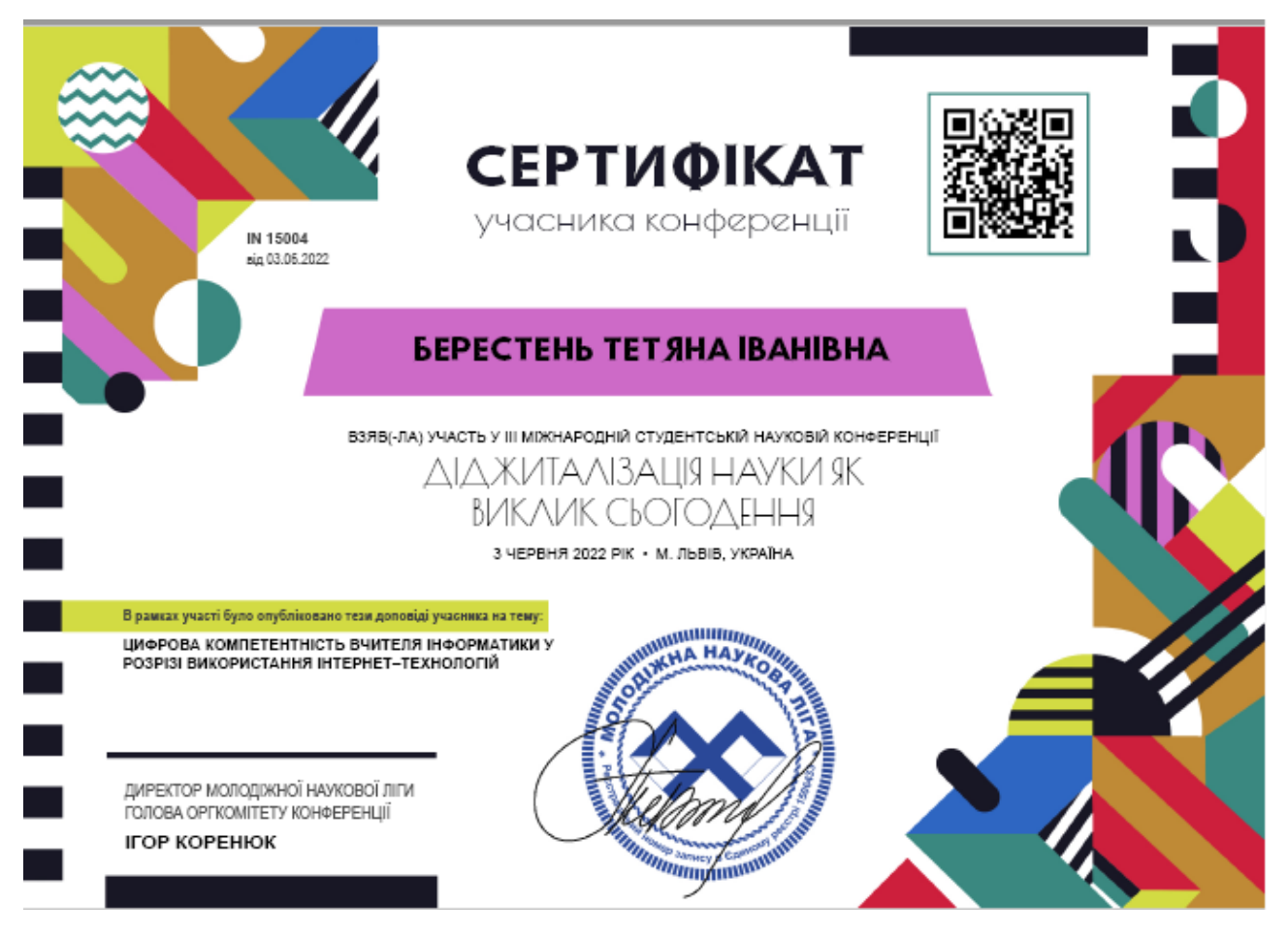

*Рисунок И.1*

#### Тези учасниці III міжнародної студентської наукової конференції Діждиталізація науки як виклик сьогодення

#### ЦИФРОВА КОМПЕТЕНТНІСТЬ ВЧИТЕЛЯ ІНФОРМАТИКИ У РОЗРІЗІ ВИКОРИСТАННЯ ІНТЕРНЕТ-ТЕХНОЛОГІЙ

Берестень Тетяна Іванівна,

студент I курсу, освітня програма «Середня освіта. Інформатика»,

спеціальність - Середня освіта. Інформатика

вчитель інформатики, спеціаліст

Туменський заклад загальної середньої освіти

https://orcid.org/0000-0002-3466-9533

tetjana.beresten@gmail.com

Павлова Наталія Степанівна

кандидат педагогічних наук, доцент, викладач

Рівненський державний гуманітарний університет

http://orcid.org/0000-0002-7817-6781

nataliia.pavlova@rshu.edu.ua

Актуальність проблеми. Інформатизація суспільства зумовлюе модернізацію засобів, методів і прийомів навчання, які використовує у своїй педагогічній діяльності сучасний вчитель. Інша причина осучаснення технологій навчання зумовлена тим, що сьогоднішні здобувачі освіти є представниками цифрового покоління і на розвиток яких суттєво впливає інформаційне середовище. Тому намагатися обмежити або ж взагалі заборонити учасникам освітнього процесу користуватися досягненнями інформаційного суспільства заперечувати дійсність.

Стан розробки в науці і практиці. Зарубіжні дослідники (D. Belshaw, B. Hirsch, L. Manovich, J. Stommel та ін.), вітчизняні науковці (В. Биков, Д. Галкін, М. Лещенко, П. Матюшко, Н. Морзе, О. Овчарук та ін.) досліджують поняття «цифрова компетентність», визначають її структуру, зміст і особливості, беручи до уваги динамічний розвиток інформаційно-комунікаційних технологій (IKT).

Основна ідея. Вчителям потрібно підвищувати власну інформаційну грамотність й цифрову компетентність і виважено використовувати на уроках Інтернет-технології, відкрите інформаційне середовище і гаджети, збалансовано

поеднавши з традиційним навчанням. Так, у [1] зазначено, що звичайні методи забезпечують коефіцієнт збереження інформації 5-10%, а метод викладання із застосуванням віртуальної реальності досягає 75% рівня утримання інформації.

Вчителі виділяють й інші причини використання Інтернет-технологій: візуалізація освітнього контенту, що доповнює зміст навчальних матеріалів; формування безпечного середовища для проведення практичних і проектнодослідних робіт, розв'язування компетентнісних задач; побудова індивідуальної траекторії навчання; реалізація діяльнісного підходу за принципом: теоріязадача-теорія; задача-теорія-задача; забезпечення WOW-ефекту з метою активізації навчально-пізнавальної діяльності здобувачів освіти. Наприклад, загальноосвітні заклади середньої освіти активно використовують такі хмарні технології як Office 365 та Google Apps, програмні додатки яких є повноцінними інструментами для створення освітнього простору і його наповнення інформаційним матеріалом. Виважене застосування Інтернет-технологій спираеться на цифрову компетентність вчителя, компоненти якої відображено на рис. 1. Цифрову компетентність вчителя можна розглядати як здатність та вміння систематичного, доцільного, обгрунтованого використання IKT, що розкриває доступ до застосування сучасних педагогічних технологій і «складається із знань, умінь, досвіду, цінностей і ставлення, що можуть цілісно реалізовуватися на практиці» [2]

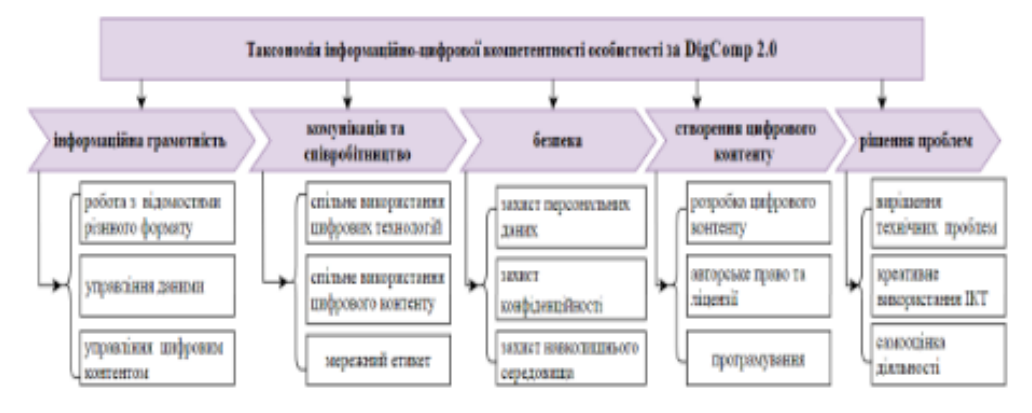

Рис. 1 Інформаційно-цифрова компетентність фахівця

Окреслена компетентність охоплює компоненти: від медіаграмотності до критичного оцінювання даних, від використання Інтернет-технологій до правил безпеки в інформаційному просторі; від віртуальної реальності до тучного інтелекту; від програмування до баз даних. Звичайно, що даний перелік можна продовжувати, але його узагальненням є уміння вчителя використовувати IKT в професійній діяльності і його здатність опановувати нові знання та вміння.

У професійній діяльність вчителя інформатики, що відображає, насамперед, організацію, управління та реалізацію процесів викладання та навчання інформатики використання Інтернет-технологій відбувається як обектів вивчення та як засобів навчання, наприклад: робота з офісними застосунками; комунікація, співпраця і саморозвиток; безпека в Інтернеті; пошук, створення та використання цифрових ресурсів; доброчесність й авторське право; ліцензійне програмне забезпечення та online-застосунки.

Положення. Інформаційне суспільство, реформи освіти, процеси пандемії вимагають від вчителів володіння цифровою компетентністю, обгрунтованого і виваженого застосування Інтернет-технологій як об'єктів вивчення у шкільному курсі інформатики та як засобів навчання у професійній діяльності.

Висновки. Цифрова компетентність розглядаемо як здатність та вміння систематичного, доцільного, обгрунтованого використання ІКТ, що розкриває доступ до застосування сучасних педагогічних технологій.

Список використаних джерел:

- 1. Литвинова С.В., Биков В.Ю. Віртуальна та доповнена реальність в освітньому процесі як засоби навчання педагога-лідера. Лідери XXI століття. Формування особистості харизматичного лідера на основі гуманітарних технологій: Матеріали V Міжнародної науково-практичної конференції 28-29 жовтня 2021 р. / За заг. ред. Романовського О.Г., Х.: HTY «XIII», 2021. C.21-24
- 2. Гаврілова Л.Г., Топольник Я.В. Цифрова культура, цифрова грамотність, цифрова компетентність як сучасні освітні феномени. Інформаційні технології і засоби навчання. 2017. Т.61. №5. С.1-14